# **Proneer Dy**

# **マルチプレーヤー [CDJ-2000NXS2](#page-1-0)**

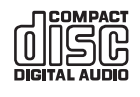

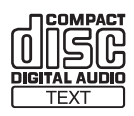

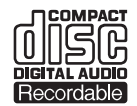

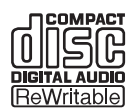

# **http://pioneerdj.com/support/**

上記のPioneer DJサイトでは、困ったときのよくある質問やソフトウェアの情報など、より快適に製品をお使いいただく ための各種情報やサービスを提供しております。

## **http://rekordbox.com/**

rekordbox™の各種情報やサービスについては、上記の弊社ホームページをご覧ください。

**http://kuvo.com/**

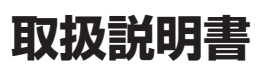

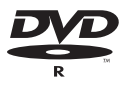

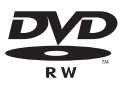

# <span id="page-1-0"></span>もくじ

#### 本書の見かた

このたびは、Pioneer DJ 製品をお買い上げいただきまして、まことに ありがとうございます。

この冊子と「取扱説明書(クイックスタートガイド)」は、どちらも必 ずお読みください。両方とも、この製品の使用前にご理解いただくべき 重要事項が含まれています。

特に「安全上のご注意」は必ずお読みください。なお、「取扱説明書 さい。

本書では、コンピューター画面に表示される画面名、タッチキー、メ ニュー名、および製品本体ボタン名および端子名などを、[]で囲んで 記載しています。

記載例:

- [LOOP MODE] をタッチする
- [CUE] ボタンを押す
- [UTILITY] 画面が表示されます。
- ー Windows の [ スタート ] メニューから、 [ すべてのプログラム ] > [Pioneer] > [rekordbox 3.x.x] > [rekordbox 3.x.x] をクリッ クする
- LAN ケーブルを [LINK] 端子に正しく接続してください。

### $\mathbf 0$  はじめに

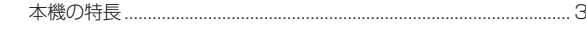

#### ⑫ 準備する

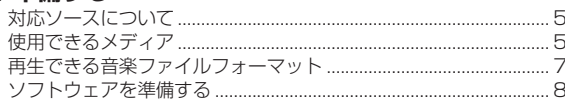

#### ⑱ 接続する

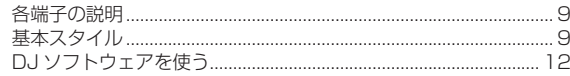

### ◎ 各部の名前とはたらき

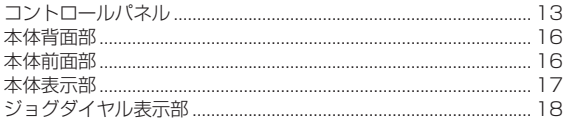

### **19 操作する (基本編)**

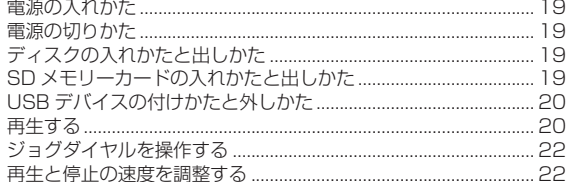

### ◎ 操作する (応用編)

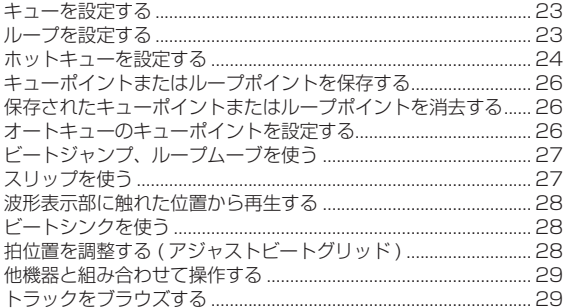

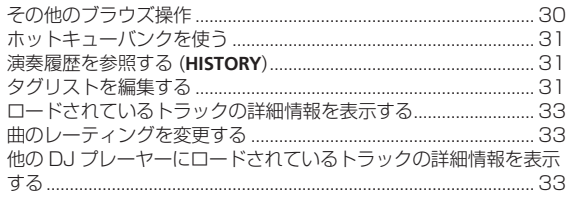

### **1**設定を変更する

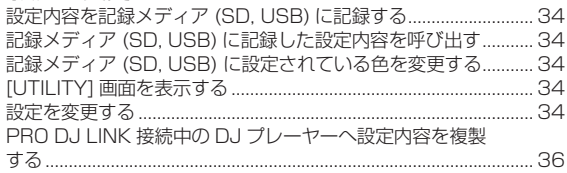

### ® DJ ソフトウェアを使う

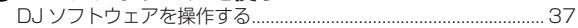

### ⑩その他

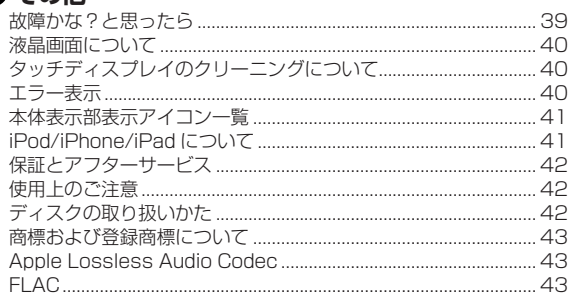

# <span id="page-2-0"></span>**はじめに**

# **本機の特長**

本機はディスコ / クラブシーンで求められるさまざまな機能、耐久性、 および操作性を実現するプロ DJ 向けマルチプレーヤーです。USB デ バイスやコンピューターだけでなく、モバイルデバイス(スマートフォ ンなど)の楽曲を使って本格的な DJ プレイをすることができます。 PRO DJ LINK、WAVE、BEAT SYNC など、DJ パフォーマンスの ための多彩な機能を備えるだけでなく、高音質、高信頼性設計及び操 作性の高いパネルレイアウトを採用することにより、すべての DJ のパ フォーマンスを強力にサポートします。

# **MULTI MEDIA、MULTI FORMAT**

USB デバイス ( フラッシュメモリーまたはハードディスク ) 、SD メ モリーカード、モバイルデバイス、コンピューター、ディスク (CD ま たは DVD) 内に記録されている音楽ファイルを再生できます。また、 音楽ファイルのフォーマットは、MP3、AAC、WAV、AIFF、FLAC、 Apple Lossless、音楽 CD (CD-DA) に対応しています。音楽管理 ソフトウェア rekordbox を使って、DJ プレイに必要なプレイリス ト、キュー、ループ、およびビートグリッドなどを自宅でじっくり準 備できます。当日はディスコ / クラブでの DJ プレイに安心して専念 できます。音楽ファイルの入手から DJ プレイまで、各ステップをス ムーズに連携させた DJ サイクルを実現します。

#### **rekordbox (Mac/Windows)**

rekordbox は、楽曲管理と DJ パフォーマンスができる複合ソフトウェ アです。

無償でダウンロードできる音楽管理ソフトウェア rekordbox (Mac/ Windows) を使って、コンピューター内の音楽ファイルを管理 (解析、 設定、作成、履歴保存 ) できます。

rekordbox (Mac/Windows) で管理された音楽ファイルを本機と組み 合わせることによって、優れた DJ パフォーマンスを実現できます。

本書では、Mac/Windows 版 rekordbox を rekordbox (Mac/ Windows) と表記しています。また、rekordbox (Mac/Windows) および rekordbox (iOS/Android) を同時に表現する場合や、 rekordbox 機能そのものを表現する場合に rekordbox と表記して います。

## **rekordbox (iOS/Android)**

無償でダウンロードできるスマートフォンアプリ rekordbox (iOS/ Android) を使って、モバイルデバイス内の音楽ファイルを管理 ( 解析、 設定、作成、履歴保存 ) できます。rekordbox (iOS/Android) で管理 された音楽ファイルを本機と組み合わせて使うことによって、優れた DJ パフォーマンスを実現できます。

! 本書では、モバイルデバイス版 rekordbox を rekordbox (iOS/ Android) と表記しています。

# **PRO DJ LINK**

SD メモリーカード、または USB デバイス ( フラッシュメモリーまた はハードディスク ) を使った「SD & USB Export」と、rekordbox がインストールされているコンピューターを使った「rekordbox LINK Export」があります。

### **SD & USB Export**

**Ja 3はじめに** SD メモリーカード / USB デバイスを使って、rekordbox の音楽 ファイルや管理データを受け渡しできます。ディスコやクラブにコン ピューターを持ち込む必要がありません。

#### 自宅・スタジオ

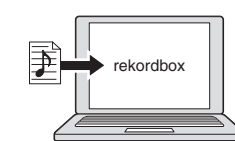

- ! 音楽ファイルをコレクションに追加・解析する。
- rekordbox で準備する。

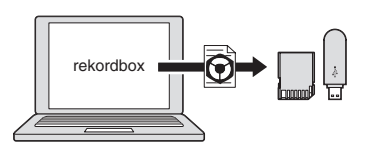

rekordbox のデータを記録メディア (SD, USB) に書き出す。

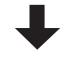

ディスコ・クラブ

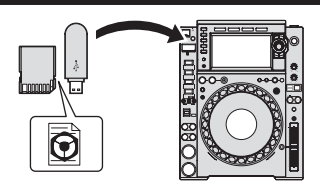

記録メディア (SD, USB) を DJ プレーヤーにセットする。

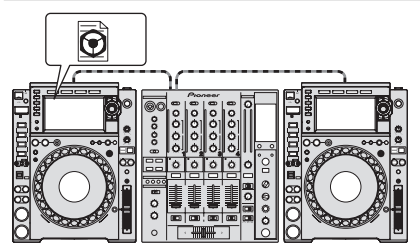

rekordbox のデータを使って演奏する。 ! PRO DJ LINK を使って rekordbox のデータを共有する。

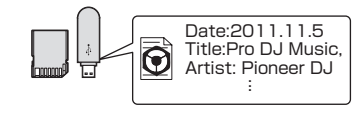

演奏履歴が記録メディア (SD, USB) に保存される。

自宅・スタジオ

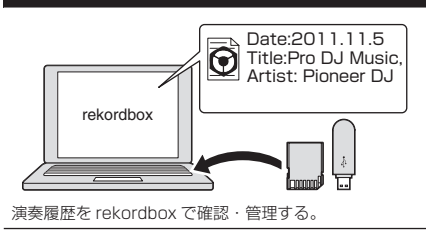

#### **rekordbox LINK Export**

本機とコンピューターを USB ケーブルまたは LAN ケーブルを使っ て接続すると、rekordbox の音楽ファイルや管理データを直接受け 渡しできます。SD メモリーカード /USB デバイスにデータをエクス ポートする手間を省けます。

#### 自宅・スタジオ

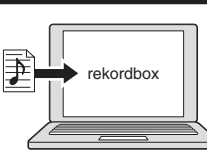

- 音楽ファイルをコレクションに追加・解析する。
- rekordbox で準備する。

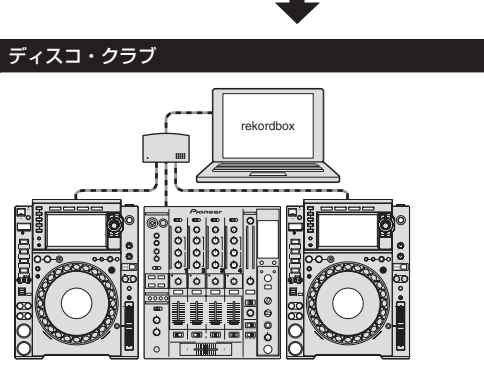

コンピューターと DJ プレーヤーを接続する。

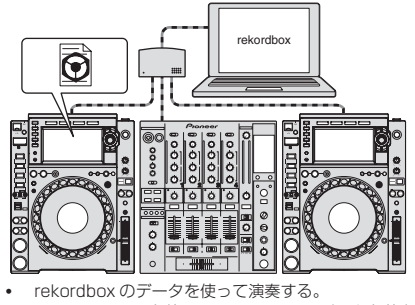

! PRO DJ LINK を使って rekordbox のデータを共有する。

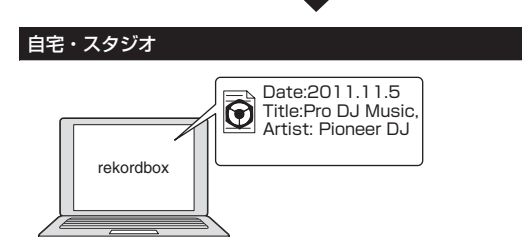

演奏履歴を rekordbox で確認・管理する。

#### . . . . . . . . . . . . . . . . . . . **TOUCH DISPLAY**

本機は音楽ファイルのブラウズや DJ プレイ時に必要な情報を分かり やすく表示する、高精細大型フルカラータッチディスプレイを搭載して います。

#### **BROWSE**

大型カラー LCD を採用。テキストデータだけでなく、ジャケット写真 も表示できます。音楽ファイルの情報をわかりやすく表示する GUI と、 簡単に操作できるロータリーセレクターの組み合わせにより、ストレス なく選曲できます。

#### **TRACK FILTER**

rekordbox で楽曲に付加したタグ情報や BPM、KEY などの情報を基 にした絞り込み検索ができます。指定した条件にマッチする楽曲を素早 く探し出すことができます。

#### **NEEDLE SEARCH**

全体波形 (WAVE) を指でタッチすると、タッチした付近の音を瞬時 に再生できます。直感的な操作による素早いポイントサーチを実現し ます。

#### **WAVE/WAVE ZOOM**

高精細な全体波形 (WAVE) を表示することにより楽曲全体の構成を視 覚的に把握できます。また帯域別に色分けして、拡大 / 縮小可能な拡大 波形 (WAVE ZOOM) を表示することにより、瞬時に楽曲展開を把握 できます。

# **MY SETTINGS**

本機の機能設定を、SD メモリーカード /USB デバイスやモバイルデ バイスに保存し、必要に応じて本機に反映できます。また、rekordbox 上で本機の設定を行ない、直接本機に転送することもできます。これに より、クラブにおける DJ 交代時に、事前に準備しておいた自分用の設 定に即座に切り換えられます。

#### \_\_\_\_\_\_\_\_\_\_\_\_\_\_\_\_\_\_\_\_\_\_\_\_\_\_\_\_\_\_\_\_ **BEAT SYNC**

rekordbox で解析された楽曲の GRID 情報をもとに、本機で再生する 楽曲のテンポ (BPM) と拍位置を PRO DJ LINK 接続されている他の DJ プレーヤーに自動的に合わせることができます。ビートシンク機能 によってミックスをアシストすることで、ミキシングやエフェクトなど のパフォーマンスが可能になり、DJ プレイの幅が大きく広がります。

# **HIGH SOUND QUALITY**

デジタル出力 / アナログ出力の両面において、徹底した音質の改 善・向上を図っています。

デジタル面では、96 kHz/24 bit ハイレゾ音源の再生・伝送に対応す ることで、ハイレゾ音源の微細な音までも忠実に描き出し、クリアで量 感・音場感あふれる高音質を実現しています。アナログ面では、広帯域 において低ノイズ・低歪な 32 bit 高性能 D/A コンバーターを搭載し、 さらにアナログ電源の単独化により不要なノイズを極限まで低減する ことで、原音に忠実なサウンドを実現しています。

# **SOUND CARD**

本機は DJ ソフトウェアをコントロールする専用インターフェイスや MIDI インターフェイスを装備しています。またサウンドカードを内蔵 しているので、他の機器ともシンプルに接続できます。

\_\_\_\_\_\_\_\_\_\_\_\_\_\_\_\_\_\_\_\_\_\_\_\_\_\_\_\_\_\_\_\_\_\_\_\_ **KUVO**

KUVO は「ダンスミュージックを楽しむ次世代空間を創造する」をコン セプトに、クラバー・DJ・クラブがつながりクラブ内外問わずより多く の人々がクラブカルチャーを今まで以上に楽しむためのサービスです。 サービスの内容についてはこちらをご覧ください。 http://kuvo.com/

# <span id="page-4-0"></span>**準備する**

# **対応ソースについて**

本機は以下のソースに対応しています。

- ! ディスク (p.5)
- SD メモリーカード (p.6)
- ! USB デバイス (p.6)
- ! コンピューター (p.21)

# **使用できるメディア**

# **ディスクについて**

本機は以下のディスクを再生できます。

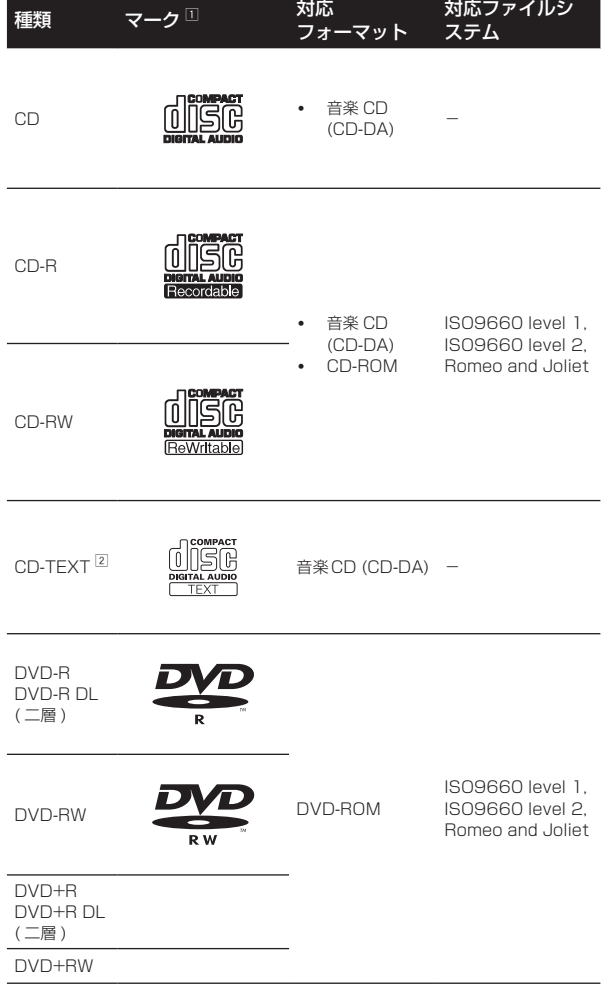

- 1 表中のマークがディスクレーベル、パッケージ、またはジャケットに表記され ているディスクを再生できます。
- 2 CD-TEXT に記録されているタイトル、アルバム名、アーティスト名を表示し ます。複数の TEXT 情報が記録されているときは、一番目の TEXT 情報を表 示します。

### **再生できないディスク**

- ! DTS-CD
- ! フォト CD
- ! ビデオ CD

対応ファイルシ

- ! CD グラフィックス (CD-G) ! ファイナライズしていない CD
- ! DVD ビデオ
- ! DVD オーディオ
- ! DVD-RAM
- ! ファイナライズしていない DVD

#### **CD-R/-RW について**

CD-R/-RW に記録されている音楽ファイルを再生できます。

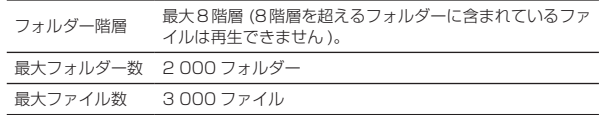

フォルダーやファイルの数が多いときは、読み込みに時間がかかること があります。

#### **コンピューターや DVD レコーダーで作成したディスク の再生について**

アプリケーションの設定やコンピューターの環境設定によっては、コ ンピューターで作成したディスクは再生できないことがあります。本 機で再生可能なフォーマットで記録してください。詳しくは、アプリ ケーションの発売元にお問い合わせください。

コンピューターや DVD レコーダーで作成したディスクは、ディスクの 特性・傷・汚れや記録レンズの汚れなどによって記録品質がよくないと きは、再生できないことがあります。 ディスクの取り扱いについては、42 ページの「ディスクの取り扱い

かた」をご覧ください。

### **バックアップディスク作成のおすすめ**

CD-R/-RW、DVD-R/-RW、DVD+R/+RW、DVD-R DL ( 二層 )、 DVD+R DL ( 二層 ) は、一時停止またはキューポイントでの一時停止 を長時間続けると、ディスクの性質上その場所が再生しづらくなること があります。ループ再生を特定の場所で極端に繰り返したときも、その 場所が再生しづらくなることがあります。 大切なディスクを再生するときは、バックアップディスクの作成をお勧 めします。

### **コピーコントロール CD について**

本機は音楽 CD 規格に準拠して設計されています。CD 規格外ディスク の動作および性能は保証できません。

#### **DualDisc の再生について**

「DualDisc」 は、片面に DVD 規格準拠の映像やオーディオが、もう 片面に CD 再生機での再生を目的としたオーディオがそれぞれ収録さ れています。

DVD 面ではない、オーディオ面は、一般的な CD の物理的規格に準拠 していないために、再生できないことがあります。 なお、「DualDisc」の仕様や規格などの詳細に関しましては、ディス クの発売元または販売元にお問い合わせください。

### **8 cm ディスクについて**

8 cm ディスクは再生できません。また、8 cm アダプターをディスク に取り付けて本機で再生しないでください。ディスクの回転中にアダプ ターが外れてディスクの破損および本機の故障の原因になります。

# **SD メモリーカードについて**

SD規格に準拠したSDメモリーカードに記録されている音楽ファイル を再生できます。

以降の本書説明内での「SD メモリーカード」は、SD メモリーカー ド、SDHC メモリーカード、SD メモリーカードアダプタを装着し た miniSD メモリーカード、SD メモリーカードアダプタを装着した microSD メモリーカードを総称しています。

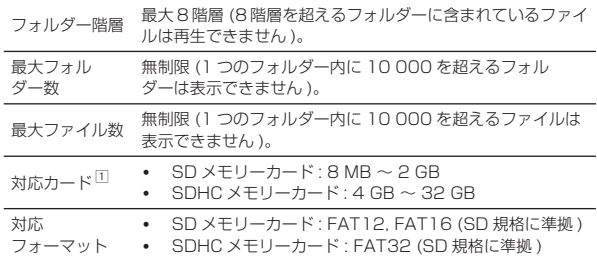

IT CPRM には対応していません。

- 上記の対応フォーマットでフォーマットされていない SD メモ リーカードを挿入すると、[**FORMAT SD**] と表示されて使用できま せん。コンピューターなどでフォーマットし直してから使用してく ださい。
- ! 本機はすべての SD メモリーカードの動作を保証するものではあり ません。

#### **SD メモリーカードをお使いいただくときのご注意**

- ! SD メモリーカードは精密電子機器です。取り扱いにご注意くだ さい。曲げたり、強い力や衝撃を加えたり、落としたりすると SD メモリーカードが壊れることがあります。また、静電気や電気ノ イズが発生しやすい環境で使用・保管しないでください。大切な データは定期的に複製を作ることをおすすめします。
- ! 本機との接続により、SD メモリーカードにお客様が記録された データが損失またはその他の直接・間接の障害が発生した場合で も、当社は一切の責任を負いかねますので、あらかじめご了承くだ さい。
- 取り出した SD メモリーカードは、専用ケースに入れるなどして保 管してください。
- ! お使いの SD メモリーカードによっては期待したパフォーマンスが 得られないことがあります。

# **USB デバイスについて**

本機は、外付けハードディスク、携帯フラッシュメモリーなどの USB マスストレージクラスのUSBデバイスに記録されている音楽ファイル を再生できます。

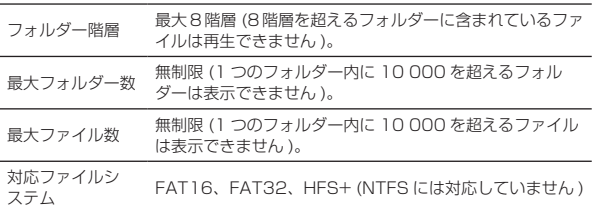

rekordbox (iOS/Android) がインストールされているモバイルデバイ スを USB 経由で接続することにより、rekordbox の管理している楽 曲を再生できます。対応機器については Pioneer DJ サポートサイト (http://pioneerdi.com/support/) でご確認ください。rekordbox (iOS/Android)についてはrekordbox のオンラインサポート(http:// www.rekordbox.com) をご覧ください。

フォルダーやファイルの数が多いときは、読み込みに時間がかかること があります。

制限を超えるフォルダー、ファイルは表示できません。

#### **使用できない USB デバイス**

- ! 外付け DVD/CD ドライブなどの光ディスク系デバイスは使えま せん。
- USB ハブは使えません。
- ! iPodは使えません。(iPad、iPod touch、iPhone内の音楽データは rekordbox (iOS/Android) のライブラリに加えない限り、本機で 再生できません。)

#### **USB デバイスをお使いいただくときのご注意**

- ! USBデバイスによっては正常に動作しないことがあります。本機と の接続により、USB デバイスにお客様が記録されたデータが損失、 またはその他の直接・間接の障害が発生した場合でも、当社は一切 の責任を負いかねますので、あらかじめご了承ください。
- ! 本機の USB デバイス挿入口に許容量以上の電流が流れると USB インジケーターが点滅し、USB デバイスへの電源供給を停止して 通信を止めることがあります。正常な状態に戻すためには、本機に 接続された USB デバイスを取り外してください。過電流が検出さ れた USB デバイスの再使用は避けてください。以上の方法で正常 な状態に戻らない ( 通信しない ) ときは、いったん本機の電源をオ フしてから再度電源をオンしてください。
- ! USB デバイスに複数のパーティションの設定をしているときは、 最初のパーティションだけ使えます。(rekordbox のライブラリ情 報がある場合は、rekordbox のライブラリ情報の格納されている パーティションが優先されます。)
- ! フラッシュカードリーダー搭載の USB デバイスは、正常に動作し ないことがあります。
- お使いの USB デバイスによっては、期待したパフォーマンスが得 られないことがあります。

**6 Ja**

# <span id="page-6-0"></span>**再生できる音楽ファイルフォーマット**

- 本機は以下のフォーマットに従った音楽ファイルに対応しています。
- ディスク内の WAV(88.2 kHz、96 kHz)、AIFF(88.2 kHz、96 kHz)、Apple Lossless、FLAC は再生できません。
- ! 本機が対応している形式のファイルでも再生できないことがあります。

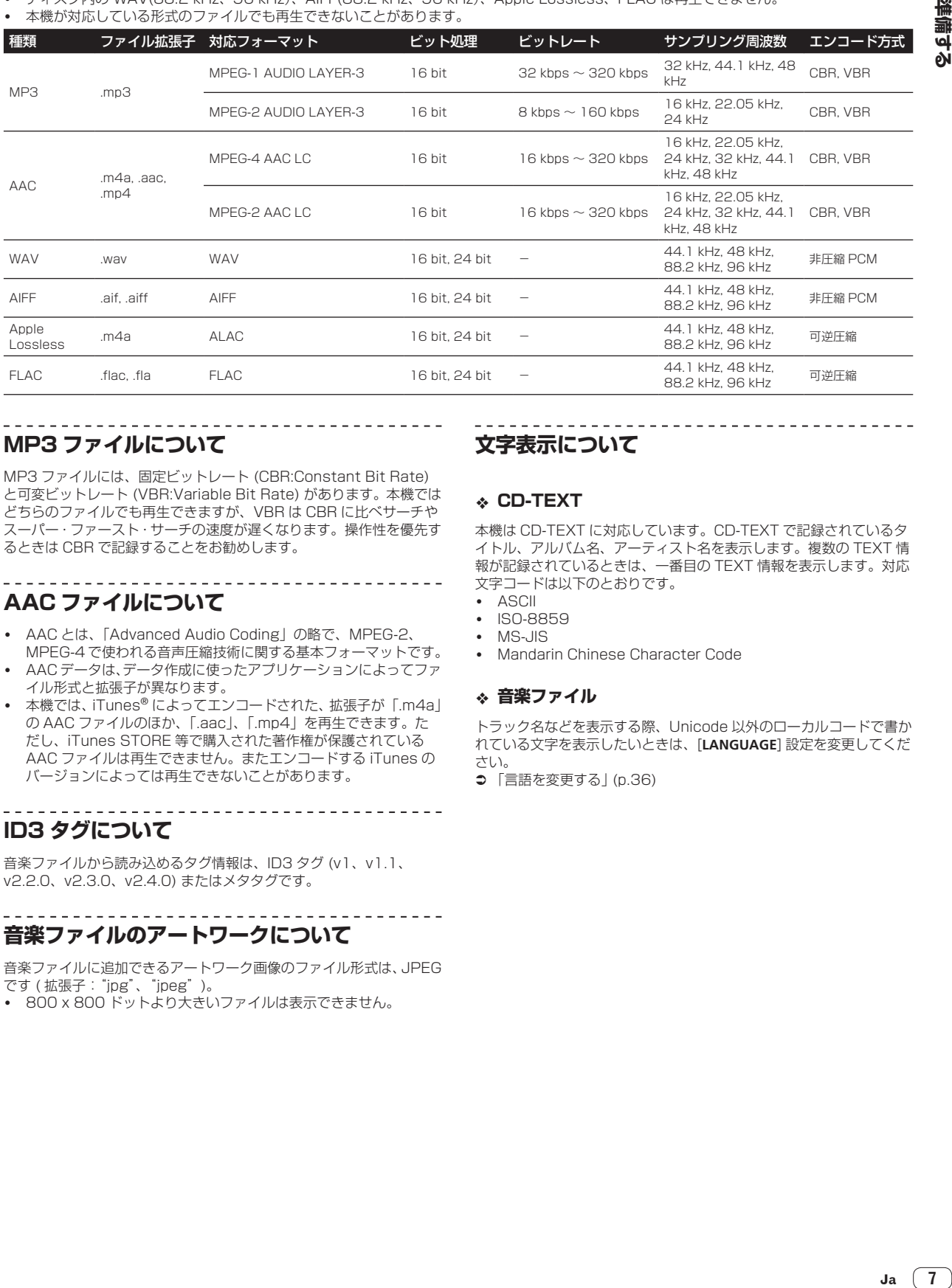

# **MP3 ファイルについて**

MP3 ファイルには、固定ビットレート (CBR:Constant Bit Rate) と可変ビットレート (VBR:Variable Bit Rate) があります。本機では どちらのファイルでも再生できますが、VBR は CBR に比べサーチや スーパー・ファースト・サーチの速度が遅くなります。操作性を優先す るときは CBR で記録することをお勧めします。

# **AAC ファイルについて**

- ! AAC とは、「Advanced Audio Coding」の略で、MPEG-2、 MPEG-4 で使われる音声圧縮技術に関する基本フォーマットです。
- AAC データは、データ作成に使ったアプリケーションによってファ イル形式と拡張子が異なります。
- 本機では、iTunes® によってエンコードされた、拡張子が「.m4a」 の AAC ファイルのほか、「.aac」、「.mp4」を再生できます。た だし、iTunes STORE 等で購入された著作権が保護されている AAC ファイルは再生できません。またエンコードする iTunes の バージョンによっては再生できないことがあります。

# **ID3 タグについて**

音楽ファイルから読み込めるタグ情報は、ID3 タグ (v1、v1.1、 v2.2.0、v2.3.0、v2.4.0) またはメタタグです。

# **音楽ファイルのアートワークについて**

音楽ファイルに追加できるアートワーク画像のファイル形式は、JPEG です ( 拡張子:"jpg"、"jpeg")。

! 800 x 800 ドットより大きいファイルは表示できません。

# **文字表示について**

### **CD-TEXT**

本機は CD-TEXT に対応しています。CD-TEXT で記録されているタ イトル、アルバム名、アーティスト名を表示します。複数の TEXT 情 報が記録されているときは、一番目の TEXT 情報を表示します。対応 文字コードは以下のとおりです。

- ! ASCII
- ISO-8859
- MS-JIS
- Mandarin Chinese Character Code

#### **音楽ファイル**

トラック名などを表示する際、Unicode 以外のローカルコードで書か れている文字を表示したいときは、[**LANGUAGE**] 設定を変更してくだ さい。

**⇒** 「言語を変更する」 (p.36)

# <span id="page-7-0"></span>**ソフトウェアを準備する**

音楽管理ソフトウェア rekordbox、ドライバーソフトウェアは付属さ れていません。

rekordbox、ドライバーソフトウェアを利用するには、rekordbox サ イトおよび Pioneer DJ サポートサイトにアクセスして、ソフトウェ アをダウンロードしてください。

! インターネットの接続に必要なコンピューター、ネットワーク機 器、その他のインターネット利用環境はお客様でご用意ください。

#### **rekordbox について**

rekordbox は楽曲管理と DJ パフォーマンスができる複合ソフトウェ アです。

rekordbox で管理された音楽ファイルを本機と組み合わせることに よって、優れた DJ パフォーマンスを実現できます。

#### **rekordbox (Mac/Windows) を入手する**

#### 1 コンピューターでウェブブラウザーを起動し、

rekordbox サイトにアクセスする

http://www.rekordbox.com

### 2 rekordbox サイトで [**Download**] をクリックし、ダウ

ンロードページから rekordbox をダウンロードする rekordbox (Mac/Windows) の各種情報やサービスについては、上記 のサポートサイトをご覧ください。

#### **rekordbox (iOS/Android) について**

rekordbox (iOS/Android) がインストールされているモバイルデバイ スを USB 経由で接続することにより、rekordbox の管理している楽 曲を再生できます。対応機器については Pioneer DJ サポートサイト (http://pioneerdj.com/support/) でご確認ください。

rekordbox (iOS/Android) のインストールについては、弊社ウェ ブサイト (http://www.rekordbox.com) をご覧ください。

# **著作権についてのご注意**

rekordbox では、著作権保護の対象となる音楽コンテンツの再生や複 製が制限されています。

- 音楽コンテンツに著作権保護のための暗号データなどが埋め込ま れているときは、プログラムが正しく動作できないことがあり ます。
- ! 音楽コンテンツに著作権保護のための暗号データなどが埋め込ま れていることを検知したときは、再生や読み込みなどの処理を中止 することがあります。

あなたが録音したものは、個人として楽しむなどの他は、著作権法上、 権利者に無断で使用できません。

- ! CD などから録音される音楽は、各国の著作権法ならびに国際条約 で保護されています。また、録音した者自身が、それを合法的に使 用するうえでのすべての責任を負います。
- ! インターネットなどからダウンロードされる音楽を取り扱う際は、 ダウンロードした者自身が、ダウンロードサイトとの契約に則って それを使用するうえでのすべての責任を負います。

#### **オンラインサポートのご利用について**

rekordbox の操作方法や技術的な質問をお問い合わせいただく前に、 rekordbox (Mac/Windows) のユーザーマニュアルおよびオンライ ンマニュアルをお読みいただくとともに rekordbox のオンラインサ ポートに掲載されております FAQ をご確認ください。 <rekordbox のオンラインサポート > http://www.rekordbox.com

# **ドライバーソフトウェアについて**

#### **オーディオドライバーソフトウェア (Windows)**

- ! 本ドライバーソフトウェアは、コンピューターからの音声を出力す るための専用 ASIO ドライバーです。
- Mac OS X をお使いのときは、ドライバーソフトウェアをインス トールする必要はありません。

#### **rekordbox (Mac/Windows) USB 接続(LINK Export)ドライバーソフトウェア**

! 本ドライバーソフトウェアは、rekordbox (Mac/Windows) と本 機を USB 接続(LINK Export)するための専用 ドライバーです。

#### **ドライバーソフトウェアを入手する**

1 コンピューターでウェブブラウザーを起動し、下記の Pioneer DJ サポートサイトにアクセスする http://pioneerdj.com/support/

#### 2 Pioneer DJ サポートサイトで [**CDJ-2000NXS2**] の [**Software Download**] をクリックする

#### 3 ドライバーソフトウェアのアイコンをクリックし、ダ ウンロードページからドライバーソフトウェアをダウン ロードする

! ドライバーソフトウェアのインストールについては、Pioneer DJ サポートサイトをご覧ください。

**8 Ja**

# <span id="page-8-0"></span>**接続する**

- ! 機器の接続を行う場合、あるいは変更を行う場合には、必ず電源を切り、電源コードをコンセントから抜いてください。
- 接続する機器の取扱説明書もあわせてご覧ください。
- 電源コードは、機器の接続がすべて終わってから接続してください。
- LAN ケーブルを使って接続を行う際は、必ず本製品に付属の LAN ケーブルまたは STP (シールドケーブル) をお使いください。
- PRO DJ LINK を使って音楽ファイルまたは情報を共有しているときは、LAN ケーブルを取り外さないでください。

# **各端子の説明**

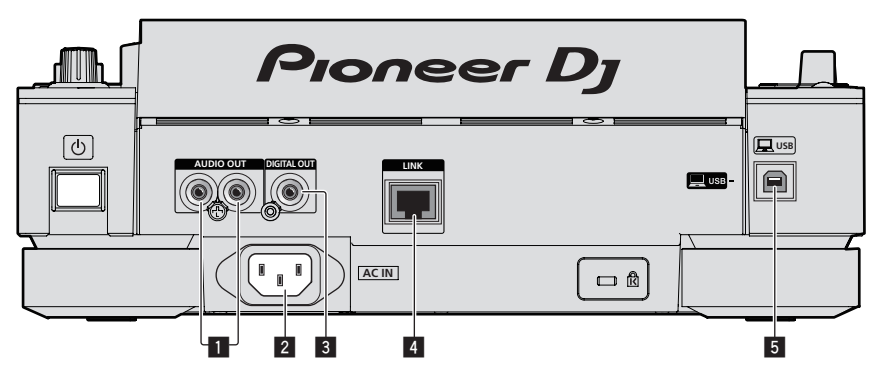

5 **USB** 端子

 **注意**

コンピューターと接続します。

製品の仕様により、本体部やリモコン ( 付属の場合 ) のスイッチを操 作することで表示部がすべて消えた状態となり、電源プラグをコンセ ントから抜いた状態と変わらなく見える場合がありますが、電源の供 給は停止していません。製品を電源から完全に遮断するためには、電 源プラグ ( 遮断装置 ) をコンセントから抜く必要があります。製品は コンセントの近くで、電源プラグ ( 遮断装置 ) に簡単に手が届くよう に設置し、旅行などで長期間ご使用にならないときは電源プラグをコ ンセントから抜いてください。火災の原因となることがあります。

#### 1 **AUDIO OUT L/R** 端子

音声ケーブル ( 付属 ) を接続します。

#### 2 **AC IN**

コンセントと接続します。 電源コードは、機器の接続がすべて終わってから接続してくだ さい。 必ず付属の電源コードをお使いください。

#### 3 **DIGITAL OUT** 端子

デジタルオーディオケーブルを接続します。

#### 4 **LINK** 端子

LAN ケーブル ( 付属 ) を接続します。

# **基本スタイル**

本機のプレイには、コンピューターにインストールされた rekordbox で準備されたトラックを主に使用します。

- ! rekordbox の操作については、rekordbox (Mac/Windows) のユーザーマニュアルをご覧ください。rekordbox (Mac/Windows) のユーザー マニュアルは、rekordbox (Mac/Windows) の [ ヘルプ ] メニューからご覧いただけます。
- また、DJ プレーヤーと DJ ミキサーは PRO DJ LINK 接続を行い、LAN ケーブル(CAT5e)を使って、PRO DJ LINK 対応のプレーヤーを 最大 4 台まで接続できます。
- ! 組み合わせる機種によっては、スイッチングハブ ( 市販 ) が必要です。100 Mbps 以上のスイッチングハブをお使いください。スイッチング ハブによっては正常に動作しないことがあります。
- ! LAN ポートが 1 つしかないミキサーと接続する場合は、スイッチングハブ ( 市販 ) が必要です。LAN ポートがシステム内の DJ プレーヤーお よびコンピューターの台数分あるミキサーの場合は、ハブは使わずに直接ミキサー背面の LAN ポートに接続してください。
- 無線ルーター(市販)およびアクセスポイント(市販)は IEEE802.11n, IEEE802.11ac のいずれかに対応した製品をお使いください。使 用環境の電波状況や、無線ルーターおよびアクセスポイントによっては、PRO DJ LINK 接続が正常に動作しない場合があります。

#### LAN ポートが1つしかないミキサーに接続する場合

**Ja 9接続する** LAN ポートが1つしかないミキサーにスイッチングハブを使って接続する場合、rekordbox の音楽ファイル管理機能を最大限に使用するために、 音声ケーブルまたはデジタルオーディオケーブルが接続されたミキサー側のチャンネル番号と本体表示部左下部のプレーヤー番号を合わせてくだ さい。

### ( 例:チャンネル 1 に音声ケーブルで接続する場合 )

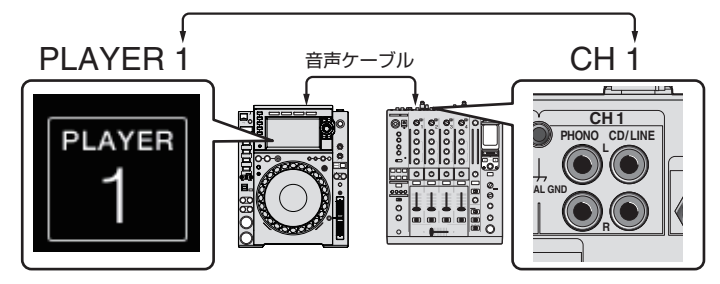

- プレーヤー番号を変更したい場合は、以下の手順に従って変更してください。
- 1 記録メディア (SD, USB) を取り外し、LAN ケーブルを抜く
- 2 [**MENU/UTILITY**] ボタンを 1 秒以上押して、[**UTILITY**] 画面を表示させる
- 3 ロータリーセレクターを回して [**PLAYER No.**] を選び、ロータリーセレクターを押す
- 4 ロータリーセレクターを回してプレーヤー番号を選び、ロータリーセレクターを押して決定する

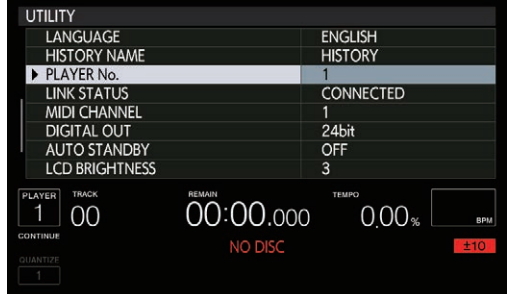

5 [**MENU/UTILITY**] ボタンを押して、設定を終了する

### **PRO DJ LINK(SD & USB Export)**

! DJ ブースにコンピューターを持ち込まずに、メモリーデバイス ( フラッシュメモリー、ハードディスク等 ) を使って、rekordbox の音楽ファ イルやデータを本機と受け渡しできます。rekordbox であらかじめ設定しておいたプレイリスト、キュー、ループ、およびホットキューなどの 情報を使って演奏できます。

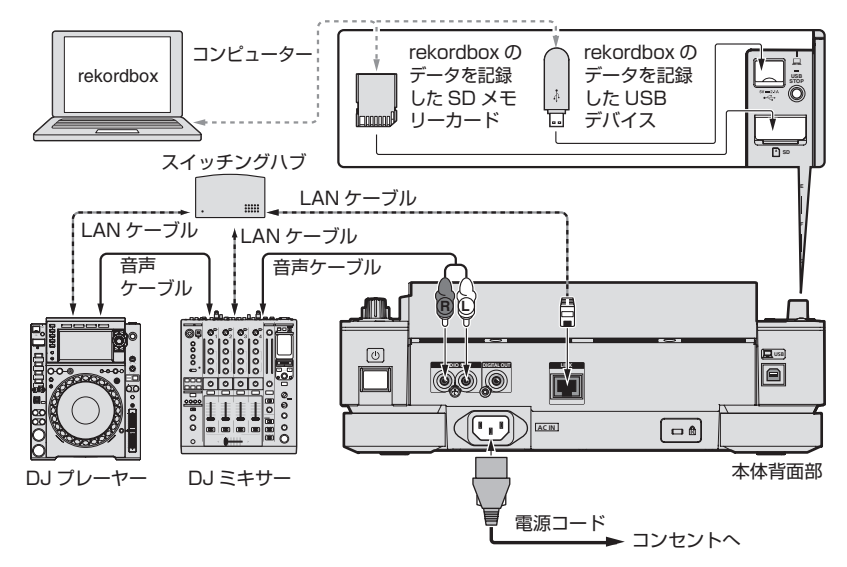

### **PRO DJ LINK(LINK Export)**

! DJ ブースにコンピューターを持ち込み、rekordbox がインストールされているコンピューターと LAN ケーブル (CAT5e)、USB ケーブル ま たは無線 LAN (Wi-Fi) ルーターを使って接続すると、rekordbox 内のトラックを選曲および再生できます。rekordbox であらかじめ設定して おいたプレイリスト、キュー、ループ、およびホットキューなどの情報を使って演奏できます。

\_\_\_\_\_\_\_\_\_\_\_\_\_\_\_\_\_\_\_\_\_\_\_\_\_\_

- ! rekordbox (iOS/Android) がインストールされているモバイルデバイスと USB ケーブルまたは無線 LAN (Wi-Fi) ルーターを使って接続する と、rekordbox 内のトラックを選曲および再生できます。rekordbox であらかじめ設定しておいたプレイリスト、キュー、ループ、およびホッ トキューなどの情報を使って演奏できます。
- ! 有線 LAN または、USB 接続(LINK Export)の場合、rekordbox (Mac/Windows) がインストールされたコンピューターを最大 2 台まで接 続できます。
- 無線 LAN (Wi-Fi) 接続の場合、rekordbox がインストールされたコンピューターまたはモバイルデバイスを最大4台まで接続できます。

#### 本製品に接続できる iPod/iPhone/iPad

- ! 本製品は iPhone 6s Plus、iPhone6s、iPhone 6 Plus、iPhone 6、iPhone 5s、iPhone 5c、iPhone 5、iPhone 4s、iPad Pro、iPad mini4、iPad Air2、iPad mini3、iPad Air、iPad mini2、iPad mini、iPad (3rd and 4th generation)、iPad2、iPod touch (5th and 6th generation) に対応しています。
- ! 最新の対応機器については Pioneer DJ ホームページ (http://pioneerdj.com/support/) でご確認ください。

**10 Ja**

### **スイッチングハブを使うとき**

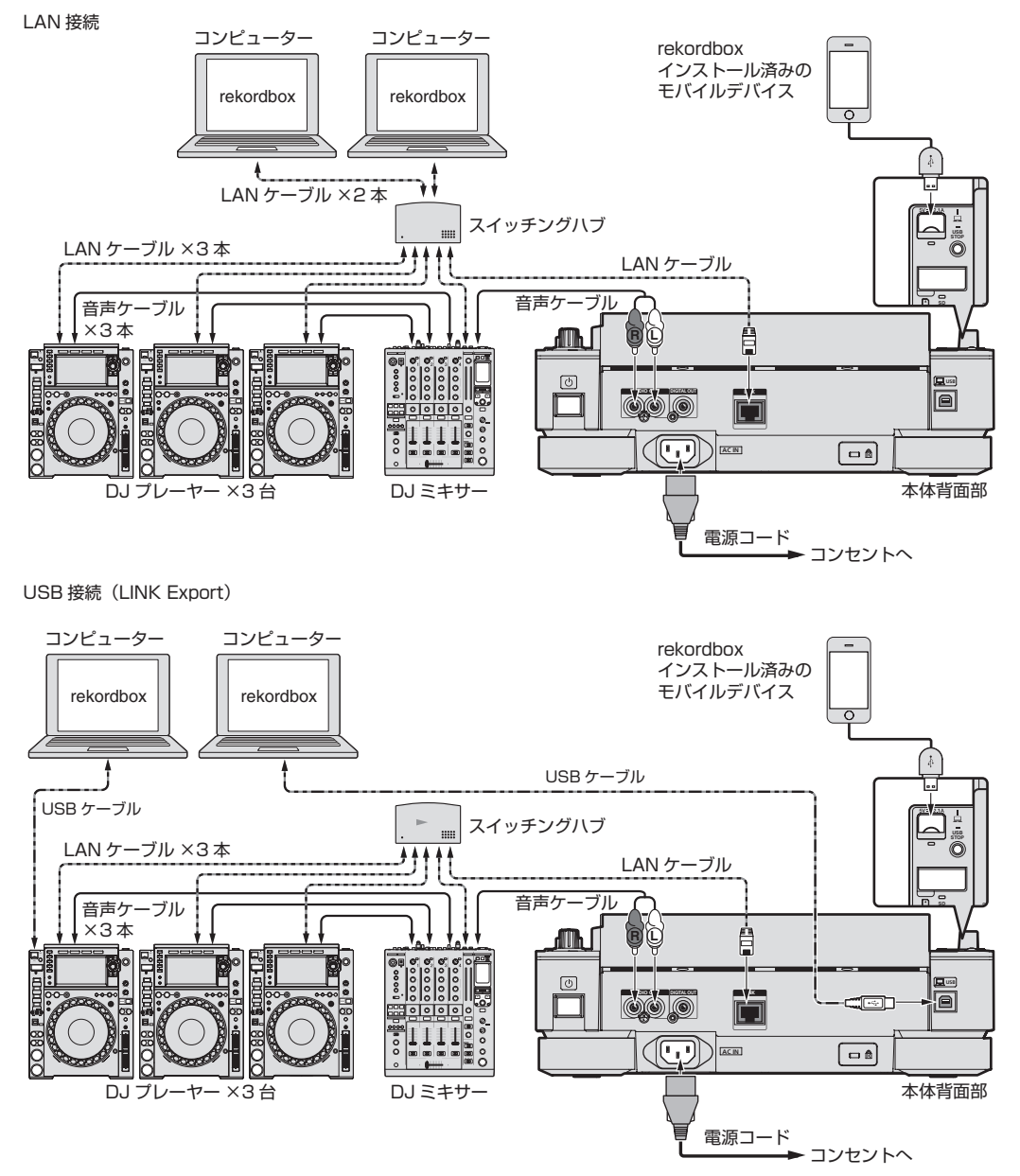

- ! 本製品と iPod、iPhone および iPad を接続する場合はお手持ちのケーブルをご使用ください。
- ! LAN ポートが 1 つしかないミキサーと接続する場合は、スイッチングハブ ( 市販 ) が必要です。LAN ポートがシステム内の DJ プレーヤーお よびコンピューターの台数分あるミキサーの場合は、ハブは使わずに直接ミキサー背面の LAN ポートに接続してください。
- ! rekordbox (Mac/Windows) がインストールされたコンピューターを USB 接続する場合は、あらかじめドライバソフトウェアのインス トールが必要となります。詳細については、8 ページの「ドライバーソフトウェアについて」をご覧ください。

#### <span id="page-11-0"></span>**無線ルーターおよびアクセスポイントを使うとき**

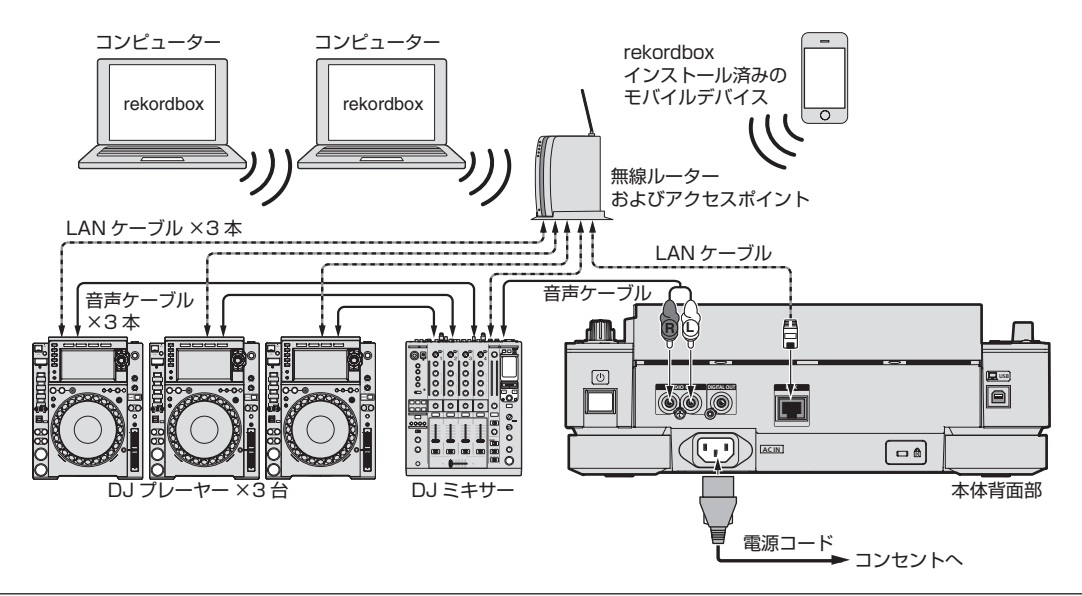

#### **ご注意**

rekordbox の音楽ファイル管理機能を最大限に使用するために、 ミキサーに入力した音声ケーブル、デジタルオーディオケーブルのチャンネル とプレーヤー番号を合わせてください。

- プレーヤー番号が異なるときは [**UTILITY**] 画面から [**PLAYER No.**] を変更してください。
- ! 本機にメディアがセットされているときは、[**PLAYER No.**] が灰色で表示され、変更できません。メディアを抜き、LAN ケーブルを抜くなど して、リンクをオフにしてから設定を変更してください。

# **DJ ソフトウェアを使う**

本機はボタンやテンポ調整つまみなどの操作情報を汎用の MIDI 形式、HID 形式で出力します。MIDI 対応、または HID 対応の DJ ソフトウェアを インストールしたコンピューターと USB ケーブルを使って接続すると、本機で DJ ソフトウェアを操作できます。また、コンピューターで再生し ている音楽ファイルの音声を本機から出力できます。詳しくは、8 ページの「ドライバーソフトウェアについて」および 37 ページの「DJ ソフトウェアを使う」をご覧ください 。

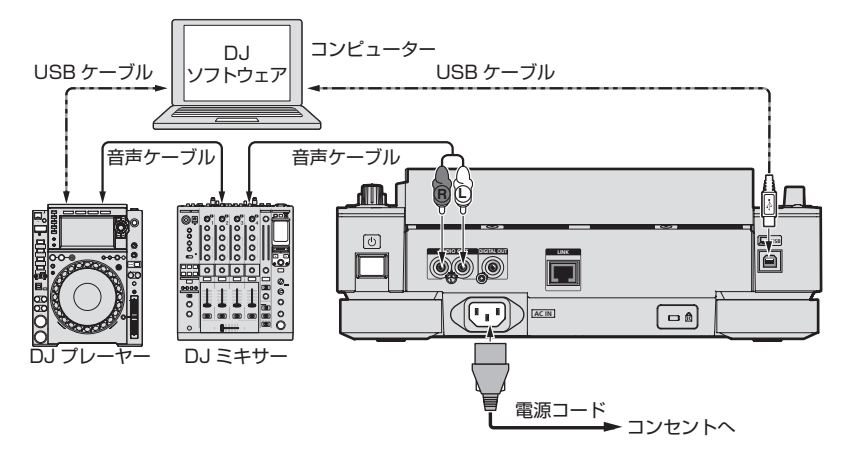

# <span id="page-12-0"></span>**各部の名前とはたらき**

# **コントロールパネル**

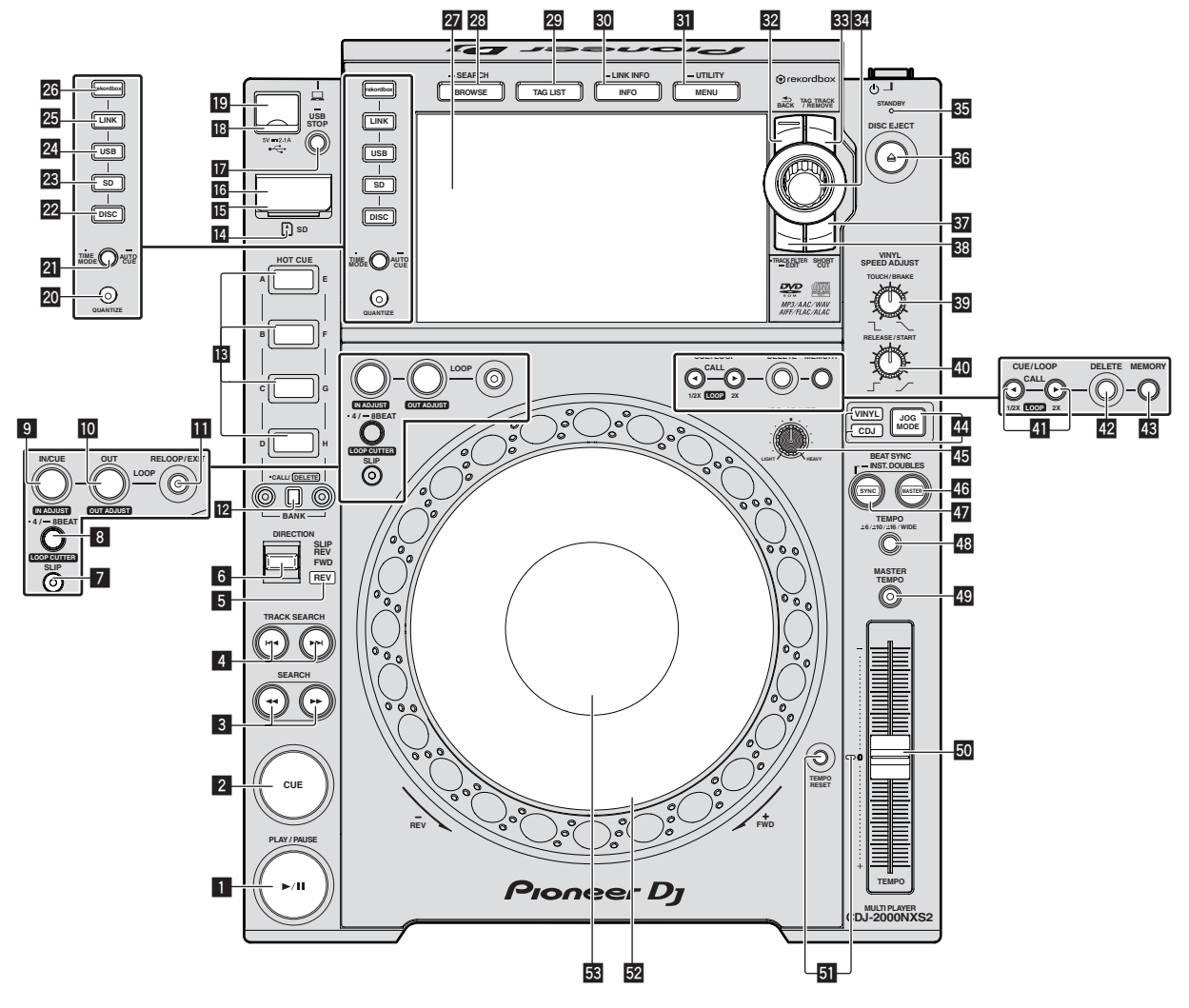

#### ■ PLAY/PAUSE ►/Ⅱ ボタン

トラックを再生しているとき点灯します。一時停止しているとき点 滅します。

**⇒** 「一時停止する」 (p.21)

#### 2 **CUE** ボタン

キューポイントが設定されているとき点灯します ( 頭出し ( トラッ クサーチ ) 中を除く )。一時停止中に新しいキューポイントが設定で きるとき点滅します。 **⇒** 「キューを設定する」 (p.23)

#### <mark>3</mark> SEARCH ◀◀, ▶▶ ボタン

ボタンを押している間、トラックを早送り / 早戻しします。 **⇒** 「早送り / 早戻しする」 (p.21)

#### **4 TRACK SEARCH I<<. ▶▶ ボタン**

- トラックを頭出しします。
- **⇒** 「頭出しする (トラックサーチ)」 (p.21)

#### 5 **REV** インジケーター

- 逆再生しているときに点灯します。
- **⇒** 「逆再生する」 (p.21)

6 **DIRECTION FWD**/**REV**/**SLIP REV** レバー 逆再生をオン / オフします。 **⇒** 「逆再生する」 (p.21) スリップリバースをオン / オフします。 **⇒** 「スリップを使う」 (p.27)

#### 7 **SLIP** ボタン **⇒** 「スリップを使う」 (p.27)

- 8 **4/8BEAT** (**LOOP CUTTER**) ボタン ● 「自動的にループを設定する (4 ビートループ)」 (p.24)
- 9 **IN**/**CUE** (**IN ADJUST**) ボタン ループインポイントを設定および微調整します。 **● 「ループを設定する」 (p.23)**
- **10 LOOP OUT (OUT ADJUST) ボタン** ループアウトポイントを設定および微調整します。 **⇒** 「ループを設定する」 (p.23)
- **B RELOOP/EXIT ボタン** ループ再生に戻る ( リループ )、またはループ再生を解除します ( ループイグジット )。 ● 「ループ再生に戻る ( リループ )」 (p.23)

#### c **HOT CUE** (**A** ~ **H**, **CALL/DELETE**) ボタン

ホットキューの設定、削除、再生、呼び出しをおこないます。 ● 「ホットキューを設定する」 (p.24)

**MB HOT CUE BANK ボタン HOT CUE(A, B, C, D)** と **HOT CUE(E, F, G, H)** を切り替えます。

#### ■ SD メモリーカードインジケーター

SD メモリーカードと通信しているときに点滅します。 SD メモリーカードインジケーターは、SD メモリーカードに設定 されている色に変わります。

● 「記録メディア (SD, USB) に設定されている色を変更する」 (p.34)

#### II SD メモリーカードドア

SD メモリーカードをセットまたは取り出しするときに、このドア を開け / 閉めします。 **⇒ 「SD メモリーカードの入れかたと出しかた」 (p.19)** 

#### g SD メモリーカード挿入口

SD メモリーカードをセットします。 **● 「SD メモリーカードの入れかたと出しかた」 (p.19)** 

#### **17 USB STOP ボタン**

USB デバイスを取り外す前に 2 秒以上押します。 **● 「USB デバイスの付けかたと外しかた」 (p.20)** 

#### 18 USB インジケーター

USB デバイスと通信しているときに点滅します。 USB インジケーターの色は、USB デバイスに設定されている色に 変わります。

● 「記録メディア (SD, USB) に設定されている色を変更する」 (p.34)

#### 19 USB デバイス挿入口

USB デバイスをセットします。 ● 「USB デバイスの付けかたと外しかた」 (p.20)

#### **20 TIME MODE/AUTO CUE ボタン**

1 回押すと本体表示部の時間表示方法 ( 残り時間表示または経過時 間表示 ) を切り換えます。 1 秒以上押すとオートキューをオン / オフします。

● 「オートキューを設定する」 (p.23)

#### 21 QUANTIZE ボタン

クオンタイズ機能を使うときに押します。 クオンタイズ機能をオンに設定すると、ループインポイント、 ループアウトポイント、ホットキュー、キューを設定するときに最 も近い拍位置にポイントを自動で合わせます。 また、ホットキュー、ループ、リバース、スリップなどがビートを 崩さずに使えます。

- ! クオンタイズ機能をオンに設定すると、本体表示部に [**QUANTIZE**]、QUANTIZE の拍サイズが表示されます。 **⇒** 「本体表示部」 (p.17)
- 以下の状態ではクオンタイズ機能は働きません (灰色で表示されます)。
- ! ディスクに記録されているトラックを再生しているとき
- ! rekordbox で解析されていない音楽ファイルを再生しているとき

#### **22 DISC ボタン**

CD、CD-ROM、または DVD-ROM 内の音楽ファイルを再生する ときに押します。

● 「本機にセットされたメディアを再生する」 (p.20)

#### **23 SD ボタン**

SD メモリーカード内の音楽ファイルを再生するときに押します。 **⇒** 「本機にセットされたメディアを再生する」 (p.20)

#### <u>24</u> USB ボタン

USB デバイス内の音楽ファイルを再生するときに押します。 ● 「本機にセットされたメディアを再生する」 (p.20)

#### **25 LINK ボタン**

他の DJ プレーヤーにセットされている記録メディア (SD, USB) 内の音楽ファイルを再生するときに押します。

- 「他プレーヤーの記録メディア (SD, USB)、rekordbox をイン ストールしたモバイルデバイスを再生する」 (p.20)
- DJ ソフトウェアでパフォーマンスを行うときに押します。
- **⇒** 「DJ ソフトウェアを使う」 (p.12)

#### **26 rekordbox ボタン**

rekordbox 内の音楽ファイルを再生するときに押します。 ● 「コンピューター上およびモバイルデバイス上の rekordbox の ライブラリを再生する」 (p.21)

#### 27 本体表示部

[**BROWSE/SEARCH**] ボタン、[**TAG LIST**] ボタン、[**INFO/LINK INFO**] ボタンをすべてオフにすると通常再生画面に切り換わります。 = 「本体表示部」 (p.17)

#### **28 BROWSE/SEARCH ボタン**

[**BROWSE**] 画面を表示するときに押します。 • 「ブラウズ画面に切り換える」 (p.29) [**BROWSE/SEARCH**] を 1 秒以上押すと、[**SEARCH**] 画面が起動し ます。 **⇒** 「トラックを探す」 (p.30)

#### **29 TAG LIST ボタン**

[**TAG LIST**] 画面を表示するときに押します。 **⇒** 「タグリストを編集する」 (p.31)

#### **80 INFO/LINK INFO ボタン**

[**INFO**] 画面を表示するときに押します。 **⇒** 「ロードされているトラックの詳細情報を表示する」 (p.33)

#### **MBI MENU/UTILITY ボタン**

1 回押すとメニュー画面を表示します。

- 1 秒以上押すと [**UTILITY**] 画面を表示します。
- **つ** 「[UTILITY] 画面を表示する」 (p.34)

#### B2 BACK ボタン

1 回押すと 1 つ前の画面に戻ります。 1 秒以上押すと一番上の階層に移動します。 ● 「本機にセットされたメディアを再生する」 (p.20)

#### **88 TAG TRACK/REMOVE ボタン**

タグリストにトラックを追加 / 削除します。 ● 「タグリストを編集する| (p.31)

#### 34 ロータリーセレクター

トラックや設定項目を選ぶとき、ロータリーセレクターを回すと カーソルが移動します。決定するときはロータリーセレクターを押 します。

#### 85 STANDBY インジケーター

スタンバイ状態のときに点灯します。 **⇒** 「オートスタンバイを設定する」 (p.35)

#### **BG DISC EJECT≜ ボタン**

ディスクを取り出します。 **⇒** 「ディスクの出しかた」 (p.19)

#### **B7 SHORTCUT ボタン**

TRACK,PLAYLIST,SERACH カテゴリ画面の起動、PLAYER の 設定変更等ができます。

#### **BB TRACK FILTER/EDIT ボタン**

rekordbox で楽曲に付加したタグ情報や BPM、KEY などの情報を 基にした絞り込み検索ができます。 ● 「その他のブラウズ操作」 (p.30)

#### **國 VINYL SPEED ADJUST TOUCH/BRAKE ツマミ**

ジョグダイヤルの天面を押して、再生が停止するまでの速度を調整 します。

● 「再生が停止するまでの速度を調整する」 (p.22)

#### **M** VINYL SPEED ADJUST RELEASE/START ツマミ

ジョグダイヤルの天面から手を放して、通常の再生に戻るまでの速 度を調整します。 **⇒** 「通常の再生に戻るまでの速度を調整する」 (p.22)

#### F **CUE/LOOP CALL** c(**LOOP 1/2X**), d(**LOOP 2X**) ボタン

保存されているキューまたはループを呼び出します。 ● 「保存されているキューポイントまたはループポイントを呼び 出す」 (p.26)

- ループ再生中に押すとループを分割または延長します。
- .<br>● 「ループを分割する ( ループカッター )」 (p.24)
- **⇒** 「ループを延長する (ループダブル)」 (p.24)

#### G **DELETE** ボタン

キューポイントまたはループポイントを消去します。 ● 「ポイントを個別に消去する」 (p.26)

#### **MEMORY ボタン**

キューポイントまたはループポイントを保存します。 ● 「キューポイントまたはループポイントを保存する」 (p.26)

#### I **JOG MODE** ボタン、**VINYL** モードインジケーター、**CDJ** モードインジケーター

押すたびに VINYL モードと CDJ モードを切り換えます。選んでい るモードのインジケーターが点灯します。 **● 「ジョグダイヤルのモードを切り換える」 (p.22)** 

#### 45 JOG ADJUST ツマミ

ジョグダイヤルを回すときの負荷を調整します。 ● 「ジョグダイヤルを回すときの負荷を調整する| (p.22)

#### **46 BEAT SYNC MASTER ボタン**

本機にロードされたトラックをビートシンク機能でのマス ターにします。 **● 「ビートシンクを使う」 (p.28)** 

#### **M BEAT SYNC/INST.DOUBLE ボタン**

ビートシンク機能をオンします。 **● 「ビートシンクを使う」 (p.28)** 

#### M **TEMPO ±6/±10/±16/WIDE** ボタン

再生速度の調整範囲を切り換えます。 **⇒** 「再生速度を調整する (テンポコントロール)」 (p.21)

#### **49 MASTER TEMPO ボタン**

マスターテンポをオン / オフします。

● 「音程を変えずに再生速度を調整する ( マスターテンポ )」 (p.21)

#### O **TEMPO** スライダー

トラックの再生速度を調整します。

**● 「再生速度を調整する (テンポコントロール)」 (p.21)** 

#### **51 TEMPO RESET ボタン、TEMPO RESET インジケーター**

**TEMPO** スライダーの位置に関係なく、ディスクなどに記録されて いる元々の再生速度でトラックを再生します。**TEMPO RESET** をオ ンにするとインジケーターが点灯します。

#### Q ジョグダイヤル (–**REV**/+**FWD**)、JOG RING

#### ILLUMINATION

スクラッチやピッチベンドなどの操作ができます。 = 「ジョグダイヤルを操作する」 (p.22)

#### 図 ジョグダイヤル表示部

 $\supset$  「ジョグダイヤル表示部」 (p.18)

 $\sim$ 

# <span id="page-15-0"></span>**本体背面部**

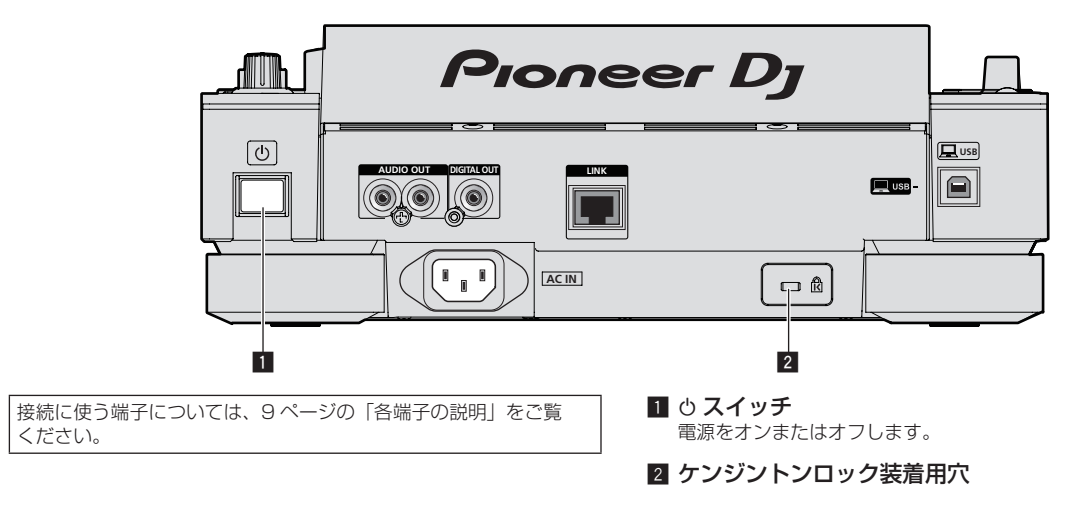

## **本体前面部**

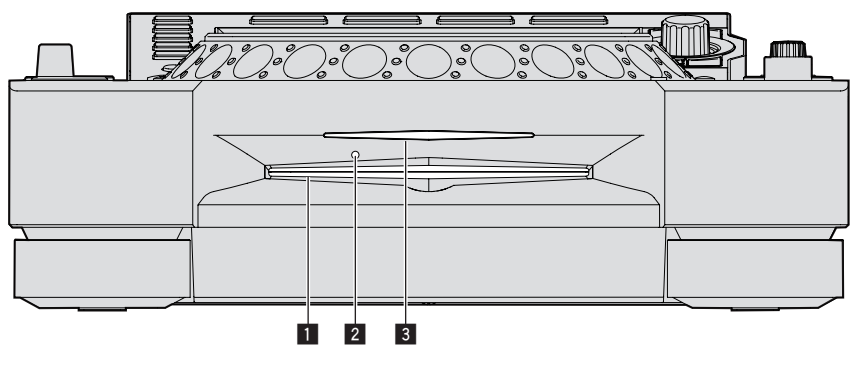

### ■ ディスク挿入口

3 ディスク挿入口インジケーター

### 2 ディスク強制取り出しピン挿入穴

### **ディスクの強制取り出しについて**

- [DISC EJECT▲] ボタンを押してもディスクを取り出せないときは、本体前面のディスク強制取り出しピン挿入穴にディスク強制取り出しピンを 押し込むことにより、ディスクを強制的に取り出せます。
- ! ディスクを強制的に取り出すときは、下記の事項を厳守してください。

#### 1 [c] スイッチを押して本機の電源をオフにし、1分以上待つ

電源を切ってすぐに強制取り出しを行うと、次のような危険を伴いますので絶対に行わないでください。 ディスクが回転したまま本体から排出されるため、指などに当たりケガをする危険があります。 ディスクのクランプが不安定な状態で回転するためディスクに傷がつきます。

#### 2 付属のディスク強制取り出しピンを使う ( 他のものは使わないでください )

付属のディスク強制取り出しピンは本機底面にはめ込んであります。ピンを挿入穴に根元まで押し込むと、ディスクがディスク挿入口から 5 mm ~ 10 mm ほど排出されますので、指でつまんで引き抜いてください。

# <span id="page-16-0"></span>**本体表示部**

通常再生画面 (表示部 / タッチキー)

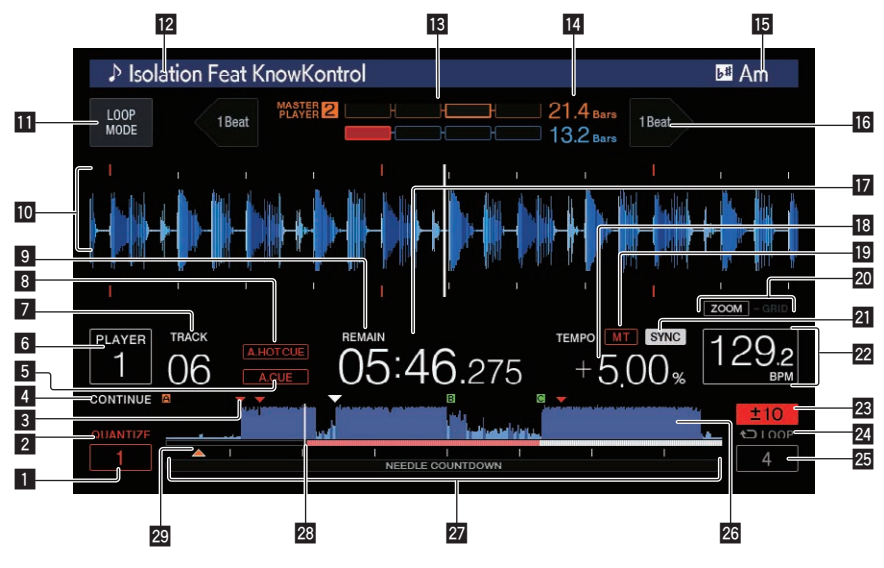

#### **1 QUANTIZE BEAT VALUE**

**QUANTIZE** の拍サイズを表示します。

#### **2 QUANTIZE**

[**QUANTIZE**] をオンに設定しているときに表示されます。

#### ■ キュー / ループ / ホットキューポイントメモリー表示

記録メディア (SD, USB) に記録されているキューポイント、 ループポイント、およびホットキューポイントをマークで表示し ます。

#### 4 **SINGLE**/**CONTINUE**

本機にロードされているトラックの再生方法を変更します。

#### 5 **A. CUE**

オートキューを設定しているとき点灯します。 ● 「オートキューを設定する」 (p.23)

#### 6 **PLAYER**

本機に割り当てられたプレーヤー番号 (1 ~ 4) を表示します。

#### 7 **TRACK**

トラック番号 (01 ~ 999) を表示します。

#### 8 **HOT CUE AUTO LOAD**

**HOT CUE AUTO LOAD** をオンに設定しているときに表示されます。 **⇒** 「ホットキューを呼び出す」 (p.25)

#### 9 **REMAIN**

時間表示を残り時間表示に設定しているとき点灯します。

#### a 情報表示部

! rekordbox で解析した拡大波形などを表示します。 rekordbox または、本機の [**MENU**] および、[**SHORTCUT**] 画面で 拡大波形の色を変更することができます。

- 「記録メディア (SD, USB) に設定されている色を変更する」 (p.34)
- ! 再生中に波形表示部をタッチするとタッチした位置の拡大波形 が表示されます。

#### $\Pi$  LOOP MODE

● 「曲のテンポをもとに自動的にループを設定する (オート ビートループ )」 (p.24)

#### 12 トラック名

- rekordbox および、本機で背景色が設定できます。
- 「記録メディア (SD, USB) に設定されている色を変更する! (p.34)

#### **13 PHASE METER**

ビートシンク機能でマスタープレーヤーとの小節や拍のズレを表 示します。

タッチすると [**PHASE METER**] の表示を切り換えることができ ます。また [**SHORTCUT**] 画面でも切り換えることができます。

#### **E BEAT COUNTDOWN**

- 現在再生位置から一番近い、保存されたキューポイントまでの 小節数、拍数を表します。
- ! 再生中に波形表示部をタッチすると現在再生位置からタッチし た位置までの小節数、拍数を表します。その際、目盛表示は、 16 小節間隔で表示されます。

#### **15 KEY**

楽曲の KEY ( 調 ) を表します。

#### **16 BEAT JUMP**

再生位置を前後 1 拍分移動させます。 **□** 「ビートジャンプ、ループムーブを使う」 (p.27)

#### h 時間表示 ( 分、秒、msec) 残り時間または経過時間を表示します。

#### 18 再生速度表示

[**TEMPO**] スライダーの位置に従って、数値が変化します。

#### 19 MT

- マスターテンポを設定しているとき点灯します。
- 「音程を変えずに再生速度を調整する ( マスターテンポ )」  $(n 21)$

#### k **ZOOM** モード、**GRID ADJUST** モード表示

ロータリーセレクターを 1 秒以上押すと、[**ZOOM**]

- モードと [**GRID ADJUST**] モードが切り換わります。
- ! [**ZOOM**] モード:ロータリーセレクターを回すと波形を拡大 / 縮小できます。
- [GRID ADJUST] モード:ロータリーセレクターを回すと ビートグリッドを調整できます。 [**MENU/UTILITY**] ボタンを使ってビートグリッドを調整でき ます。
	- 「拍位置を調整する (アジャストビートグリッド)」 (p.28)

#### **21 SYNC**

[**SYNC**] をオンに設定しているときに表示されます。

#### <span id="page-17-0"></span>m **BPM**

再生しているトラックの BPM (=Beats Per Minute。1 分間の 拍数 ) を表示します。

! 本機で測定した BPM 値が CD の記載値、または当社の DJ ミ キサーなどと異なることがあります。これは BPM の測定方法 などが違うためであり故障ではありません。

#### 23 再生速度可変範囲表示

メディアに記録されている元々の再生速度に対して、再生速度を調 整できる範囲を表示します。

#### 24 ループ表示

ループ中に点灯します。 **● 「ループを設定する」 (p.23)** 

### **网 LOOP 拍表示**

ループに設定されているループの拍数を表示します。

#### 26 波形表示

#### 音声を波形で表示します。

rekordbox または、本機の [**MENU**] および、[**SHORTCUT**] 画面で 全体波形の色を変更することができます。

● 「記録メディア (SD, USB) に設定されている色を変更する」 (p.34)

# **ジョグダイヤル表示部**

#### r プレーイングアドレス表示 / 目盛表示(1 分間隔 /16 小 節間隔)

トラック (1曲) を棒グラフで表示します。現在の再生位置を白色の 縦線で表示します。経過時間を表示するときはグラフの左端から点 灯します。残り時間を表示するときは左端から消灯します。トラッ クの残り時間が 30 秒以下になるとグラフ全体がゆっくり点滅し、 15 秒以下になると早く点滅します。

#### 28 キャッシュメーター

現在再生中の曲が、曲のどの部分までメモリー上にキャッシュされ ているかを表示します。

#### t キュー / ループ / ホットキューポイント表示 設定しているキューポイント、ループポイント、およびホット キューポイントの位置をマークで表示します。

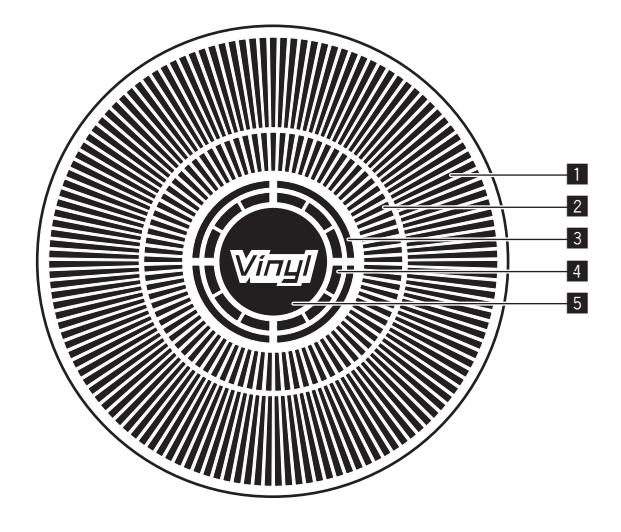

#### ■ 動作表示

1 周 135 フレームとして再生位置を表示します。再生中は回転し 一時停止中は停止します。

#### ■ キューポイント表示 / スリップ再生表示

#### ■ 音声メモリー状態表示

音声メモリー書き込み中に点滅します。書き込みが完了すると点灯 します。 音声メモリーを書き込み中は、リアルタイムキューの操作ができな いことがあります。

スクラッチプレイによってメモリーが不足したときも点滅します。

#### ■ ジョグタッチ検出表示

ジョグモードを VINYL モードに設定しているとき、ジョグダイヤ ル天面を押すと点灯します。

#### 5 **VINYL**

ジョグモードを VINYL モードに設定しているとき点灯します。 ● 「ジョグダイヤルを操作する」 (p.22)

**18 Ja**

# <span id="page-18-0"></span>**操作する ( 基本編 )**

# **電源の入れかた**

- 1 各接続を行い、コンセントに電源コードを挿す **⇒** 「接続する」 (p.9)
- 2 [b] スイッチを押す

本機のインジケーター類が点灯し、電源がオンになります。

# **電源の切りかた**

#### [b] スイッチを押す

本機の電源がオフになります。

- SD メモリーカードインジケーター点滅中に SD メモリーカードを 引き抜いたり、本機の電源をオフしないでください。本機の管理 データが消去されることがあります。また、SD メモリーカードが 読み込めなくなることがあります。
- USB インジケーターが点滅中に USB デバイスを取り外したり、本 機の電源をオフしないでください。本機の管理データが消去される ことがあります。また、USB デバイスが読み込めなくなることが あります。

# **ディスクの入れかたと出しかた**

- 本機は1枚型のプレーヤーです。複数のディスクは挿入できま せん。
- 本機の電源がオフのとき、本機のディスク挿入口に無理にディスク を入れないでください。ディスクの破損および本機の故障の原因に なります。
- 本機がディスクを引き込もうとしているとき、または排出しようと しているときに、その動きに逆らうような力をディスクに加えない でください。ディスクの破損および本機の故障の原因になります。

# **ディスクの入れかた**

1 [c) スイッチを押して、本機の電源を入れる

#### 2 印刷面を上にして、ディスクを水平にディスク挿入口に 入れる

- メディアの読み込みが終了すると、再生を開始します。
- ! 音楽ファイルが階層構造で記録されているディスクをセットした ときは、一番上の階層に入っているトラックから再生します。

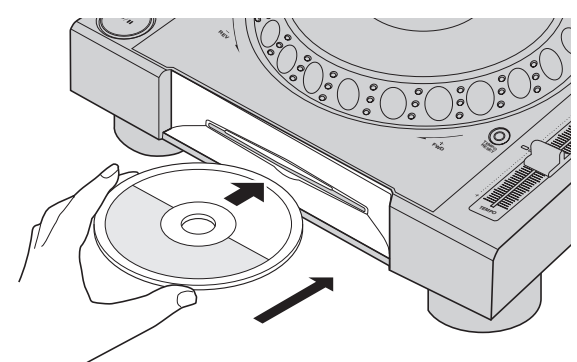

- オートキューをオンに設定しているときは、音声開始位置で一時停 止状態になります。その場合、[PLAY/PAUSE▶/II] ボタンを押すと 再生が始まります。
	- オートキューについては、23ページの「オートキューを設定 する」をご覧ください。
- 以前に本機または Pioneer DJ 製 DJ プレーヤーにセットした記録 メディア (SD, USB) がセットされているときは、ディスクを挿入 すると、ディスク情報を記録しているディスク枚数が本体表示部に 数秒間表示されます。
	- ディスク情報の記憶については、25 ページの「呼び出し手順 ( ディスク )」をご覧ください。
- **ディスクの出しかた**
- 1 [DISC EJECT▲] ボタンを押してディスクを取り出す ディスク挿入口からディスクが排出されます。

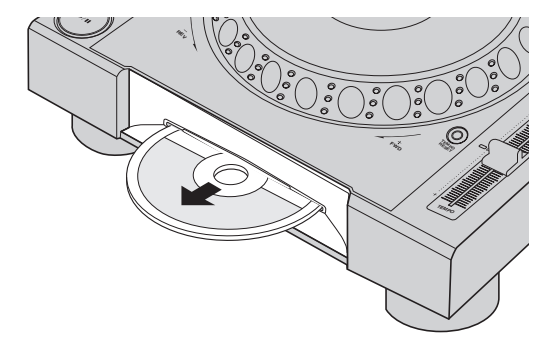

2 ディスクの信号面に傷をつけないように引き抜く

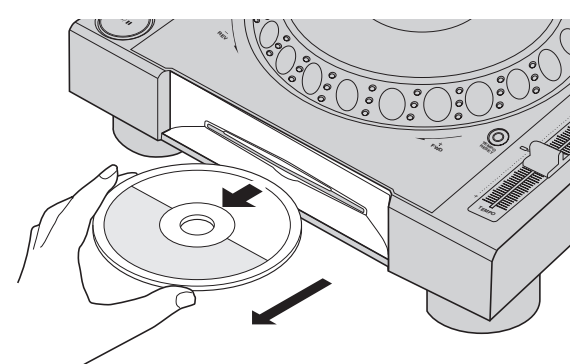

- 誤って [DISC EJECT▲] ボタンが押された場合は、すぐに [PLAY/PAUSE▶/II] ボタンを押すと、排出を中止して直前の状態に 復帰します ( 復帰処理中は、音声が出力されません )。
- [UTILITY] メニューの [EJECT/LOAD LOCK] が [LOCK] に設 定されているときは、再生中にディスクを取り出すことが できません。[**EJECT/LOAD LOCK**]を[**UNLOCK**] に設定する か、[PLAY/PAUSE▶/Ⅱ] ボタンを押して一時停止してから [DISC EJECT▲] ボタンを押してください。

#### **レジューム機能について**

再生しながらディスクを抜いた場合は、また同じディスクを挿入すると 抜いた時点の再生位置から再生を始めます。一時停止中にディスクを抜 いた場合は、また同じディスクを挿入すると抜いた時点の再生位置で一 時停止します。これらは本機の電源が OFF されるか、違うディスクが セットされるまで記憶されます。

! 記録メディア (SD, USB) ではこの機能は使えません。

# **SD メモリーカードの入れかたと出 しかた**

- ! SD メモリーカード挿入口には、SD メモリーカード以外の物を挿 入しないでください。コインなど金属物を挿入すると、内部回路が 破損し故障の原因になります。
- SD メモリーカードを無理やり出し入れしないでください。SD メ モリーカードの破損および本機の故障の原因になります。

# <span id="page-19-0"></span>**SD メモリーカードの入れかた**

1 [b] スイッチを押して、本機の電源を入れる

2 SD メモリーカードドアを開ける

#### 3 SD メモリーカードを差し込む

SD メモリーカードは裏面を手前に、切り欠きを下にして、垂直にゆっ くりと、止まるまで差し込みます。

4 SD メモリーカードドアを閉める

#### **SD メモリーカードの出しかた**

#### 1 SD メモリーカードドアを開ける

SD メモリーカードインジケーターが数秒間点滅します。 ! SD メモリーカードインジケーター点滅中に SD メモリーカードを 引き抜いたり、本機の電源をオフしないでください。本機の管理 データが消去されることがあります。また、SD メモリーカードが 読み込めなくなることがあります。

2 SD メモリーカードを一度押し込んで戻ってきたあと、 垂直に引き抜く

3 SD メモリーカードドアを閉める

# **USB デバイスの付けかたと外しかた**

## **USB デバイスの接続のしかた**

1 [c] スイッチを押して、本機の電源を入れる

2 USB デバイス挿入口のカバーを開け、USB デバイスを 接続する

### **USB デバイスの外しかた**

#### 1 USBインジケーターの点滅が終了するまで[**USB STOP**] ボタンを押す

USB インジケーターが点滅中に USB デバイスを取り外したり、本機 の電源をオフしないでください。本機の管理データが消去されることが あります。また、USB デバイスが読み込めなくなることがあります。

#### 2 USB デバイスを引き抜く

3 USB デバイス挿入口のカバーを閉じる

## **再生する**

- ここでは、基本的な選曲操作と画面の切り換え方を説明します。
- **「他プレーヤーの記録メディア (SD, USB)、rekordbox をインス** トールしたモバイルデバイスを再生する」 (p.20)
- = 「コンピューター上およびモバイルデバイス上の rekordbox のライ ブラリを再生する」 (p.21)

# **本機にセットされたメディアを再生する**

- 1 メディアを本機にセットする
	- **⇒** 「ディスクの入れかた」 (p.19)
	- **「SD メモリーカードの入れかた」 (p.20)**
	- **「USB デバイスの接続のしかた」 (p.20)**

#### 2 メディアボタン ([**DISC**]、[**SD**] 、[**USB**] のいずれか ) を 押す

トラックやフォルダーがリストになって表示されます。 本体表示部に表示するメディアの中身を切り換えることができます。 [**DISC**] ボタン:挿入されているディスクの中身を表示します。 [**SD**] ボタン:挿入されている SD メモリーカードの中身を表示します。 [**USB**]:接続されている USB デバイス、rekordbox をインストールし たモバイルデバイス内の音楽ファイルを表示します。

- **⇒ [LINK]** ボタンについて、詳しくは 20 ページの「他プレーヤー の記録メディア (SD, USB)、rekordbox をインストールしたモ バイルデバイスを再生する」を参照してください。
- **⇒ [rekordbox]** ボタンについて、詳しくは 21 ページの「コン ピューター上およびモバイルデバイス上の rekordbox のライブ ラリを再生する」を参照してください。

#### 3 ロータリーセレクターを回す

カーソルを動かして項目を選択します。

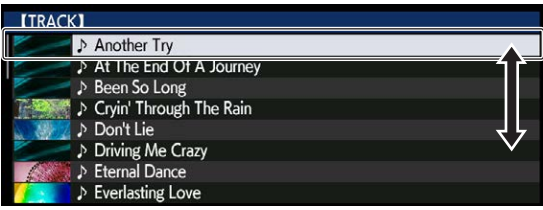

- ! フォルダーの下位階層に進むときはロータリーセレクターを押し ます。上位階層に戻るときは [**BACK**] ボタンを押します。
- ! [**BACK**] ボタンを 1 秒以上押す、またはブラウズしているメディア のメディアボタンを押すと、一番上の階層に移動します。
- [TRACK SEARCH I<<... >→ T ボタンを使っても、再生しているト ラックが含まれているカテゴリー / フォルダー内のトラックを選べ ます。

#### 4 トラックを選んでロータリーセレクターを押す

トラックをロードすると、画面は通常再生画面に切り換わります。 トラックがロードされて再生が始まり、対応したメディアボタンが点滅 します。

- 通常再生画面については、17ページの「本体表示部」をご覧 ください。
- $|$ UTILITY $| \times \square \bot \top \emptyset$  [EJECT/LOAD LOCK] が [LOCK] に設定 されているときは、再生中に新たなトラックのロードはでき ません。[**EJECT/LOAD LOCK**]を[**UNLOCK**] に設定するか、 [PLAY/PAUSE▶/II] ボタンを押して一時停止してからトラックを ロードしてください。
- **一時停止してからトラックをロードした場合、[PLAY/PAUSE▶/Ⅱ]** ボタンを押すと再生が始まります。
- ! オートキューをオンに設定しているときは、音声開始位置で一時停 止状態になります。その場合、[PLAY/PAUSE▶/Ⅱ] ボタンを押すと 再生が始まります。
	- オートキューについては、23ページの「オートキューを設定 する」をご覧ください。

### **他プレーヤーの記録メディア (SD, USB)、 rekordbox をインストールしたモバイルデバ イスを再生する**

PRO DJ LINK 接続されている他プレーヤーに挿入されている記録メ ディア (SD, USB)、rekordbox をインストールしたモバイルデバイス の中身を本機の画面に表示します。

他のプレーヤーに挿入されているディスクの情報はブラウズでき ません。

#### 1 記録メディア (SD, USB)、rekordbox をインス トールしたモバイルデバイスを PRO DJ LINK 接続中の他 プレーヤーにセットする

#### 2 [**LINK**] ボタンを押す

他プレーヤーに挿入されている記録メディア (SD, USB)、rekordbox をインストールしたモバイルデバイスのトラックやフォルダが表示さ れます。

! 複数のメディアが接続されている場合は、メディアの選択画面が表 示されます。

**20 Ja**

#### 3 ロータリーセレクターを回す

カーソルを動かして項目を選択します。

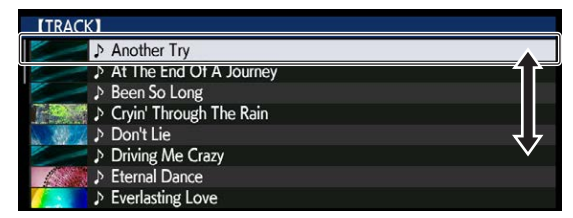

#### 4 トラックを選んでロータリーセレクターを押す

トラックをロードすると、画面は通常再生画面に切り換わります。 トラックがロードされて再生が始まり、対応したメディアボタンが点滅 します。

● 通常再生画面については、17 ページの「本体表示部」をご覧 ください。

#### **rekordbox のライブラリが書き込まれていた場合**

本機または PRO DJ LINK 接続されている他プレーヤーに挿入されて いる SD メモリーカードおよび USB デバイス内に rekordbox のライ ブラリ情報が書き込まれていた場合は、rekordbox のライブラリを表 示します。

- ! 音楽ファイルを rekordbox で設定したカテゴリー ( アルバム、 アーティストなど ) で表示します。
- ! カテゴリーメニューの項目の種類は、rekordbox のプリファレンス ( 環境設定 ) で変更できます。

### **コンピューター上およびモバイルデバイス上の rekordbox のライブラリを再生する**

音楽ファイルを rekordbox で設定したカテゴリー ( アルバム、 アーティストなど ) で表示します。

#### 1 [**rekordbox**] ボタンを押す

rekordbox のライブラリが本機の本体表示部に表示されます。 無線 LAN (Wi-Fi) 接続の場合、接続時に本機の本体表示部に [ 接続

- を許可する場合は、ロータリーセレクタを押してください。] が表 示されたら、ロータリーセレクターを押すと接続できます。
- ! USB 接続したモバイルデバイスを選ぶときは [**USB**] ボタンを押し てください。
- またPRO DJ LINK接続されている他プレーヤーに接続したモバイ ルデバイスを選ぶときは [**LINK**] ボタンを押してください。

#### 2 ロータリーセレクターを回す

カーソルを動かして項目を選択します。

#### 3 トラックを選んでロータリーセレクターを押す

トラックをロードすると、画面は通常再生画面に切り換わります。 トラックがロードされて再生が始まり、対応したメディアボタンが点滅 します。

● 通常再生画面については、17ページの「本体表示部」をご覧 ください。

**ロード・プリビアス・トラック**

過去再生された最新 8 曲の曲名を表示して選曲できます。

#### 1 通常再生画面を表示する

#### 2 [**MENU/UTILITY**] ボタンを押す

- 3 ロータリーセレクターを回して曲を選び、
- ロータリーセレクターを押して再生を決定する
- ! [**MENU/UTILITY**]、[**BACK**] ボタンで曲名表示が消えます。

### **一時停止する**

#### 再生中に 「PLAY/PAUSE ▶/Ⅱ ボタンを押す

[PLAY/PAUSE▶/Ⅱ] ボタンと [CUE] ボタンが点滅します。もう一度 [PLAY/PAUSE▶/II] ボタンを押すと再生を再開します。

! ディスクからトラックをロード中の場合、一時停止したまま 100 分間以上操作しないと、自動的にディスクの回転を停止します。

# **早送り / 早戻しする**

#### **[SEARCH <<. ▶▶ ] ボタンを押す**

**[SEARCH <<. ▶▶**]ボタンを押し続けている間、早送り/早戻しします。 ! カテゴリー / フォルダーを飛び越えての早送り / 早戻しはできま せん。

# **頭出しする ( トラックサーチ )**

#### **「TRACK SEARCH I<<... ▶▶ | ボタンを押す**

[p] を押すと次のトラックの先頭に進みます。 -<br>[i<<] を押すと再生中のトラックの先頭に戻ります。2回続けて押すと

1 つ前のトラックの先頭に戻ります。

! カテゴリー / フォルダーを飛び越えての頭出しはできません。

#### <u> - - - - - - - - - - - - - - -</u> **再生速度を調整する ( テンポコントロール )**

#### [**TEMPO ±6/±10/±16/WIDE**] ボタンを押す

押すたびに [**TEMPO**] スライダーの可変範囲が切り換わります。可変範 囲の設定値が本体表示部に表示されます。

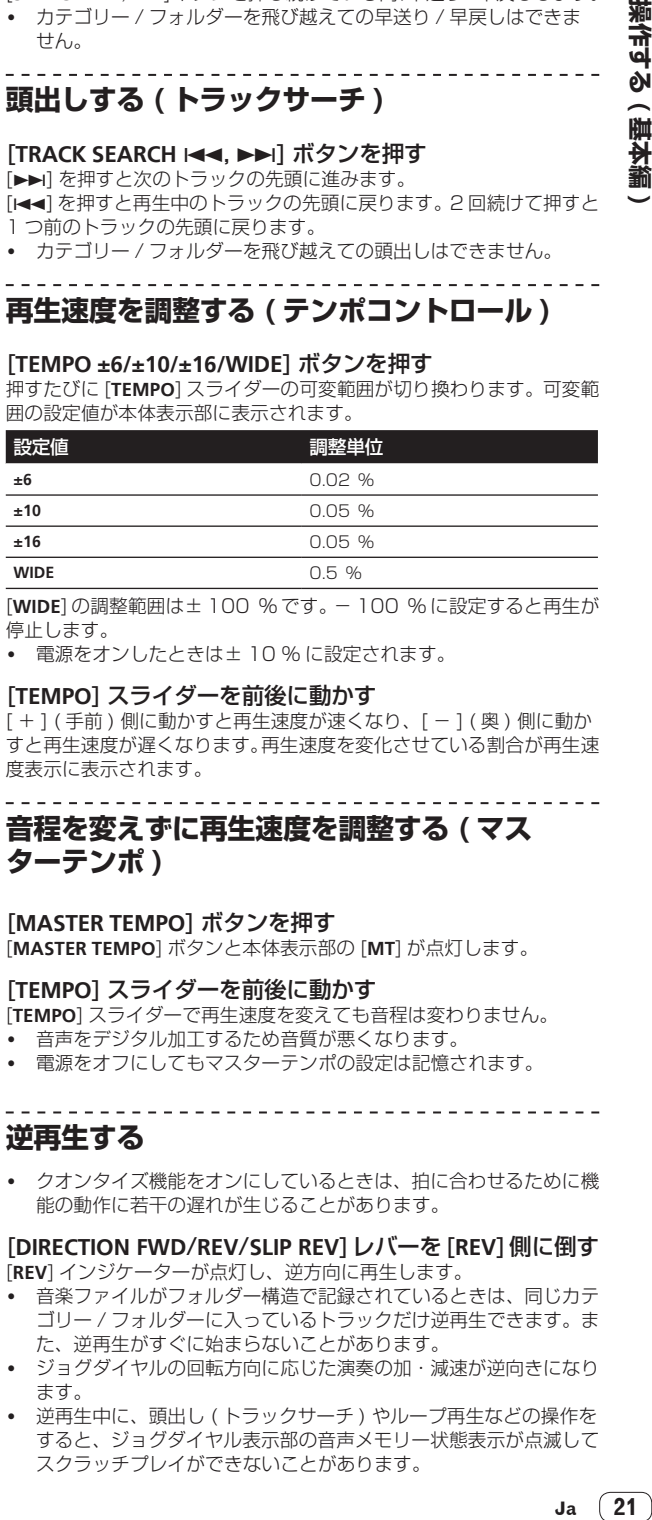

[**WIDE**] の調整範囲は± 100 % です。- 100 % に設定すると再生が 停止します。

電源をオンしたときは± 10 % に設定されます。

#### [**TEMPO**] スライダーを前後に動かす

[ + ] ( 手前 ) 側に動かすと再生速度が速くなり、[ - ] ( 奥 ) 側に動か すと再生速度が遅くなります。再生速度を変化させている割合が再生速 度表示に表示されます。

**音程を変えずに再生速度を調整する ( マス ターテンポ )**

#### [**MASTER TEMPO**] ボタンを押す

[**MASTER TEMPO**] ボタンと本体表示部の [**MT**] が点灯します。

#### [**TEMPO**] スライダーを前後に動かす

[**TEMPO**] スライダーで再生速度を変えても音程は変わりません。

- ! 音声をデジタル加工するため音質が悪くなります。
- ! 電源をオフにしてもマスターテンポの設定は記憶されます。 --------------------------------------

### **逆再生する**

! クオンタイズ機能をオンにしているときは、拍に合わせるために機 能の動作に若干の遅れが生じることがあります。

#### [**DIRECTION FWD**/**REV**/**SLIP REV**]レバーを[**REV**]側に倒す [**REV**] インジケーターが点灯し、逆方向に再生します。

- 音楽ファイルがフォルダー構造で記録されているときは、同じカテ ゴリー / フォルダーに入っているトラックだけ逆再生できます。ま た、逆再生がすぐに始まらないことがあります。
- ! ジョグダイヤルの回転方向に応じた演奏の加・減速が逆向きになり ます。
- 逆再生中に、頭出し (トラックサーチ) やループ再生などの操作を すると、ジョグダイヤル表示部の音声メモリー状態表示が点滅して スクラッチプレイができないことがあります。

# <span id="page-21-0"></span>**ジョグダイヤルを操作する**

- ジョグダイヤルの天面にはスイッチが内蔵されています。物を載せ たり、強い力を加えないでください。
- 飲料水などの液体が製品内部に入ると故障の原因になります。

# **ジョグダイヤルのモードを切り換える**

#### [**JOG MODE**] ボタンを押す

ボタンを押すたびに VINYL モードと CDJ モードが切り換わります。

- ! VINYL モード:再生中にジョグダイヤルの天面を押すと再生を 停止し、そのまま回すと回転に応じた音声が出ます。
- ! CDJ モード:ジョグダイヤルの天面を押しても再生は停止しま せん。またスクラッチなどの操作ができません。

#### **ピッチベンド**

#### 再生中にジョグダイヤルの天面を触らずに外周部分を回す

時計回りに回すと再生速度が加速します。反時計回りに回すと再生速度 が減速します。回転を止めると、通常の再生速度に戻ります。 ! ジョグモードを CDJ モードに設定しているときは、ジョグダイヤ

ルの天面を回しても同じ操作ができます。

# **ジョグダイヤルを回すときの負荷を調整する**

#### [**JOG ADJUST**] ツマミを回す

右に回すほど負荷が重くなり、左に回すほど負荷が軽くなります。

### **スクラッチ**

ジョグモードを VINYL モードに設定しているとき、ジョグダイヤルの 天面を押しながら回すことによってジョグダイヤルの回転方向と回転 速度に応じた再生ができます。

#### 1 [**JOG MODE**] ボタンを押す

ジョグモードを VINYL モードに設定します。

#### 2 再生中にジョグダイヤルの天面を押す

再生が減速してから停止します。

#### 3 ジョグダイヤルを再生したい方向と速度で回す

ジョグダイヤルの回転方向と回転速度に応じて音声が再生されます。

#### 4 ジョグダイヤルの天面から手を放す

通常の再生に戻ります。

---------

### **フレームサーチ**

#### 一時停止中にジョグダイヤルを回す

0.5 フレーム単位で一時停止位置を移動できます。

- ! 0.5 フレームは約 6.7 msec です。
- ! 時計回りで再生方向、反時計回りで逆方向に移動します。ジョグダ イヤルを 1 回転すると 1.8 秒移動します。

**スーパー・ファースト・サーチ**

#### [SEARCH <<, >> )ボタンを押しながらジョグダイヤルを 回す

ジョグダイヤルを回す方向に高速で早送り / 早戻しします。

- [SEARCH <<. >> )ボタンから指を放すと、この機能は解除され ます。
- ! ジョグダイヤルの回転を止めると、通常の再生を再開します。
- ! ジョグダイヤルの回転速度に応じて早送り / 早戻し速度を調節でき ます。

# **スーパー ・ ファースト ・ トラックサーチ**

#### **[TRACK SEARCH K<< , >>>>>>>> | ボタンを押しながらジョグダ** イヤルを回す

ジョグダイヤルを回す方向に高速でトラックを送ります。

### **再生と停止の速度を調整する**

この機能はジョグモードが VINYL モードに設定されているときに有効 になります。

### **再生が停止するまでの速度を調整する**

ジョグダイヤルの天面を押して再生が停止する速度、 [PLAY/PAUSE▶/Ⅱ] ボタンを押して再生が停止する速度を変更でき ます。

#### [**VINYL SPEED ADJUST TOUCH/BRAKE**] ツマミを回す

右に回すほど速度が遅くなり、左に回すほど速度が速くなります。

### **通常の再生に戻るまでの速度を調整する**

ジョグダイヤルの天面から手を放して通常の再生に戻るまでの速度と、 一時停止中に [**PLAY/PAUSE**f] ボタンを押して通常の再生に戻るま での速度を変更できます。

スリップスクラッチプレイを解除してバックグラウンドに戻ると きは、この機能は無効になります。

[**VINYL SPEED ADJUST RELEASE/START**] ツマミを回す 右に回すほど速度が遅くなり、左に回すほど速度が速くなります。

# <span id="page-22-0"></span>**操作する ( 応用編 )**

# **キューを設定する**

1 再生中に [PLAY/PAUSE ▶/II] ボタンを押す 再生を一時停止します。

#### 2 [**CUE**] ボタンを押す

一時停止していた位置が、キューポイントに設定されます。 [PLAY/PAUSE▶/Ⅱ] インジケーターが点滅し、[CUE] インジケーターが 点灯します。このとき音声は出力されません。

新しいキューポイントを設定すると、以前に設定したキューポイン トは解除されます。

# **キューポイントの位置を修正する**

#### 1 キューポイントで一時停止中に [SEARCH <<, >> ]ボタ ンを押す

[**PLAY/PAUSE**f] インジケーターと [**CUE**] インジケーターが点滅し ます。

#### 2 [SEARCH <<... > ■ ボタンを押す

0.5 フレーム単位でキューポイントを微調整できます。

! ジョグダイヤルを使っても同じ操作ができます。

#### 3 [**CUE**] ボタンを押す

ボタンを押した位置が新しいキューポイントに設定されます。

! 新しいキューポイントを設定すると、以前に設定したキューポイン トは解除されます。

# **キューポイントに戻る ( バックキュー )**

#### 再生中に [**CUE**] ボタンを押す

設定されているキューポイントに瞬時に戻り、頭出しされて一時停止状 態になります。

[PLAY/PAUSE ▶/Ⅱ] ボタンを押すと、キューポイントから再生が始 まります。

## **キューポイントを確認する ( キューポイントサ ンプラー )**

キューポイントに戻ったあとに [**CUE**] ボタンを押し続ける 設定されているキューポイントから再生が始まります。[**CUE**] ボタンを 押し続けている間、再生を続けます。

キューサンプラー中に [PLAY/PAUSE ▶/Ⅱ] ボタンを押すと、[CUE] ボタンから指を放してもそのまま続けて再生します。

# **再生しながらキューポイントを設定する ( リア ルタイムキュー )**

### 再生中にキューポイントに設定したい位置で [**IN**/**CUE** (**IN ADJUST**)] ボタンを押す

ボタンを押した位置がキューポイントに設定されます。

### **オートキューを設定する**

トラックをロードしたとき、または頭出し ( トラックサーチ ) したと き、トラック先頭の無音部分を飛ばして音声が始まる直前に自動で キューポイントを設定します。

#### [**TIME MODE**/**AUTO CUE**] ボタンを 1 秒以上押す [**A. CUE**] が点灯します。

- ! [**TIME MODE** (**AUTO CUE**)] をふたたび 1 秒以上押すと、
- オートキューがオフに設定されます。
- ! 電源をオフにしてもオートキューの設定は記憶されます。

# **ループを設定する**

指定した区間を繰り返し再生できます。

- 音楽 CD(CD-DA) に収録されているトラックのみ、トラックをまた いだループ再生区間を設定することができます。
- ! クオンタイズ機能をオンにしているときは、拍に合わせるために機 能の動作に若干の遅れが生じることがあります。

### 1 再生中にループ再生を始めたい位置 ( ループインポイ ント ) で [**IN**/**CUE** (**IN ADJUST**)] ボタンを押す

- ループインポイントが設定されます。
- ! あらかじめ設定されているキューポイントをループインポイント にするときは、この操作は必要ありません。

#### 2 ループ再生を終わりたい位置 ( ループアウトポイント ) で [**LOOP OUT** (**OUT ADJUST**)] ボタンを押す

ループアウトポイントが設定され、ループ再生を始めます。

# **ループインポイントを微調整する ( ループイン アジャスト )**

#### 1 ループ再生中に [**IN**/**CUE** (**IN ADJUST**)] ボタンを押す [**IN**/**CUE** (**IN ADJUST**)] ボタンが速い点滅に変わり、[**LOOP OUT**

(**OUT ADJUST**)] ボタンが消灯します。 本体表示部にループインポイントの時間が表示されます。

#### 2 [SEARCH < << A → B ボタンを押す

0.5 フレーム単位でループインポイントを微調整できます。

- ! ジョグダイヤルを使っても同じ操作ができます。
- ! ループインポイントの調整可能範囲は± 30 フレームです。
- ! ループインポイントはループアウトポイントより後ろに設定する ことはできません。

#### 3 [**IN**/**CUE** (**IN ADJUST**)] ボタンを押す

- ループ再生に戻ります。
- 10 秒以上何も操作しないときも通常のループ再生に戻ります。

# **ループアウトポイントを微調整する ( ループア ウトアジャスト )**

#### 1 ループ再生中に [**LOOP OUT** (**OUT ADJUST**)] ボタンを 押す

[**LOOP OUT** (**OUT ADJUST**)] ボタンが速い点滅に変わり、[**IN**/**CUE** (**IN ADJUST**)] ボタンが消灯します。 本体表示部にループアウトポイントの時間が表示されます。

#### 2 [SEARCH <<< . ▶▶ Tボタンを押す

0.5 フレーム単位でループアウトポイントを調整できます。

- ! ジョグダイヤルを使っても同じ操作ができます。 ! ループアウトポイントはループインポイントより手前に設定する
- ことはできません。

#### 3 [**LOOP OUT** (**OUT ADJUST**)] ボタンを押す ループ再生に戻ります。

! 10 秒以上何も操作しないときも通常のループ再生に戻ります。

# **ループ再生を解除する ( ループイグジット )**

#### ループ再生中に [**RELOOP/EXIT**] ボタンを押す

ループアウトポイントになってもループインポイントには戻らず再生 を続けます。

## **ループ再生に戻る ( リループ )**

#### ループ再生を解除したあと、再生中に [**RELOOP/EXIT**] ボタ ンを押す

前回設定したループインポイントに戻りループ再生を再開します。

# <span id="page-23-0"></span>**自動的にループを設定する (4 ビートループ )**

#### 再生中に [**4/8BEAT** (**LOOP CUTTER**)] ボタンを押す

再生しているトラックの BPM に合わせて、押した位置から 4 拍の ループが自動的に設定され、ループ再生を始めます。

- ! トラックの BPM が検知できないときは、BPM は 130 に設定され ます.
- ! [**IN**/**CUE** (**IN ADJUST**)] ボタンを 1 秒以上押した場合も 4 ビートループを設定することができます。

#### **8 ビートループ**

#### 再生中に [**4/8BEAT** (**LOOP CUTTER**)] ボタンを 1 秒以上 押す

押した位置から 8 拍のループが自動で設定され、ループ再生を始め ます。

# **ループを分割する ( ループカッター )**

#### ループ再生中に [**CUE/LOOP CALL**c(**LOOP 1/2X**)] ボタンを 押す

ボタンを押すたびにループ再生の長さが半分に分割されます。

! ループ再生中に [**4/8BEAT** (**LOOP CUTTER**)] ボタンを押した場合も ループを分割することができます。

**ループを延長する ( ループダブル )**

#### $|U - \mathcal{I}|$ 再生中に [CUE/LOOP CALL▶ (LOOP 2X)] ボタンを 押す

ボタンを押すたびにループ再生の長さが倍に延長されます。

#### <u>. . . . . . . . . . .</u> **曲のテンポをもとに自動的にループを設定する ( オートビートループ )**

指定した拍数でループが設定されて、ループ再生が始まります。

#### 1 再生中に [**LOOP MODE**] をタッチする

本体表示部に拍数選択画面が表示されます。

! 拍選択画面は、ループを設定した時やスリップ機能をオンにし た時にも表示されます。

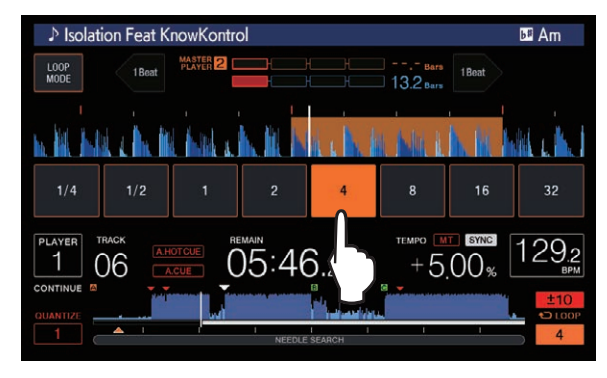

#### 2 設定したい拍数をタッチする

タッチした拍数が点灯し、選択した拍数でループ再生が始まります。

#### 3 [**LOOP MODE**] をタッチする

拍数選択画面が解除されます。

- 拍選択画面は、トラックをロードしたときにも解除されます。
- 楽曲解析を済ませていないトラックを再生しているときは、再生し ているトラックの BPM に合わせてループが設定されます。
- ! トラックの BPM が検知できないときは、BPM は 130 に設定され ます。

# **アクティブループを使う**

1 記録メディア (SD, USB) を本機にセットする

#### 2 rekordbox でアクティブループを設定したトラックを ロードする

rekordbox で保存されたループの 1 つをアクティブループとして設定 できます。

設定したアクティブループポイントは波形表示に以下のように表示さ れます。

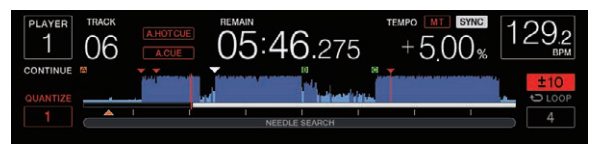

再生位置が設定ポイントを通過すると自動でループが設定され、 ループ再生を始めます。

# **エマージェンシーループ**

本機は曲が再生し続けられなくなった場合、音切れを防ぐために自動で 4 ビートループを設定します。

エマージェンシーループ中は DJ プレイが制限されます。エ マージェンシーループを解除するには、次の曲をロードしてくだ さい。

## **ホットキューを設定する**

ホットキューを設定しておくと、ポイントを呼び出して瞬時にそのポイ ントから再生が始められます。設定できるホットキューは、1 つの音楽 トラックにつき最大 8 個です。

- ! [**BANK**] ボタンを押すことにより [**HOT CUE**]**(A, B, C, D)** と [**HOT CUE**]**(E, F, G, H)** を切り換えることができます。
- ディスクのホットキューの場合は、1 ディスクにつき最大4個まで です。[**HOT CUE**]**(E, F, G, H)** は使用できません。
- ! クオンタイズ機能をオンにしているときは、拍に合わせるために機 能の動作に若干の遅れが生じることがあります。
- 1 記録メディア (SD, USB) を本機にセットする

#### 2 再生中または一時停止中にホットキューに設定したい位 置で [**HOT CUE**] (A ~ H) のいずれかを押す

ボタンを押した位置がホットキューに設定され、設定した [**HOT CUE**] ボタンが点灯します。

! ループ再生中の場合は、ループがホットキューとして登録され ます。

ホットキューには再生方向は記録されません。 記録中は、他のホットキューへの記録、キューポイントの設定、早 送り / 早戻し、およびスクラッチプレイはできません。

- 記録メディア (SD, USB) が本機にセットされているときは、ポイ ント情報が自動的に記録されます。
- スクラッチプレイ中にホットキューを設定すると、再生が一旦停止 することがあります。
- ! ホットキューが既に記録されている [**HOT CUE**](**A** ~ **H**)ボタンに は、ホットキューを記録することはできません。新たに記録したい ときは、記録されているホットキューを削除してください。
- ディスクのホットキューの場合、記録メディア (SD,USB)にポ イント情報が記録されるのは[**HOT CUE**]**(A, B, C)** に設定したホット キューのみです。

# **ホットキューを再生する**

#### 再生中または一時停止中に[**HOT CUE**] (A~H) のいずれか を押す

そのボタンに記録されているホットキューを呼び出して再生を始め ます。

- ! [**HOT CUE**] ボタンに記録されたループ再生は、[**IN**/**CUE** (**IN ADJUST**)] ボタンと [**LOOP OUT** (**OUT ADJUST**)] ボタンを使っ て設定したループ再生とは別の情報です。
- **IHOT CUE**] ボタンに記録されたループを呼び出したあと、 [**RELOOP/EXIT**] ボタンを使ってループ再生を解除したり、 [**LOOP IN**(**IN ADJUST**)] ボタンを使ってループインポイントや [**LOOP OUT**(**OUT ADJUST**)] ボタンを使ってループアウトポイント を微調整できます。調整は [**HOT CUE**] (**A** ~ **H**) ボタンに記録されて いる情報を直接変更します。

#### **[HOT CUE] (A ~ H) ボタンの点灯色について**

[**UTILITY**] メニューの [**HOT CUE COLOR**]が[**OFF**] に設定されてい るとき

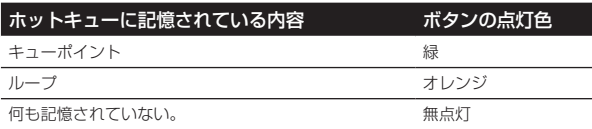

#### [**UTILITY**]メニューの[**HOT CUE COLOR**]が[**ON**]に設定されているとき

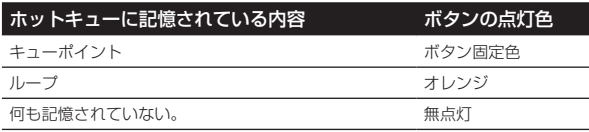

! ディスク内のトラックを再生しているとき、ホットキューバンクに 登録されているホットキューの場合は設定にかかわらず [**OFF**] で動 作します。

! rekordbox によってホットキューの色を設定することもできます。

# **ホットキューを呼び出す**

#### **呼び出し手順 ( ディスク )**

記録メディア (SD, USB) を使ったホットキューの呼び出し操作は、あ らかじめディスクのホットキューを記録メディア (SD, USB)を使用し て記憶させておく必要があります。

#### 1 ディスクのホットキューが記憶された記録メディア (SD, USB) をセットする

#### 2 ディスクを本機にセットする

ホットキューの呼び出しモードに切り換わり、ホットキューが記録され ている [**HOT CUE**] (**(A, B, C)**) ボタンが点滅します。

#### 3 ホットキューを呼び出したい [**HOT CUE**] (**(A, B, C)**) ボ タンを押す

ホットキューが呼び出され、[**HOT CUE**] (**(A, B, C)**) ボタンが緑色または オレンジ色に点灯します。

- ! ホットキューを呼び出したくないときは、[**HOT CUE**] (**(A, B, C)**) ボ タンを押さないまま[**HOT CUE**] (**CALL/DELETE**)ボタンを押します。 ホットキューが呼び出されなかったボタンは消灯します。
- ! ディスク以外のメディアに記録されているトラックを再生してい るときは、ホットキューが記録されているディスクを本機にセット してもホットキューは呼び出されません。
- ! ホットキューの呼び出しモードを誤って解除してしまったときは、 一旦記録メディア (SD,USB) を取り外してから、ふたたび記録メ ディア (SD, USB) をセットします。

#### **呼び出し手順 ( 記録メディア (SD, USB))**

1 記録メディア (SD, USB) を本機にセットする

#### 2 ホットキューを呼び出したいトラックをロードする

#### 3 [**HOT CUE**] (**CALL/DELETE**) ボタンを押す

ホットキューの呼び出しモードに切り換わり、ホットキューが記録され ている [**HOT CUE**] (**A** ~ **H**) ボタンが点滅します。

#### 4 ホットキューを呼び出したい [**HOT CUE**] (**A** ~ **H**) ボタ ンを押す

ホットキューが呼び出され、[**HOT CUE**] (**A** ~ **H**) ボタンが緑色または オレンジ色に点灯します。rekordbox、または本機でホットキューの色 が設定されている場合は、設定された色で点灯します。

- ! ホットキューを呼び出したくないときは、[**HOT CUE**] (**A** ~ **H**) ボ タンを押さないまま[**HOT CUE**] (**CALL/DELETE**)ボタンを押します。 ホットキューが呼び出されなかったボタンは消灯します。
- ! ホットキューの呼び出しモードを誤って解除してしまったときは、 もう一度 [**HOT CUE**] (**CALL/DELETE**) ボタンを押します。

#### **トラックロード時に自動でホットキューを呼び出す ( 記録メディア (SD, USB))**

トラックロード時に自動でホットキューを呼び出すようにプレーヤー の設定を変更することができます。

#### 1 [**SHORTCUT**] ボタンを押す

2 [**SHORTCUT**] 画面で **HOT CUE AUTO LOAD** の **ON** / **rekordbox SETTING** /**OFF** のいずれかを選択する [**UTILITY**] でも設定を変更することができます。

! **ON**: 全ての曲にレジッ表示されトラックロード時に自動でホット キューが呼び出されます。トラックサーチ時も自動でホット キューが呼び出されます。

本体表示部の [**A. HOT CUE**] が赤色で点灯します。

! **rekordbox SETTING**:

rekordbox で設定された曲のみに ノ が表示され、 カ が表示さ れているトラックのロード時に自動でホットキューが呼び出され ます。トラックサーチ時は、ホットキューは、呼び出されません。 本体表示部の [**A. HOT CUE**] が白色で点灯します。

. . . . . . . . . . . . . .

ኴ は表示されず、トラックロード時にホットキューは呼び出され ません。

#### **ホットキューの呼び出しモードを解除する**

ホットキューの呼び出しモードを解除するには、以下のいずれかの操作 をします。

ディスクからトラックをロード中の場合、再生するトラックを変更して もホットキューの呼び出しモードは解除されません。

- 1 ホットキューをすべて呼び出す
- 2 [**HOT CUE**] (**CALL/DELETE**) ボタンを押す

3 記録メディア (SD, USB) で再生するトラックを変更 する

#### **ホットキューを削除する**

#### [**CALL/DELETE**] ボタンを押しながら、[**HOT CUE**] (A ~ H) ボタンのいずれかを押す

該当するボタンに記録されているホットキューが削除され、新たに記録 できるようになります。

 $(25)$ Ja

<sup>!</sup> **OFF**:

# <span id="page-25-0"></span>**キューポイントまたはループポイントを 保存する**

1 記録メディア (SD, USB) を本機にセットする

2 キューポイントまたはループポイントを設定する

#### 3 [**MEMORY**] ボタンを押す

本体表示部に [ **MEMORY**] または [ **MEMORY**] が数秒間表 示され、記録メディア (SD, USB) にポイント情報が記録されます。 記憶されたキューポイントまたはループポイントは波形表示の上部に [b] で表示されます。

- ! ディスクに記録されているトラックを再生している場合、SD メモ リーカードと USB デバイスの両方が本機にセットされているとき は、SD メモリーカードに優先してポイント情報が記録されます。 記録するメディアは、[**MENU**] で選ぶこともできます。また、PRO DJ LINK接続されている他のDJプレーヤーにセットされているメ ディアを選ぶこともできます。
- ! ループポイントを保存するときは、ループ再生中に [**MEMORY**] ボ タンを押します。

# **保存されているキューポイントまたはループポ イントを呼び出す**

1 記録メディア (SD, USB) を本機にセットする

#### 2 キューポイントまたはループポイントを呼び出したいト ラックをロードする

記憶されたキューポイントまたはループポイントは波形表示の上部に [b] で表示されます。

#### 3 [**CUE/LOOP CALL** c(**LOOP 1/2X**)] ボタンまたは [**CUE/LOOP CALL** d(**LOOP 2X**)] ボタンを押す

現在の再生位置よりも手前のポイントを呼び出したい場合は、 [**CUE/LOOP CALL**c(**LOOP 1/2X**)] を押します。後ろのポイントを呼び 出したい場合は、[**CUE/LOOP CALL**d(**LOOP 2X**)] を押します。 呼び出したポイントで頭出しされて一時停止状態になります。

- ! 複数のポイントが記録されているときは、ボタンを押すたびに 他のポイントを呼び出します。
- アクティブループとして設定されているループも保存された ループとして呼び出せます。
- ! 呼び出したポイントに rekordbox でコメントが設定されている 場合は、トラック名表示部にコメントが表示されます。

#### 4 「PLAY/PAUSE ▶/II<sup>】</sup> ボタンを押す

呼び出したポイントから再生またはループ再生を始めます。

## **保存されたキューポイントまたは ループポイントを消去する**

# **ポイントを個別に消去する**

1 記録メディア (SD, USB) を本機にセットする

2 キューポイントまたはループポイントを消去したいト ラックをロードする

記憶されたキューポイントまたはループポイントは波形表示の上部に [b] で表示されます。

#### 3 [**CUE/LOOP CALL** c(**LOOP 1/2X**)] ボタンまたは [**CUE/LOOP CALL** d(**LOOP 2X**)] ボタンを押して、消去した いポイントを呼び出す

呼び出したポイントで頭出しされて一時停止状態になります。

! 複数のポイントが記録されているときは、ボタンを押すたびに他の ポイントを呼び出します。

### 4 [**DELETE**] ボタンを押す

本体表示部に [ **DELETE**] または [ **DELETE**] と表示され、選 んだポイント情報が消去されます。

アクティブループとして設定されている保存されたループを消去 した場合、アクティブループも消去されます。

# **ポイントをディスク単位で消去する**

#### 1 ディスクを本機にセットする

ディスク以外のメディアからトラックがロードされている場合は、ディ スクに収録されているいずれかのトラックをロードします。

2 記録メディア (SD, USB) を本機にセットする

#### 3 [**DELETE**] ボタンを 5 秒以上押す

本体表示部に [**DISC CUE/LOOP DATA-DELETE? PUSH MEMORY**] と表 示されます。

#### 4 [**MEMORY**] ボタンを押す

本機にセットされているディスクに関するキューポイントまたは ループポイントが消去されます。

[MEMORY] ボタン以外のボタンを押すと消去モードが解除され ます。

**記録メディア (SD, USB) に記録されている ディスクの情報をすべて消去する**

ディスク情報が記憶された記録メディア (SD, USB) を本機にセッ トする

1 記録メディア (SD, USB) を本機にセットする

#### 2 本機にディスクをセットしていない状態で、[**DELETE**] ボ タンを 5 秒以上押す

本体表示部に [**DISC CUE/LOOP DATA-DELETE ALL? PUSH MEMORY**] と表示されます。

#### 3 [**MEMORY**] ボタンを押す

記録メディア (SD, USB)に記録されているディスクの情報がすべて消 去されます。

[MEMORY] ボタン以外のボタンを押すと消去モードが解除され ます。

## **オートキューのキューポイントを設 定する**

オートキューとして設定されるキューポイントを以下の方法から選ぶ ことができます。

無音部として認識する音圧レベルによる設定 (8 段階 )  $-$  36 dB,  $-$  42 dB,  $-$  48 dB,  $-$  54 dB,  $-$  60 dB,  $-$  66 dB,

 $- 72$  dB,  $- 78$  dB

#### 保存されたキューを自動でキューポイントにする設定

**MEMORY**:保存されたキューポイントのうち、曲の始めに最も近いも のがオートキューのキューポイントに設定されます。

- ! [**MEMORY**] を設定した場合は本体表示部の [**A. CUE**] が白色で点灯 します。
- オートキューのキューポイントの設定は、以下の方法で変更できます。

1 [**MENU/UTILITY**] ボタンを 1 秒以上押す [**UTILITY**] 画面が表示されます。

2 ロータリーセレクターを回してから押す [**AUTO CUE LEVEL**] を選びます。

3 ロータリーセレクターを回してから押す 音圧レベルの値、または [**MEMORY**] を選びます。

# <span id="page-26-0"></span>**ビートジャンプ、ループムーブを使う**

再生位置を前後 1 拍分移動させることができます。

#### [**1BEAT**] をタッチする

- LOOP 中にタッチした場合は、ループの再生位置が移動します。
- ! トラックの BPM が検知できないときは、BPM は 130 に設定され ます。
- ! クオンタイズの機能をオンにしているときは、拍に合わせるために 機能の動作に若干の遅れが生じることがあります。

# **スリップを使う**

スリップをオンすると一時停止中 (VINYL モード中 )、スクラッチプレ イ中、ループ再生中、ホットキュープレイ中、または逆再生中にバック グラウンドで元のリズムを保ったまま通常の再生を続けます。スリップ 動作を解除すると、解除するまでに経過した位置から通常の再生を再開 します。

! クオンタイズ機能をオンにしているときは、拍に合わせるために機 能の動作に若干の遅れが生じることがあります。 ( スリップビートループ、スリップリバース、スリップホット キューのみ )

#### バックグラウンドでの再生位置の表示

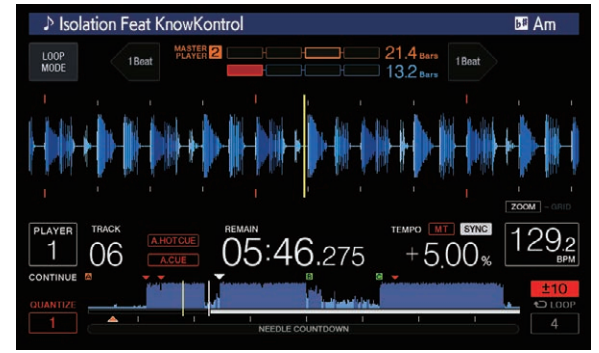

! スリップモード中は、現在再生位置は本体表示部の波形表示 ( 全体 波形、拡大波形 ) に黄色の線で表示されます。バックグラウンドで の再生位置は本体表示部の波形表示 ( 全体波形 ) に白色の線で表示 されます。

\_\_\_\_\_\_\_\_\_\_\_\_\_\_\_\_\_\_\_\_\_\_

! また、ジョグダイヤルのスリップ再生表示にも表示されます。

# **スリップポーズ**

#### 1 [**JOG MODE**] ボタンを押す

ジョグモードを VINYL モードに設定します。

#### 2 [**SLIP**] ボタンを押す

スリップモードに切り換えます。

#### 3 再生中に 「PLAY/PAUSE ▶/Ⅱ ボタンを押す

一時停止中もバックグラウンドで通常の再生を続けます。 バックグラウンド再生の拍に合わせて [**SLIP**] ボタンが点滅します。

4 **「PLAY/PAUSE ▶/Ⅱ**1ボタンを押して一時停止を解除する

バックグラウンドで再生されていた通常の再生に戻ります。

# **スリップスクラッチプレイ**

#### 1 [**JOG MODE**] ボタンを押す

ジョグモードを VINYL モードに設定します。

#### 2 [**SLIP**] ボタンを押す

スリップモードに切り換えます。

#### 3 再生中にジョグダイヤルの天面を押す

スクラッチプレイします。 スクラッチプレイ中もバックグラウンドで通常の再生を続けます。 バックグラウンド再生の拍に合わせて [**SLIP**] ボタンが点滅します。

#### 4 ジョグダイヤルの天面から手を放す

バックグラウンドで再生されていた通常の再生に戻ります。

# **スリップループ**

#### 1 [**SLIP**] ボタンを押す

スリップモードに切り換えます。

#### 2 [**IN**/**CUE** (**IN ADJUST**)] ボタンを押してから [**LOOP OUT** (**OUT ADJUST**)] ボタンを押す

ループ再生を始めます。

ループ再生中もバックグラウンドで通常の再生を続けます。 バックグラウンド再生の拍に合わせて [**SLIP**] ボタンが点滅します。 ! 8 秒以上のループは設定できません。

- 以下の方法でループを設定した場合も同じ動作をします。
	- ! [**4/8BEAT** (**LOOP CUTTER**)] ボタンを押す。
	- ! [**IN**/**CUE** (**IN ADJUST**)] ボタンを 1 秒以上押す。

#### 3 [**RELOOP/EXIT**] ボタンを押す

ループが解除され、バックグラウンドで再生されていた通常の再生に戻 ります。

# **スリップビートループ**

1 [**SLIP**] ボタンを押す

スリップモードに切り換えます。

#### 2 設定したい拍数をタッチし続ける

自動的にループが設定されてループ再生を始めます。 ループ再生中もバックグラウンドで通常の再生を続けます。 バックグラウンド再生の拍に合わせて [**SLIP**] ボタンが点滅します。

- 拍選択画面は、スリップ機能をオンにした時に表示されます。
- ! 指をスライドさせて別の拍を選ぶこともできます。

#### 3 拍数選択から指を放す

バックグラウンドで再生されていた通常の再生に戻ります。

#### 4 [**RELOOP/EXIT**] ボタンを押す

- 最後に設定したループが再生され、スリップループになります。
- 指をスライドさせて別の拍を選んだあと、スリップビートループを 解除した場合、[**RELOOP/EXIT**] ボタンで呼び出されるループは最初 (再生中)に設定したループになります。

# **スリップリバース**

#### 1 [**SLIP**] ボタンを押す

スリップモードに切り換えます。

#### 2 再生中に [**DIRECTION FWD**/**REV**/**SLIP REV**] レ バーを [**REV**] 側に倒す

[**REV**] インジケーターが点灯し、逆方向に再生します。 -<br>逆再生中もバックグラウンドで通常の再生を続けます。 バックグラウンド再生の拍に合わせて [**SLIP**] ボタンが点滅します。

- ! スリップリバースは [**DIRECTION FWD**/ **REV**/**SLIP REV**] レ バーを [**REV**] 側に倒した位置から 8 拍経過した位置で自動的に解 除され、バックグラウンドに戻って通常再生となり [**REV**] インジ ケーターが点滅します。
- ! 8 拍経過する前に [**DIRECTION FWD**/ **REV**/**SLIP REV**] レ バーを [**FWD**] 側に倒すと、スリップリバースを解除してバックグラ ウンドで再生されていた通常の再生に戻ります。
- ! **SLIP** のオン / オフに関わらず [**DIRECTION FWD**/ **REV**/**SLIP REV**] レ バーを **SLIP REV** 側に倒すと、倒している間スリップリバース動作 を行います。

# <span id="page-27-0"></span>**スリップホットキュー**

#### 1 [**SLIP**] ボタンを押す

スリップモードに切り換えます。

#### 2 [**HOT CUE**] (**A** ~ **H**) ボタンを押し続ける

ホットキューが開始されます。

[**HOT CUE**] (**A** ~ **H**) ボタンを押し続けている間もバックグラウンドで 通常の再生を続けます。

バックグラウンド再生の拍に合わせて [**SLIP**] ボタンが点滅します。

スリップホットキューは、ホットキュー開始から4拍経過した位置 で自動的に解除され、バックグラウンドで再生されていた通常の再 生に戻ります。

#### 3 [**HOT CUE**] (A ~ H) ボタンから指を放す

ホットキュー開始から 4 拍経過する前に [**HOT CUE**] (**A** ~ **H**) ボタン から指を放すとバックグラウンドで再生されていた通常の再生に戻り ます。

# **スリップモードを解除する**

#### [**SLIP**] ボタンを押す

スリップモードが解除されます。

! スリップモードは、トラックをロードしたときにも解除されます。

### **波形表示部に触れた位置から再生する**

波形表示部に指で触れると、触れた位置の音声を簡単に再生できます。 波形表示部に触れたまま指を移動させると、目的の位置まで素早く移動 できます。

- 波形表示部をタッチするサーチは以下の状態のときだけ操作できます。 ! 一時停止しているとき
- ! VINYL モード設定時にジョグダイヤルを押しているとき

#### 一時停止中に波形表示部に触れる

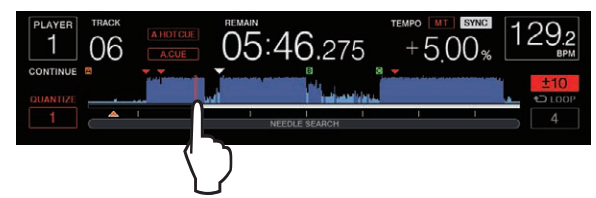

プレーイングアドレス表示の現在の再生位置が、触れた位置に移動し ます。

! 指を素早く動かすと、プレーイングアドレス表示が正しく表示され ないことがあります。

# **ビートシンクを使う**

ビートシンクをオンにすると本機で再生するトラックの BPM と拍位 置を PRO DJ LINK 接続されているシンクマスターに設定した DJ プ レーヤーに自動的に合わせることができます。

! rekordbox で解析していないトラックではビートシンクは動作し ません。

#### 1 シンクマスターにしたい DJ プレーヤーの [**BEAT SYNC MASTER**] ボタンを押す

シンクマスターにしたい DJ プレーヤーを決定します。 ビートシンクが機能しているときは、シンクマスターにした DJ プ レーヤーの BPM 表示部分がオレンジ色に変化します。

- ! シンクマスターは rekordbox (Mac/Windows) にすることもでき ます。
	- rekordbox (Mac/Windows) をシンクマスターにする方法に ついては、rekordbox (Mac/Windows) のユーザーマニュアル をご覧ください。

#### 2 [**BEAT SYNC**] ボタンを押す

に変わり灰色で表示されます。

再生中のトラックの BPM と拍位置がシンクマスターに同期します。 ! 同期が行われると、テンポスライダーによるテンポコントロールが 無効になり、再生速度表示がテンポスライダーの位置の BPM 表示

### **シンクマスターにする DJ プレーヤーを変 更する**

以下の方法によりシンクマスターを PRO DJ LINK 接続されている他 の DJ プレーヤーに変更することができます。

- ! シンクマスターにしている DJ プレーヤーの曲を変更する、または 一時停止する。
- ! シンクマスターにしているDJプレーヤーの[**BEAT SYNC MASTER**] ボタンを押す。
- ! シンクマスター以外の DJ プレーヤーの [**BEAT SYNC MASTER**] ボ タンを押す。

### **シンクマスターにした DJ プレーヤーに ロードされているトラックの再生位置と同じ位 置から再生を開始する**

以下の方法によりシンクマスター以外の DJ プレーヤーでシンクマス ターにした DJ プレーヤーにロードされているトラックを同じ再生位 置から再生開始することができます。

- ! シンクマスターにした DJ プレーヤーにロードされているトラック をシンクマスター以外の DJ プレーヤーにロードする。
- ! シンクマスター以外の DJ プレーヤーの [**BEAT SYNC**/ **INST.DOUBLE**] ボタンを 1 秒以上押す。

### **同期を解除する**

#### [**BEAT SYNC**/**INST.DOUBLE**] ボタンを押す

- · 同期中の再生テンポ (BPM) とスライダーの位置のテンポ (BPM) が一致していない時は同期中の再生テンポを維持してテンポスラ イダーでのテンポコントロールは無効のままになります。テンポス ライダーの位置を同期中の再生テンポのところへ移動させると通 常の動作に戻ります。
- ! シンクマスター以外の DJ プレーヤーでピッチベンドを行った場 合も同期が解除され [**BEAT SYNC**/**INST.DOUBLE**] ボタンが点滅し ます。

# **拍位置を調整する ( アジャストビートグ リッド )**

拡大波形表示に拍位置が赤色の線で表示されます。拍位置線 ( ビートグ リッド ) を以下の手順で修正できます。

### 1 ロータリーセレクターを 1 秒以上押す

[**GRID ADJUST**] モードに切り換わります。

#### 2 ロータリーセレクターを回して、ビートグリッドを調整 する

[**MENU/UTILITY**] ボタンを押して、メニュー画面からも調整することが できます。

- ! [**RESET**]:調整したビートグリッドをリセットします。
- ! [**SNAP GRID(CUE)**]:現在設定されているキューの場所に 1 拍目 を移動します。
- ! [**SHIFT GRID**]:同期中に調整した結果 ( ピッチベンドなど ) を ビートグリッドに反映します。

#### 3 ロータリーセレクターを 1 秒以上押す

[**ZOOM**] モードに戻ります。

# <span id="page-28-0"></span>**他機器と組み合わせて操作する**

Pioneer DJ 製 DJ ミキサーと LAN ケーブルを使って接続すると、本 機の再生を始めるなどの操作を、DJ ミキサーとのフェーダーで制御で きます。

- ! あらかじめ本機と Pioneer DJ 製 DJ ミキサーを接続してくだ さい。接続のしかたについては、9 ページの「接続する」をご 覧ください。
- ! プレーヤー番号の設定については、9 ページの「LAN ポートが 1つしかないミキサーに接続する場合」をご覧ください。
- Pioneer DJ 製 DJ ミキサーの取扱説明書に掲載されている フェーダースタート機能もあわせてご覧ください。

#### **DJ ミキサーのフェーダーを使って再生を始め る ( フェーダースタート )**

#### 1 本機と Pioneer DJ 製 DJ ミキサーを LAN ケーブルを 使って接続する

接続方法については、9 ページの「基本スタイル」をご覧ください。

- 2 DJ ミキサーのフェーダースタート機能をオンにする
- 3 本機のキューを設定する

#### 4 DJ ミキサーのチャンネルフェーダーまたはクロス フェーダーを動かす

本機の一時停止状態を解除して瞬時にトラックを再生します。

! チャンネルフェーダーまたはクロスフェーダーの位置を元に戻す と、設定していたキューポイントに戻り、頭出しされて一時停止状 態になります (バックキュー)。

# **トラックをブラウズする**

各メディアや接続されたコンピューター上の rekordbox のライブラリ をブラウズして、トラックをリスト表示することができます。

! rekordbox のライブラリ情報が入っていない記録メディア (SD, USB) をブラウズしたときは、フォルダとトラック (音楽ファイル) を階層構造でリスト表示します。

# **ブラウズ画面に切り換える**

### 表示したいメディアに対応したメディアボタンを押す

ボタンを押すと、各ソースの内容がリスト表示されます。

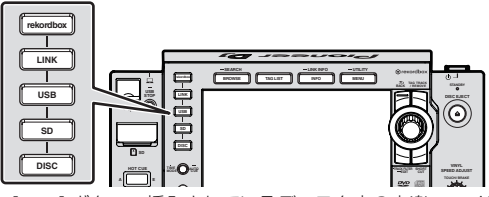

- [DISC] ボタン:挿入されているディスク内の音楽ファイルを表 示します。
- **[SD]** ボタン: 挿入されている SD メモリーカード内の音楽ファ イルを表示します。
- ! [**USB**]:接続されている USB デバイス、rekordbox をインス トールしたモバイルデバイス内の音楽ファイルを表示します。
- ! [**LINK**] ボタン:他の DJ プレーヤーにセットされている記録メ ディア (SD, USB)、rekordbox をインストールしたモバイルデ バイス内の音楽ファイルを表示します。
- ! [**rekordbox**] ボタン:rekordbox 内の音楽ファイルを表示し ます。
- ! ブラウズ画面にしているときは [**BROWSE/SEARCH**] ボタンが点灯 します。
- ! ブラウズ画面表示中に [**BROWSE/SEARCH**] ボタンを押すと、ブラ ウズ画面を閉じて通常再生画面に戻ります。

もう一度、[**BROWSE/SEARCH**] ボタンを押すと、前回のブラウズ画 面を開きます。

#### **画面の見かた**

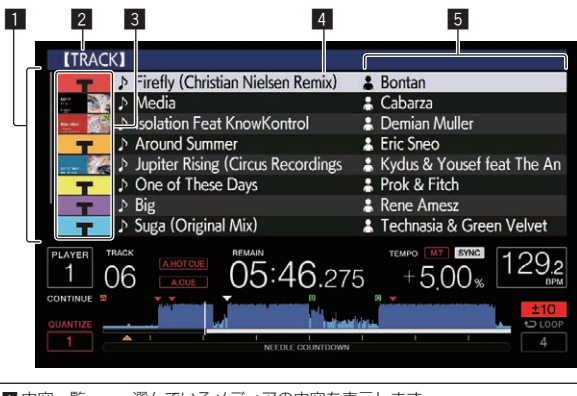

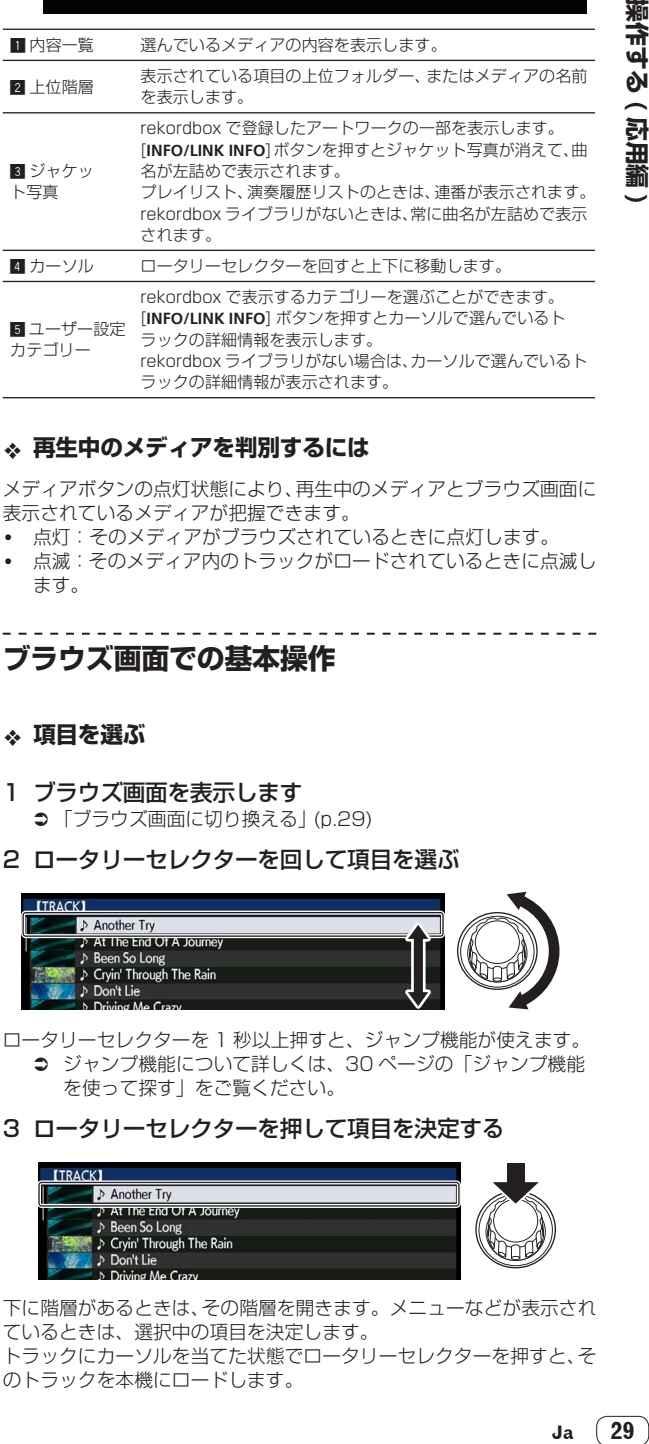

#### **再生中のメディアを判別するには**

メディアボタンの点灯状態により、再生中のメディアとブラウズ画面に 表示されているメディアが把握できます。

- ! 点灯:そのメディアがブラウズされているときに点灯します。
- ......<br>点滅 : そのメディア内のトラックがロードされているときに点滅し ます。

**ブラウズ画面での基本操作**

#### **項目を選ぶ**

- 1 ブラウズ画面を表示します ● 「ブラウズ画面に切り換える| (p.29)
- 2 ロータリーセレクターを回して項目を選ぶ

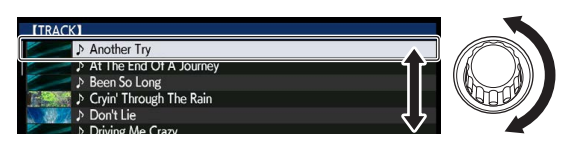

ロータリーセレクターを 1 秒以上押すと、ジャンプ機能が使えます。 ● ジャンプ機能について詳しくは、30 ページの「ジャンプ機能 を使って探す」をご覧ください。

#### 3 ロータリーセレクターを押して項目を決定する

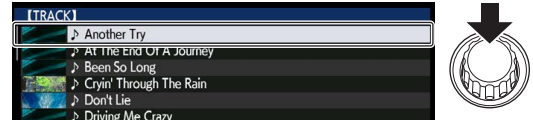

下に階層があるときは、その階層を開きます。メニューなどが表示され ているときは、選択中の項目を決定します。 トラックにカーソルを当てた状態でロータリーセレクターを押すと、そ のトラックを本機にロードします。

#### <span id="page-29-0"></span>**階層を戻る**

#### ブラウザ画面表示中に [**BACK**] ボタンを押す

- 階層を 1 つ上に戻します。
- ! [**BACK**] ボタンを 1 秒以上押す、またはブラウズしているメディア のメディアボタンを押すと、一番上の階層に移動します。
- 記録メディア (SD, USB) またはコンピューター上およびモバイル デバイス上の rekordbox のライブラリを再生する場合には、最上位 階層で [**BACK**] ボタンを押すと以下の情報を見ることができます。
	- 記録メディア (SD, USB) に rekordbox のライブラリ情報が無 い場合:そのメディアの空き容量と使用容量
	- 記録メディア (SD, USB) に rekordbox のライブラリ情報があ る場合:そのメディアの空き容量と使用容量、ライブラリ情報 内のトラック数、プレイリスト数、更新日
	- コンピューター上およびモバイルデバイス上の rekordbox:ラ イブラリ情報内のトラック数、プレイリスト数

# **その他のブラウズ操作**

# **トラックを並べ替える ( ソートメニュー )**

ブラウズしているとき、ソートメニューを使ってトラックを並べ替えら れます。

- ! 本機能は以下のライブラリに対してのみ行うことができます。 — コンピューター上およびモバイルデバイス上の rekordbox のラ イブラリをブラウズしているとき
- 記憶メディア (SD, USB) の rekordbox ライブラリをブラウズ しているとき

#### 1 rekordbox ライブラリを表示させる

- 「本機にセットされたメディアを再生する」 (p.20)
- 「他プレーヤーの記録メディア (SD, USB)、rekordbox をイン ストールしたモバイルデバイスを再生する」 (p.20)
- 「コンピューター上およびモバイルデバイス上の rekordbox の ライブラリを再生する」 (p.21)

### 2 トラックがリスト表示されているときに [**MENU/UTILITY**] ボタンを押す

画面にソートメニューが表示されます。

#### 3 ロータリーセレクターを使って、ソートしたい項目を選 んで決定する

選んだ項目に従ってリスト上のトラックが並び替わります。

! ソートメニューに表示させる並べ替え項目は、rekordbox の設定 で変更できます。記録メディア (SD, USB) 上の rekordbox ライ ブラリは、設定を変更したあとに再度エクスポートすると反映され ます。

#### $\frac{1}{2} \frac{1}{2} \frac{$ **トラックを探す**

- ! 本機能は以下のライブラリに対してのみ行うことができます。
	- コンピューター上およびモバイルデバイス上の rekordbox のラ イブラリをブラウズしているとき
	- 記憶メディア (SD, USB) の rekordbox ライブラリをブラウズ しているとき

### **[SEARCH] カテゴリーを使って探す**

ライブラリブラウズしているとき、[**SEARCH**] カテゴリーを使ってト ラックを検索できます。

### 1 rekordbox ライブラリを表示させる

- 「本機にセットされたメディアを再生する」 (p.20)
- 「他プレーヤーの記録メディア (SD, USB)、rekordbox をイン ストールしたモバイルデバイスを再生する」 (p.20)
- 「コンピューター上およびモバイルデバイス上の rekordbox の ライブラリを再生する」 (p.21)

#### 2 ロータリーセレクターを使って、カテゴ リーで [**SEARCH**] を選んで決定する

タッチディスプレイ内にキーボードが表示されます。

以下の方法でも、[**SEARCH**] 画面が起動できます。

- ! [**BROWSE/SEARCH**] ボタンを 1 秒以上押す。
- ! [**SHORTCUT**] 画面内で [**SEARCH**] をタッチする。

#### 3 タッチディスプレイ内のキーボードを使って文字を入力 する

入力した文字を含むトラック等を表示します。

- ! 続けて文字を入力すると、入力した文字列を含むトラック等を表示 します。
- [BACK] ボタンを押すとカテゴリー選択画面に戻ります。

### **[TRACK FILTER] を使って探す**

### 1 rekordbox ライブラリを表示させる

- 「本機にセットされたメディアを再生する| (p.20) ● 「他プレーヤーの記録メディア (SD, USB)、rekordbox をイン
- ストールしたモバイルデバイスを再生する」 (p.20) ● 「コンピューター上およびモバイルデバイス上の rekordbox の ライブラリを再生する」 (p.21)

#### 2 トラックがリスト表示されているときに [**TRACK FILTER**] ボタンを押す

BPM、KEY などの指定した条件に一致する楽曲だけが表示されます。

- ! [**TRACK FILTER**] ボタンを 1 秒以上押すと条件設定画面が表示され [**TRACK FILTER**] 条件(楽曲に付加したタグ情報や BPM、KEY、 RATING、COLOR)を設定することができます。また、rekordbox でも [**TRACK FILTER**] 条件を設定することができます。
- ! [**MASTER PLAYER**] をタッチするとシンクマスターにした DJ プ レーヤーの BPM、KEY を [**TRACK FILTER**] 条件として取り込むこ とができます。
- 設定条件は、記憶メディア (SD, USB) 毎ににそれぞれ記憶され ます。

#### **再生中の曲の KEY ( 調 ) を使って探す**

シンクマスターにした DJ プレーヤーにロードされているトラックの KEY と相性の良い曲のアイコンが KEY アイコン(緑色)に変わります。

# **ジャンプ機能を使って探す**

ジャンプ機能を使って、再生したいトラック、カテゴリー、またはフォ ルダーに瞬時に移動できます。

ジャンプ機能には、以下 2 つのモードがあります。

- ! アルファベットジャンプ : アルファベット順に並んでいる、または 並べ替えているときに使います。
- ページジャンプ: アルファベット順に並んでいない、または並べ替 えていないとき使います。

## **アルファベットジャンプのとき**

### 1 アルファベット順に並んでいるリストを表示させる

rekordbox のライブラリや記録メディア (SD, USB)内のトラックリ ストなど、アルファベット順に並んでいるリストを表示させます。

### 2 ロータリーセレクターを 1 秒以上押す

アルファベットジャンプモードに切り換わります。カーソルで選んでい るトラックまたはカテゴリーの頭文字が拡大表示されます。

### 3 ロータリーセレクターを回して、文字または記号を選ぶ

選んだ文字または記号で始まるトラック、またはカテゴリーにカーソル 位置が移動します。

選んだ文字から始まるカテゴリーがリストにない場合はカーソル は移動しません。 アルファベットジャンプで表示される文字は A ~ Z、0 ~ 9、およ び一部の記号です。

### <span id="page-30-0"></span>**ページジャンプのとき**

#### 1 アルファベット順に並んでいないリストを表示させる

音楽 CD のトラックや記録メディア(SD, USB)またはディスク内 のフォルダなど、アルファベット順に並んでいないリストを表示させ ます。

### 2 ロータリーセレクターを 1 秒以上押す

ページジャンプモードに切り換わります。

3 ロータリーセレクターを回して、ページを選ぶ 選んだページに移動します。

#### **INFORMATION ジャンプ機能を使う**

詳細情報に表示されている項目を選んで、トラックが含まれるカテゴ リーを表示できます。この機能はロードしているトラックと同じジャン ルや近い BPM 値のトラックを探す場合に便利です。

#### 1 トラックをロードする

#### 2 通常再生画面で [**INFO/LINK INFO**] ボタンを押す

トラックの詳細情報が表示されます。

! 詳しくは 33 ページの「ロードされているトラックの詳細情 報を表示する」をご覧ください。

#### 3 項目を選んで決定する

ブラウズ画面に切り換わり、選択した項目のカテゴリーを表示します。

- ! ブラウズ画面を閉じるには、[**BROWSE/SEARCH**] ボタンを押し ます。
- ! ブラウズ画面に表示するべき項目がないものや、詳細画面にアイコ ンだけが表示されている項目は選べないことがあります。
- ! トラックを選んだときは、トラックがロードされる直前に表示して いた画面を表示します。
- ディスクのトラック、rekordbox ライブラリが入っていない記録メ ディア (SD, USB) では、項目はトラックのみ選択できます。

# **ホットキューバンクを使う**

あらかじめ rekordbox で設定しておいたホットキューバンクを、本機 の [**HOT CUE**] (**A** ~ **H**) ボタンに一度でセットできます。

#### 1 ホットキューバンクが記録されている記録メディア (SD, USB) を本機にセットする

### 2 ロータリーセレクターを使って、ブラウズ画面でカテゴ リーの [**HOT CUE BANK**] を選んで決定する

ホットキューバンクがリスト表示されます。

#### 3 ロータリーセレクターを使って、呼び出したいホット キューバンクを選んで決定する

選んだホットキューバンクに登録されているホットキューが画面に表 示されます。

! カーソルはホットキューバンク A に固定されます。ロータリーセレ クターやその他のボタンを使って移動できません。

#### 4 ロータリーセレクターを押す

本機の [**HOT CUE**] (**A** ~ **H**) ボタンにセットされたホットキューがホッ トキューバンクに登録されているホットキューで上書きされます。

- ! ホットキューバンクをセットしたあと、本機の [**HOT CUE**] (**A** ~ **H**) ボタンのいずれかに新しいホットキューを上書きすると、ホット キューバンクから登録したホットキューは全て削除されます。
- ! ホットキューバンクは本機では編集できません。rekordbox を使っ て編集してください。詳しくは、rekordbox (Mac/Windows) の ユーザーマニュアルをご覧ください。

# **演奏履歴を参照する (HISTORY)**

ブラウズ画面でのカテゴリーの [**HISTORY**] には、トラックの演奏履歴 が記録および表示されます。

! rekordbox を使って [**HISTORY**] の演奏履歴を元にプレイリストを 作成できます。詳しくは、rekordbox (Mac/Windows) のユーザー マニュアルをご覧ください。

### **演奏履歴を記録する**

#### 1 記録メディア (SD, USB) を本機にセットする

#### 2 トラックを再生する

約1分間プレイしたトラックが演奏履歴リストに記録されます。

- 記録メディア (SD, USB) を本機にはじめてセットしたとき、また は再セットしたとき、記録メディア (SD, USB) 内に新しい演奏履 歴リストが自動で作成されます。
- [UTILITY] で演奏履歴リストの名前をあらかじめ設定しておくこと ができます。
- = 「演奏履歴リストの名前を設定する」 (p.36)
- 同一のトラックを 2 回以上連続してプレイした場合は、履歴に残ら ないことがあります。
- 1 つの演奏履歴リストに記憶できる最大トラック数は、999 トラッ クです。1 000 トラック以上を記憶するときは、新たな履歴を記 憶するために一番古い履歴が削除されます。演奏履歴リストは999 個まで作成できます。
- ! 演奏履歴リストに登録されたトラックは、曲名等が緑色 ( 再生済み ) に変わります。
- ! カテゴリーの [**PLAYLIST**] 内のトラックは [**MENU/UTILITY**] ボタン を使って曲名等を緑色 ( 再生済み ) に変更することができます。変 更を行うと演奏履歴リストにトラックが登録されます。

#### **演奏履歴を削除する**

1 記録メディア (SD, USB) を本機にセットする

#### 2 rekordbox ライブラリを表示させる

- 「本機にセットされたメディアを再生する」 (p.20)
- 「他プレーヤーの記録メディア (SD, USB)、rekordbox をイン ストールしたモバイルデバイスを再生する」 (p.20)
- 「コンピューター上およびモバイルデバイス上の rekordbox の ライブラリを再生する」 (p.21)

#### 3 ロータリーセレクターを使って、カテゴ

リーで [**HISTORY**] を選んで決定する

演奏履歴リストがリスト表示されます。

4 ロータリーセレクターを回して、削除したい演奏履歴リ ストを選ぶ

#### 5 [**MENU/UTILITY**] ボタンを押す

削除メニューが表示されます。

#### 6 ロータリーセレクターを回して、削除範囲を選んで決定 する

- [DELETE]:選ばれている演奏履歴リストが削除されます。
- [ALL DELETE]: すべての演奏履歴リストが削除されます。
- .<br>記録メディア (SD, USB) の演奏履歴リストを rekordbox にプレ イリストとして取り込むと、取り込まれた演奏履歴リストは記録メ ディア (SD, USB) から削除されます。
- ! カテゴリーの [**PLAYLIST**] 内のトラックは、[**MENU/UTILITY**] で曲 名等を緑色 ( 再生済み ) から白色 ( 未再生 ) に変更することができ ます。変更を行うと演奏履歴リストからトラックが削除されます。

7 ロータリーセレクターを使って、[OK] を選んで決定 する

### **タグリストを編集する**

909 斉 夕。 --- シインの アンアン 歴史 アンジェク こうこう しょうこう あいてん しゅうしゃ あいてん しゅうしゃ あいてん しゅうしゃ あいてん しゅうしゃ しゅうしゃ しゅうしゃ こうしょう (31) ゆうしゃ こうしょう (31) かんし しゅうしゅ (31) かんしゃ こうしょう (31) かんしゃ こうしょう (31) かんしゅう (31) かんしゅう (31) かんしゅう 次に再生するトラックや DJ シーンに合わせて選んだトラックを、 マークを付けてあらかじめリストに集めておくことができます。集めた トラックリストを「タグリスト」といいます。タグリストは PRO DJ LINK 接続されている複数の DJ プレーヤーの間で、リアルタイムで相 互に参照できるリストです。

- ! タグリストに追加できるトラック数は、1 メディア当たり 100 ト ラックです。
- ! タグリストは1つの記録メディア(SD, USB)で1つ作成されます。 記録メディア (SD, USB) をまたいでトラックをリストに集めるこ とはできません。

! 同一フォルダー内の同一トラックを重複して登録することはでき ません。

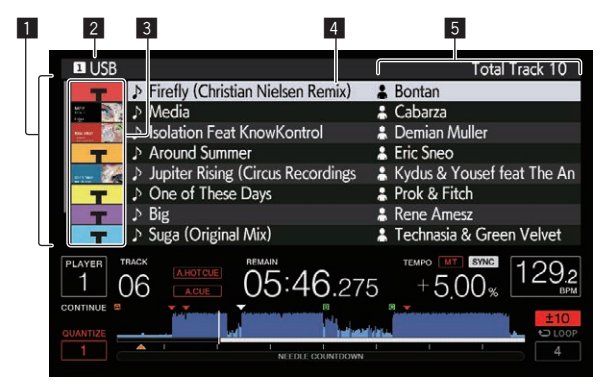

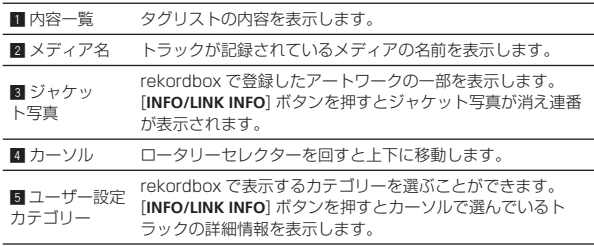

# **タグリストにトラックを追加する**

#### **トラックを選んで追加する**

- 1 ブラウズ画面に切り換えて、トラックをリスト表示する
- 2 トラックにカーソルを合わせ[**TAG TRACK**/**REMOVE**]ボ タンを押す

トラックの左側に が表示され、その記録メディア (SD, USB) の タグリストにトラックが追加されます。

- ! rekordbox を使って、あらかじめタグリストにトラックを登録して おくことができます。
	- **詳細な操作方法については、rekordbox (Mac/Windows)の** ユーザーマニュアルをご覧ください。

#### **ロードしているトラックを追加する**

#### 1 トラックをロードする

#### 2 [**TAG TRACK**/**REMOVE**] ボタンを押す

- 本機にロードされているトラックがタグリストに追加されます。
- ! トラックの詳細情報画面でも [**TAG TRACK**/**REMOVE**] ボタンを押 すとロード中のトラックをタグリストに追加することができます。

#### **カテゴリーまたはフォルダーごと追加する**

選んだカテゴリーまたはフォルダー内のすべてのトラックをタグリス トに追加できます。

#### 1 ブラウズ画面に切り換えて、直下にトラックが含まれる カテゴリーまたはフォルダーにカーソルを合わせる

情報表示画面の右半分にトラックが一覧表示されている状態になり ます。

#### 2 [**TAG TRACK**/**REMOVE**] ボタンを押す

カテゴリー名またはフォルダー名が点滅し、カテゴリーまたはフォル ダー内のすべてのトラックがタグリストに追加されます。

! フォルダーブラウズしているときにフォルダーを追加すると、ID3 等を一度も読み込んでいないトラックはトラック名がファイル名 で登録されます。アーティスト名は登録されません。

! タグリストに追加したあと、登録曲をブラウズ画面のトラックリス ト内で表示する、または登録曲をプレーヤーにロードして ID3 等を 読み込むとファイル名はトラック名に変わりアーティスト名も登 録されます。

#### **プレイリストからトラックを追加する**

選んだプレイリスト内のトラックをタグリストに追加できます。

#### 1 ブラウズ画面に切り換えて、カテゴリーの [**PLAYLIST**] を 選んで決定する

プレイリストがリスト表示され、情報表示画面の右半分にトラックが一 覧表示されている状態になります。

#### 2 プレイリストにカーソルを合わせて、[**TAG TRACK**/ **REMOVE**] ボタンを押す

プレイリスト名が点滅し、プレイリスト内のトラックがタグリストに追 加されます。

# **タグリストからトラックをロードする**

#### 1 [**TAG LIST**] ボタンを押す

タグリストを表示します。

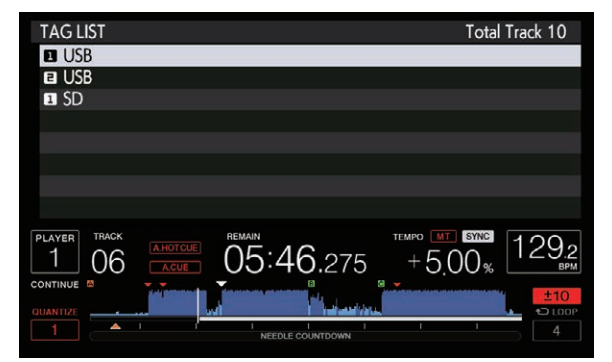

DJ プレーヤーに複数の記録メディア (SD、USB) がセットされ ている場合、記録メディア(SD、USB)の名前の前にその記録メ ディア(SD、USB)がセットされているプレーヤー番号が表示さ れます。

#### 2 ロータリーセレクターを使って、記録メディア(SD, USB)を選んで決定する

記録メディア(SD, USB)を選ぶと、その記録メディア(SD, USB) 内のタグリストが表示されます。

#### 3 ロータリーセレクターを使って、ロードしたいトラック を選んで決定する

トラックがロードされ再生が始まります。

# **タグリストからトラックを削除する**

タグリスト上からトラックを削除することができます。 ! タグリストに追加されているトラックを再生しているとき、そのト ラックをタグリストから削除すると、トラックの最後まで再生して から停止します。次トラックは再生しません。

#### **1 トラックずつ削除する**

1 [**TAG LIST**] ボタンを押す タグリストを表示します。

#### 2 ロータリーセレクターを使って、記録メディア(SD, USB)を選んで決定する

記録メディア (SD, USB) を選ぶと、その記録メディア (SD, USB) 内のタグリストが表示されます。

#### 3 ロータリーセレクターを使って、削除したいトラックに カーソルを合わせる

#### <span id="page-32-0"></span>4 [**TAG TRACK**/**REMOVE**] ボタンを 1 秒以上押す

以下の画面の時に [**TAG TRACK**/**REMOVE**] ボタンを押すとタグリスト からトラックを削除することができます。

- ! ブラウズ画面で、タグリストに登録されているトラックに カーソルが合っているとき。
- ! タグリストに登録されているトラックのロード中に、通常再生 画面またはトラックの詳細情報画面が表示されているとき。

#### **すべてのトラックを削除する**

#### 1 [**TAG LIST**] ボタンを押す

タグリストを表示します。

2 ロータリーセレクターを使って、記録メディア(SD, USB)を選んで決定する

記録メディア(SD, USB)を選ぶと、その記録メディア(SD, USB) 内のタグリストが表示されます。

#### 3 [**MENU/UTILITY**] ボタンを押す [LIST MENU] が表示されます。

4 ロータリーセレクターを使って、[TAGLIST MENU] を 選んで決定する

[TAGLIST MENU] が表示されます。

5 ロータリーセレクターを使って、[REMOVE ALL TRACKS] を選んで決定する

6 ロータリーセレクターを使って、[OK] を選んで決定 する

# **タグリストをプレイリストに変換する**

タグリストとして集めたトラックをプレイリストに変換することがで きます。

! 変換したプレイリストはカテゴリーの [**PLAYLIST**] の項目として表 示できます。

#### 1 [**TAG LIST**] ボタンを押す

タグリストを表示します。

#### 2 ロータリーセレクターを使って、記録メディア(SD, USB)を選んで決定する

記録メディア (SD, USB) を選ぶと、その記録メディア (SD, USB) 内のタグリストが表示されます。

#### 3 [**MENU/UTILITY**] ボタンを押す

[LIST MENU] が表示されます。

#### 4 ロータリーセレクターを使って、[TAGLIST MENU] を 選んで決定する

[TAGLIST MENU] が表示されます。

#### 5 ロータリーセレクターを使って、[CREATE PLAYLIST] を選んで決定する

#### 6 ロータリーセレクターを使って、[OK] を選んで決定 する

タグリストの内容が [TAG LIST XXX] という名前のプレイリストに変 換されます。

- 記録メディア (SD, USB) 内に rekordbox のライブラリ情報が記 録されていないときは、タグリストをプレイリストに変換できま せん。
- ! タグリストに rekordbox で管理しているトラックと rekordbox で 管理していないトラックの両方を登録している場合、rekordbox で 管理されているトラックだけプレイリストに変換されます。

### **ロードされているトラックの詳細情報を 表示する**

ロードされているトラックの詳細情報を確認できます。

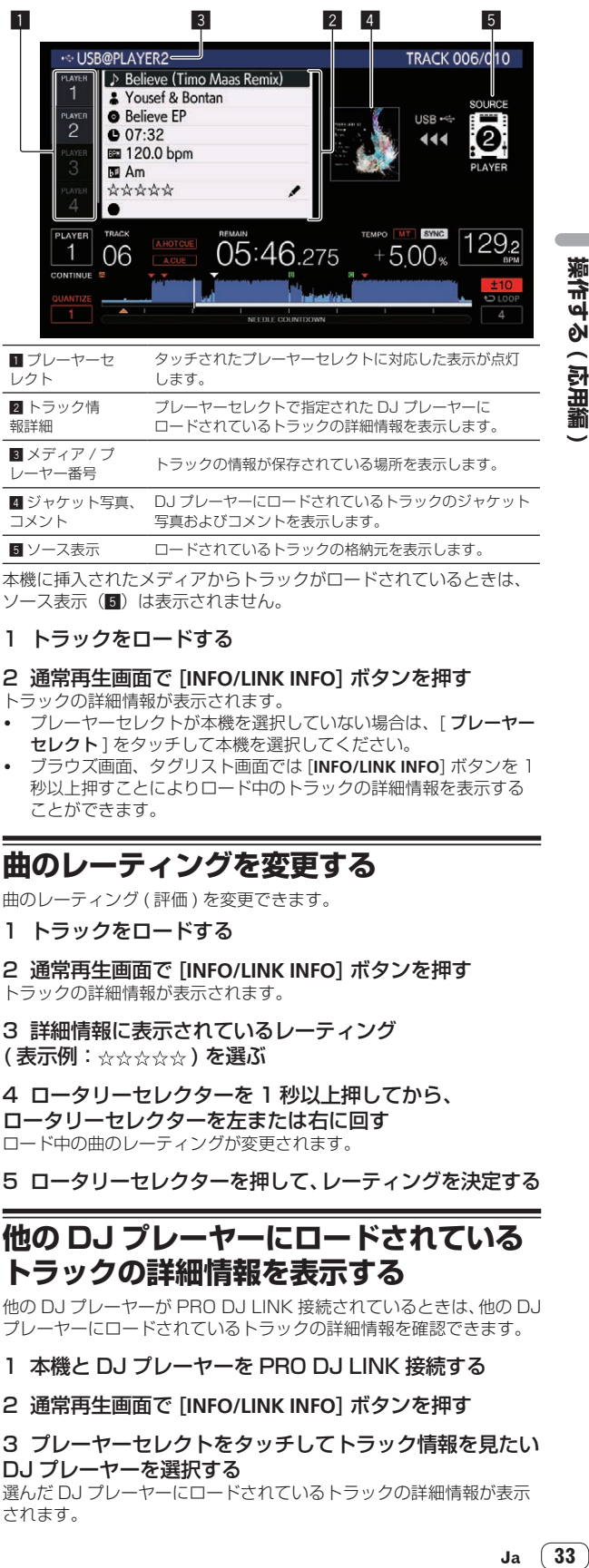

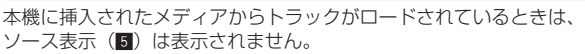

写真およびコメントを表示します。 ■ ソース表示 ロードされているトラックの格納元を表示します。

#### 1 トラックをロードする

コメント

#### 2 通常再生画面で [**INFO/LINK INFO**] ボタンを押す

トラックの詳細情報が表示されます。

- プレーヤーセレクトが本機を選択していない場合は、「プレーヤー セレクト ] をタッチして本機を選択してください。
- ! ブラウズ画面、タグリスト画面では [**INFO/LINK INFO**] ボタンを 1 秒以上押すことによりロード中のトラックの詳細情報を表示する ことができます。

## **曲のレーティングを変更する**

曲のレーティング ( 評価 ) を変更できます。

1 トラックをロードする

2 通常再生画面で [**INFO/LINK INFO**] ボタンを押す トラックの詳細情報が表示されます。

3 詳細情報に表示されているレーティング (表示例:☆☆☆☆☆)を選ぶ

4 ロータリーセレクターを 1 秒以上押してから、 ロータリーセレクターを左または右に回す ロード中の曲のレーティングが変更されます。

5 ロータリーセレクターを押して、レーティングを決定する

### **他の DJ プレーヤーにロードされている トラックの詳細情報を表示する**

他の DJ プレーヤーが PRO DJ LINK 接続されているときは、他の DJ プレーヤーにロードされているトラックの詳細情報を確認できます。

- 1 本機と DJ プレーヤーを PRO DJ LINK 接続する
- 2 通常再生画面で [**INFO/LINK INFO**] ボタンを押す

#### 3 プレーヤーセレクトをタッチしてトラック情報を見たい DJ プレーヤーを選択する

選んだ DJ プレーヤーにロードされているトラックの詳細情報が表示 されます。

# <span id="page-33-0"></span>**設定を変更する**

# **設定内容を記録メディア (SD, USB) に 記録する**

[UTILITY] の設定内容およびその他の設定内容を記録メディア (SD, USB) に記録できます。

記録した設定内容は、rekordbox へ書き出せます。

rekordbox で本機の設定を行ってから記録メディア (SD,USB) に記録 し、その設定値を他のプレーヤーに反映することもできます。

! 記録される設定内容は以下です。 — [UTILITY] の設定内容

**PLAY MODE**、**EJECT/LOAD LOCK**、**QUANTIZE BEAT VALUE**、 **HOT CUE AUTO LOAD**、**HOT CUE COLOR**、**AUTO CUE LEVEL**、 **SLIP FLASHING**、**ON AIR DISPLAY**、**JOG BRIGHTNESS**、**JOG INDICATOR**、**DISC SLOT ILLUMINATION**、**LANGUAGE**、**LCD BRIGHTNESS**

— その他の設定内容 TIME MODE (本体表示部の時間表示方法)、AUTO CUE、JOG MODE、TEMPO RANGE、MASTER TEMPO、QUANTIZE、 SYNC、PHASE METER

#### 1 設定内容を記録したい記録メディア (SD, USB) をセッ トする

#### 2 メディアボタン (SD,USB) を押す

設定内容を記録する記録メディア (SD, USB) が PRO DJ LINK 接続 中の他の DJ プレーヤーにセットされているときは、[**LINK**] ボタンを押 して記録メディアを選んでください。

#### 3 [**MENU/UTILITY**] ボタンを押す

4 ロータリーセレクターを使って [**MY SETTINGS**] の [**SAVE**] を選んで決定する

設定内容が記録されます。

! [**SHORTCUT**] 画面でも記録できます。

### **記録メディア (SD, USB) に記録した設 定内容を呼び出す**

記録メディア (SD, USB) に記録した、[UTILITY] の設定内容およびそ の他の設定内容を呼び出すことができます。

#### 1 設定内容を記録した記録メディア (SD, USB) をセット する

#### 2 メディアボタン (SD,USB) を押す

設定内容を記録する記録メディア (SD, USB) が PRO DJ LINK 接続 中の他の DJ プレーヤーにセットされているときは、[**LINK**] ボタンを押 して記録メディアを選んでください。

#### 3 [**MENU/UTILITY**] ボタンを押す

#### 4 ロータリーセレクターを使って [**MY SETTINGS**] の [**LOAD**] を選んで決定する

設定内容が呼び出されます。

! [**SHORTCUT**] 画面でも呼び出せます。

# **記録メディア (SD, USB) に設定されて いる色を変更する**

記録メディア (SD, USB)を本機にセットしたときに表示するSDメモ リーカードインジケーター、USB インジインジケーター、および画面 表示の一部の色を変更することができます。

### 1 記録メディア (SD, USB) を本機にセットする

#### 2 メディアボタン (SD,USB) を押す

設定内容を記録する記録メディア (SD, USB) が PRO DJ LINK 接続 中の他の DJ プレーヤーにセットされているときは、[**LINK**] ボタンを押 して記録メディアを選んでください。

### 3 [**MENU/UTILITY**] ボタンを押す

#### 4 ロータリーセレクターを使って、[**MY SETTINGS**] の [**BACKGROUND COLOR**]、または [**WAVE FORM COLOR**] をを選ぶ

[**BACKGROUND COLOR**]:SD インジケーター、USB インジケーター、 および画面表示の一部の色を変更するときに選択します。

[**WAVE FORM COLOR**]:全体波形、拡大波形の色を変更するときに選 択します。

rekordbox からエクスポートされた音楽ファイルや管理データが入っ ている記録メディア (SD, USB) のみ、変更することができます。

#### 5 ロータリーセレクターを使って設定したい色を選んで決 定する

# **[UTILITY] 画面を表示する**

[**MENU/UTILITY**] ボタンを 1 秒以上押す [**UTILITY**] 画面が表示されます。

### **画面の見かた**

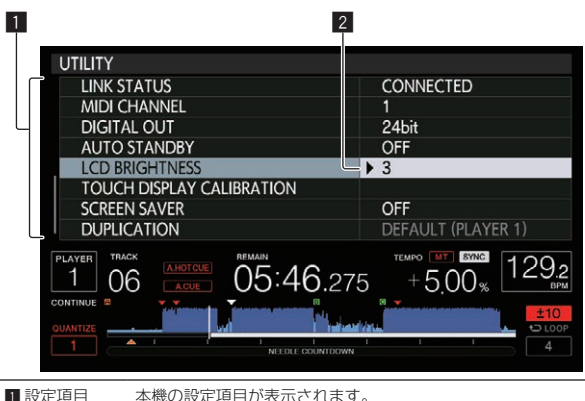

2 項目内容 それぞれの項目の設定値を表示します。

## **設定を変更する**

# 1 [**MENU/UTILITY**] ボタンを 1 秒以上押す

[**UTILITY**] 画面が表示されます。

2 ロータリーセレクターを回して、設定項目を選ぶ

3 変更したい項目にカーソルを合わせて、ロータリーセレ クターを押す

カーソルが設定内容に移動します。

### 4 ロータリーセレクターを回して、設定内容を変更する

5 ロータリーセレクターを押して、設定内容を決定する カーソルが設定項目に戻ります。

! 設定内容を決定する前に [**BACK**] ボタンを押すと変更を中止し ます。

#### 6 [**MENU/UTILITY**] ボタンを押す

[**MENU/UTILITY**] ボタンを押す前の画面に戻ります。

**34 Ja**

### **設定項目一覧**

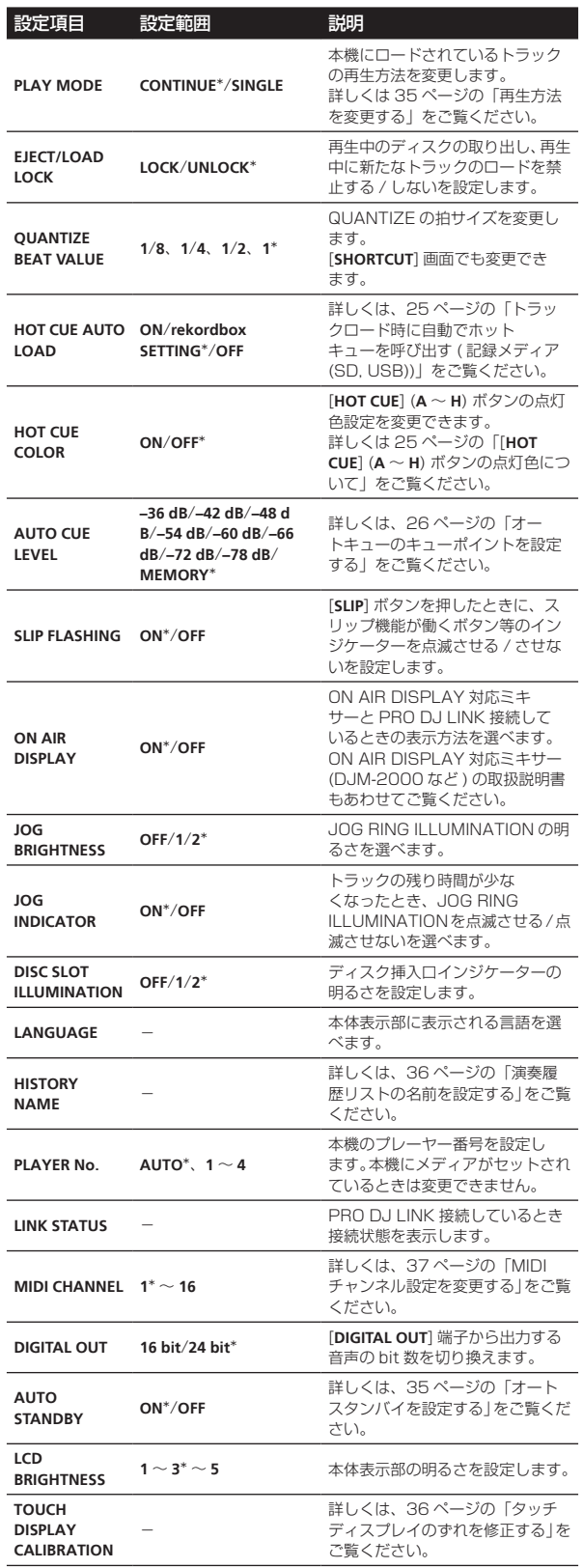

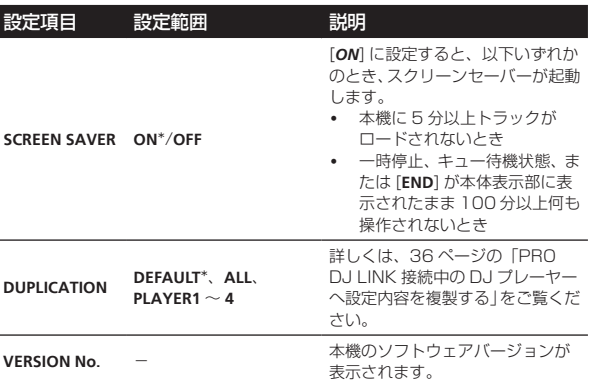

\*:お買い上げ時の設定

<u> - - - - - - - - -</u>

#### . . . . . . . . . . . . . . **再生方法を変更する**

#### 1 [UTILITY] 画面を表示させる

**つ** 「[UTILITY] 画面を表示する」 (p.34)

2 ロータリーセレクターを使って、[**PLAY MODE**] を選ん で決定する

. . . . . . . . . . . . . .

#### 3 ロータリーセレクターを使って、[**CONTINUE**] または [**SINGLE**] を選んで決定する

Russical Astropolic Science Science Manager Science Manager Manager Science Manager Manager Science Manager Manager Manager Manager Manager Manager Manager Manager Manager Manager Manager Manager Manager Manager Manager [**CONTINUE**]:すべてのモードで前の曲や次の曲に移動できます。 [**SINGLE**]:[**TRACK SEARCH**] ボタン、[**SEARCH**] ボタン以外では前の 曲や次の曲へ移動できなくなり、再生中の曲が変更されると設定した キューポイントは解除されます。ディスクからトラックをロード中の場 合、再生するトラックを変更しても設定したキューポイントは解除され ません。

! 音楽 CD のトラックの場合は、設定にかかわらず [**CONTINUE**] で動 作します。

<u>. . . . . . . . . . . . . . . .</u>

### **オートスタンバイを設定する**

#### 1 [UTILITY] 画面を表示させる

● 「[UTILITY] 画面を表示する」 (p.34)

#### 2 ロータリーセレクターを使って、[**AUTO STANDBY**] を選 んで決定する

#### 3 ロータリーセレクターを使って、[**ON**] または [**OFF**] を 選んで決定する

[**AUTO STANDBY**]を[**ON**] に設定すると、以下のときにオートスタン バイ機能が働きスタンバイ状態になります。

- ! ディスク、記録メディア (SD, USB) がセットされていない、かつ PRO DJ LINK 接続していない、かつ **USB** 端子 ( 本体背面部 ) にコ ンピューターが接続されていない状態で、4 時間以上まったく何も 操作されないとき
- ! 本機を操作するとスタンバイ状態が解除されます。
- ! 本機は、オートスタンバイ機能をオンに設定して出荷してい ます。オートスタンバイ機能をお使いにならないときは、[**AUTO STANDBY**]を[**OFF**] に設定してください。

**Contract Contract Contract** 

### <span id="page-35-0"></span>**演奏履歴リストの名前を設定する**

記録メディア (SD, USB)に記録される演奏履歴リストの名前をあらか じめ設定できます。

#### 1 [UTILITY] 画面を表示させる

● 「「UTILITY1 画面を表示する」 (p.34)

- 2 ロータリーセレクターを使って、[**HISTORY NAME**] を選 んで決定する
- 3 タッチディスプレイに表示されるキーボードを使って文 字を入力する

#### 4 ロータリーセレクターを押して決定する

入力した名前に変更されます。

- ! 演奏履歴リストの名前を変更すると、演奏履歴リストの名前の後ろ の数字が 001 に戻ります。この数字は演奏履歴リストが作成され る度に順番に追加されます。
- [HISTORY] の名前に設定できる文字数は、半角英数と記号を合わせ て 32 文字です。

. . . . . . . . . . . . **言語を変更する**

トラック名などの表示、画面上メッセージ表示に使われる言語を選択し ます。

- ! 言語を切り換えると、本体表示部に表示されるメッセージが選択し た言語で表示されます。
- ! トラック名などを表示する際、Unicode 以外のローカルコードで書 かれている文字を表示したいときは、[**LANGUAGE**] 設定を変更して ください。
- 1 [UTILITY] 画面を表示させる

**⇒** 「[UTILITY] 画面を表示する」 (p.34)

2 ロータリーセレクターを使って、[**LANGUAGE**] を選んで 決定する

3 ロータリーセレクターを使って、言語を選んで決定する 画面表示言語が変更されます。

. <u>. . . . . . . . .</u> **タッチディスプレイのずれを修正する**

#### 1 [UTILITY] 画面を表示させる

**⇒** 「[UTILITY] 画面を表示する」 (p.34)

#### 2 ロータリーセレクターを使って、[**TOUCH DISPLAY CALIBRATION**] を選んで決定する

#### 3 画面に表示される [**+**] を順番にタッチする

全部で 16 か所タッチします。

! 手を離したときに [**+**] が移動しない場合は、長めにタッチしてから 手を離してください。

#### 4 ロータリーセレクターを押して決定する

設定の変更内容が保存されます。

! キャリブレーションを設定するときは、ボールペンのような先のと がった物は使用しないでください。

# **PRO DJ LINK 接続中の DJ プレーヤー へ設定内容を複製する**

[UTILITY] の設定内容およびその他の設定内容を、PRO DJ LINK で 接続している他の DJ プレーヤーに複製できます。

- ! 複製される設定内容は以下です。 — [UTILITY] の設定内容 **PLAY MODE**、**EJECT/LOAD LOCK**、**QUANTIZE BEAT VALUE**、
	- **HOT CUE AUTO LOAD**、**HOT CUE COLOR**、**AUTO CUE LEVEL**、 **SLIP FLASHING**、**ON AIR DISPLAY**、**JOG BRIGHTNESS**、**JOG INDICATOR**、**DISC SLOT ILLUMINATION**、**LANGUAGE**、**LCD BRIGHTNESS**

— その他の設定内容 TIME MODE (本体表示部の時間表示方法)、AUTO CUE、JOG MODE、TEMPO RANGE、MASTER TEMPO、QUANTIZE、 SYNC、PHASE METER

#### 1 [**DUPLICATION**] を選んで決定する

2 設定を反映させたい DJ プレーヤーの再生を止める

#### 3 ロータリーセレクターを使って、[PLAYER X] または [**ALL**] を選んで決定する

[**PLAYER1**]–[**PLAYER4**]:指定した DJ プレーヤーに設定を複製します。 再生中の DJ プレーヤーは選べません。

[**ALL**]:PRO DJ LINK 接続中のすべての DJ プレーヤーに設定を複製 します。再生中の DJ プレーヤーには設定を複製できません。

指定したプレーヤーの表示部に [DUPLICATED] と表示され、本機の [UTILITY] の設定内容およびその他の設定内容が指定したプレーヤー に複製されます。

[**DEFAULT**]:本機の設定をお買い上げ時の設定に戻します。

<span id="page-36-0"></span>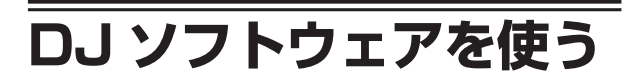

# **DJ ソフトウェアを操作する**

本機は、ボタンやツマミなどの操作情報を汎用の MIDI 形式、HID 形式 で出力します。MIDI 対応または、HID 対応の DJ ソフトウェアをイン ストールしたコンピューターと USB ケーブルを使って接続すると、本 機で DJ ソフトウェアを操作できます。また、コンピューターで再生し ている音楽ファイルの音声を本機から出力できます。

本機をオーディオデバイスとして使うときは、あらかじめコン ピューターにドライバーソフトウェアをインストールしてください (p.8)。また、DJ ソフトウェアのオーディオ出力デバイスの設定 で本機を選んでおく必要があります。詳しくは、お使いの DJ ソフト ウェアの取扱説明書をご覧ください。

#### 1 本機の USB 端子とコンピューターを接続する

接続方法については、12 ページの「DJ ソフトウェアを使う」をご 覧ください。

#### 2 [**BROWSE/SEARCH**] ボタンを押してから [**LINK**] ボタン を押す

メニュー画面に [**CONTROL MODE**] および [**USB-MIDI**] が表示され ます。

#### 3 [**CONTROL MODE**] を選んで決定する

接続中画面が表示されます。

#### 4 [**USB-MIDI**] を選んで決定する

本機がコントロールモードに切り換わります。

#### 5 DJ ソフトウェアを起動する

DJ ソフトウェアと通信が始まります。

- ! 本機のボタンおよびロータリーセレクターなどを使ってコン ピューターの DJ ソフトウェアを操作できます。
- ボタンによっては DJ ソフトウェアの操作に使えないことがあり ます。
- 本機にトラックがロードされるとコントロールモードが解除され ます。
- ! 本機が出力するメッセージについては 38 ページの「MIDI メッ セージ一覧」をご覧ください。

## **MIDI チャンネル設定を変更する**

HID 形式で出力を行うときは、この操作は必要ありません。

1 [**MENU/UTILITY**] ボタンを 1 秒以上押す ユーティリティー画面が表示されます。

#### 2 [MIDI CHANNEL] を選んで決定する

#### 3 ロータリーセレクターを回す

MIDI チャンネルを選んで設定を変更します。1 ~ 16 の設定を選べ ます。

#### 4 ロータリーセレクターを押して決定する

5 [**MENU/UTILITY**] ボタンを押す 元の画面に戻ります。

#### **MIDI メッセージ一覧**

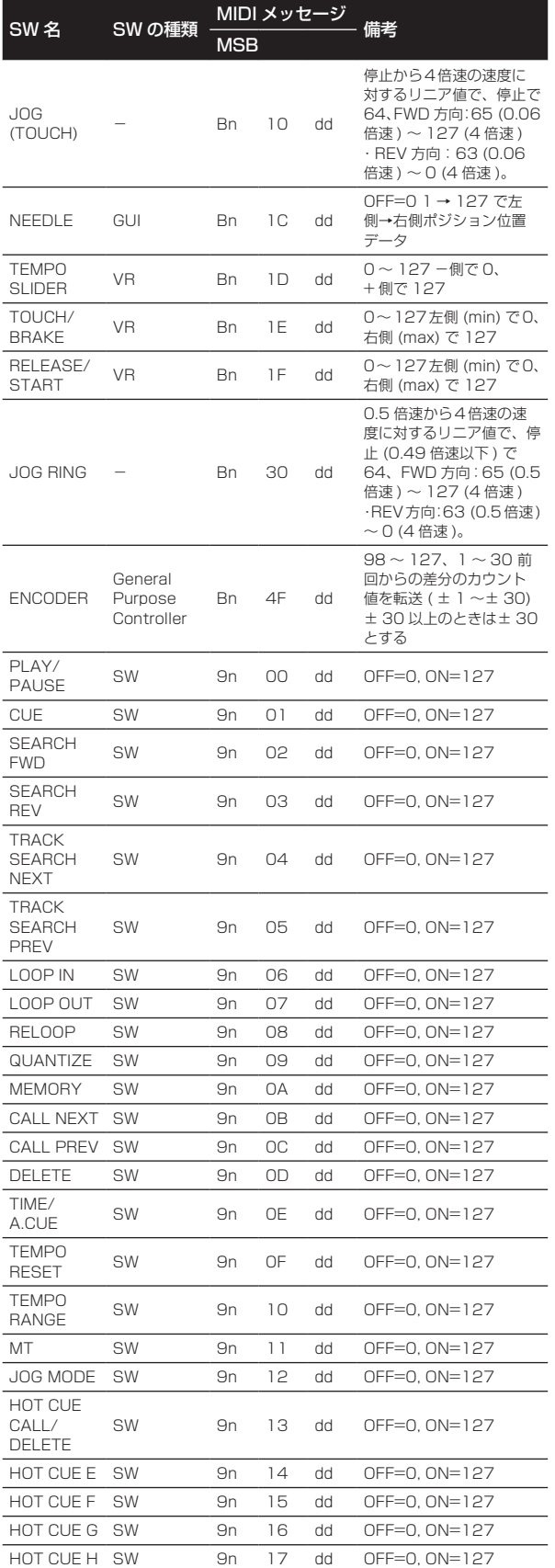

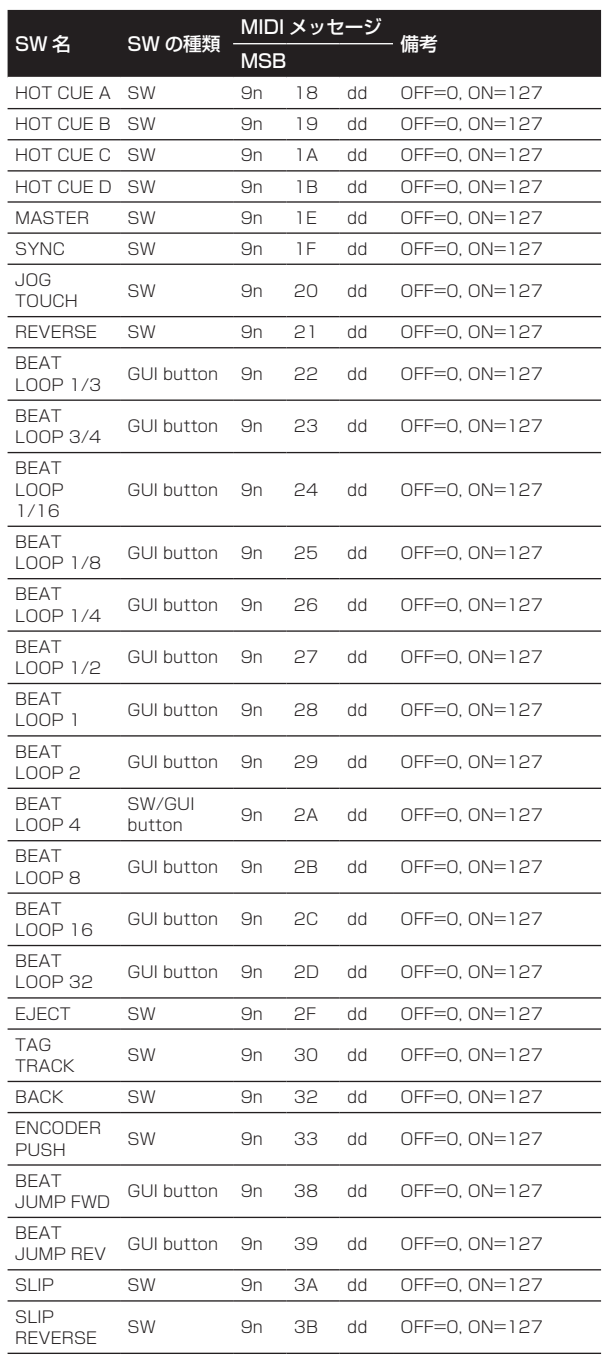

n はチャンネル番号です。

# <span id="page-38-0"></span>**その他**

# **故障かな?と思ったら**

! 故障かな?と思ったら、下記の項目および Pioneer DJ サポートサイトへアクセスして、[**CDJ-2000NXS2**]の[ よくある質問 ] を確認してくだ さい。

http://pioneerdj.com/support/ また、本機と接続している機器もあわせて確認してください。それでも正常に動作しないときは、42 ページの「保証とアフターサービス」を お読みのうえ、販売店にお問い合わせください。

! 静電気など、外部からの影響により本機が正常に動作しないことがあります。このようなときは、電源をオフにしてから 1 分後に再度電源をオ ンにすることで正常に動作することがあります。

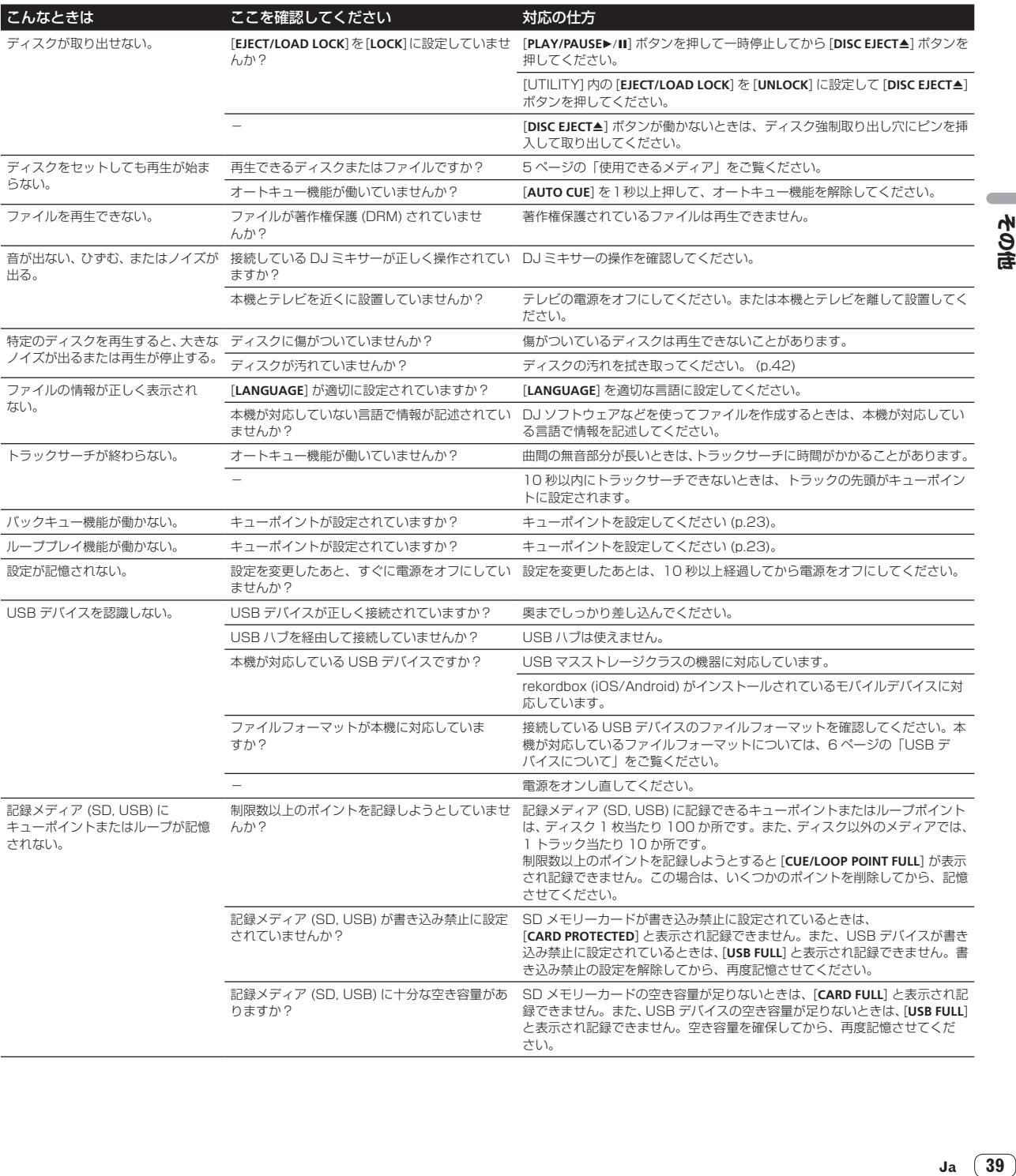

<span id="page-39-0"></span>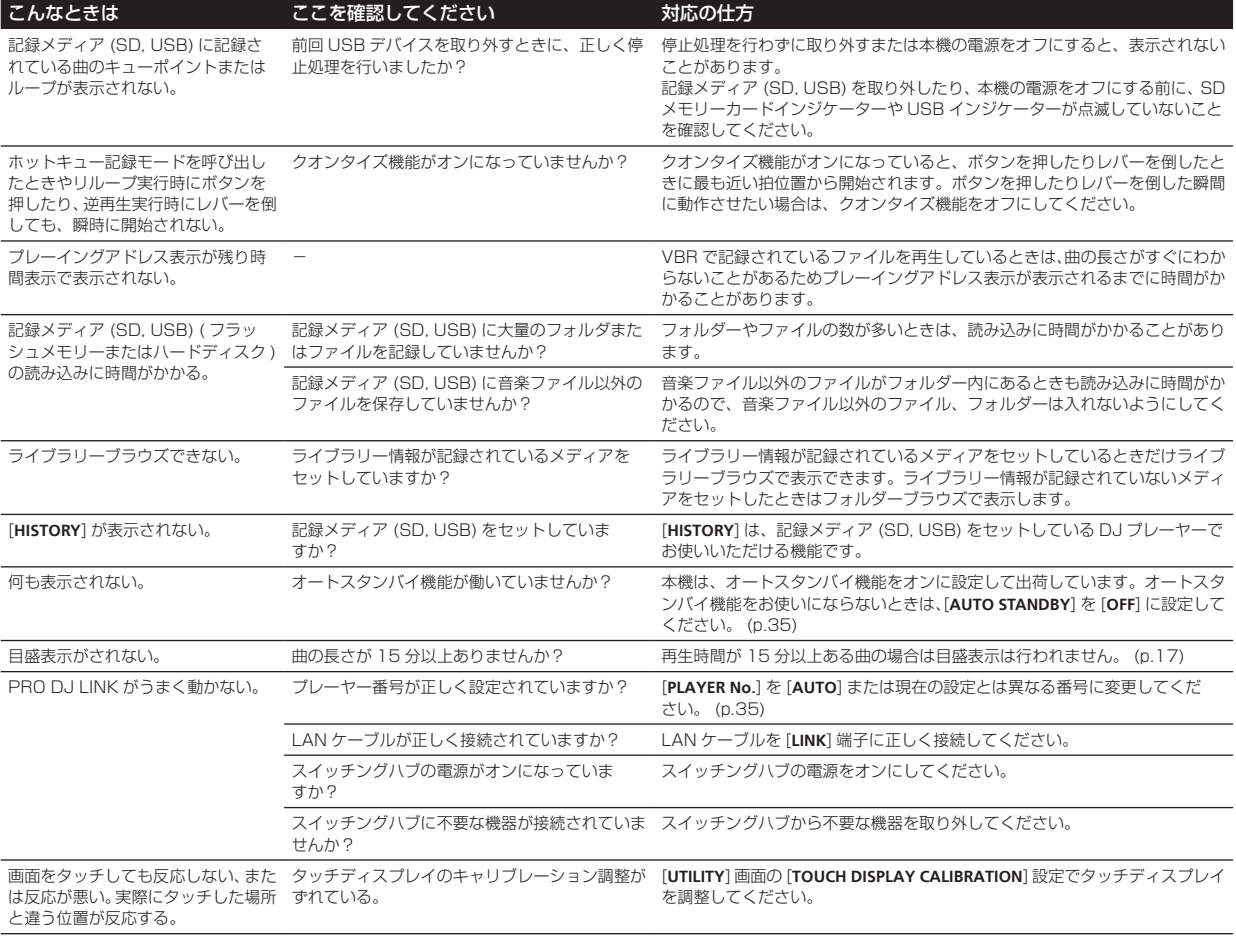

# **液晶画面について**

- ! 液晶画面の中に小さな黒い点や明るく光る点 ( 輝点 ) が現れることがあります。これは液晶特有の現象で故障ではありません。
- 寒い場所でお使いになるときは、本機の電源をオンにしたあとしばらく液晶画面が暗いことがあります。時間がたつと正常な明るさに戻ります。<br>• ※易画面に直射日光が当たると、光が反射し映像が目づらくなりますので、直射日光をさえぎってください。
- ! 液晶画面に直射日光が当たると、光が反射し映像が見づらくなりますので、直射日光をさえぎってください。

# **タッチディスプレイのクリーニングについて**

タッチディスプレイの表面をクリーニングするときは、有機溶剤・酸・アルカリ類は使用しないでください。乾いた柔らかい布、中性洗剤に浸して よく絞った布で拭いてください。

# **エラー表示**

本機が正常に動作できないときは表示部にエラーコードを表示します。以下の表で確認して処置してください。以下の表にないエラーコードが表示 されるときや、処置しても同じエラーコードが表示されるときは、お買い上げの販売店にご連絡ください。

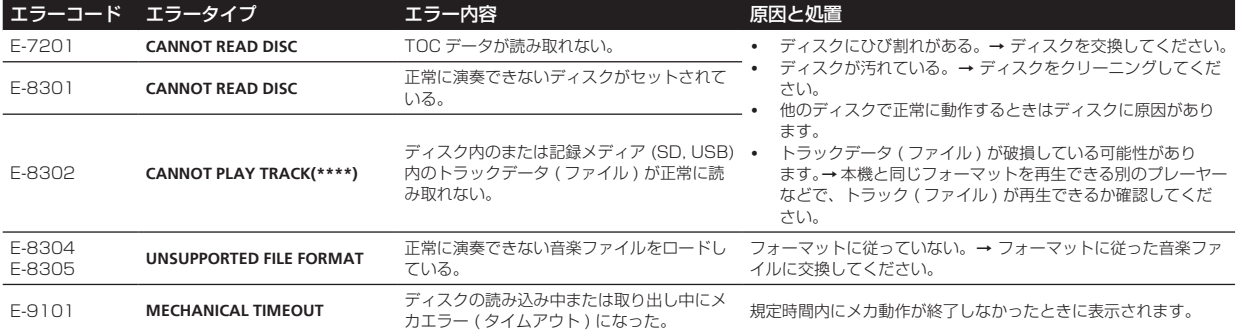

<span id="page-40-0"></span>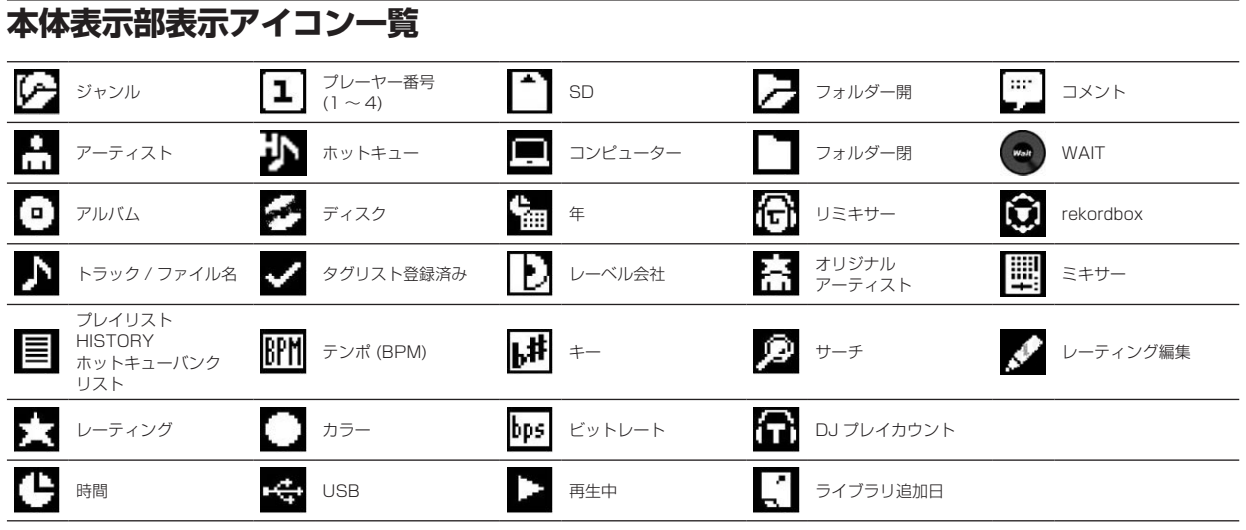

# **iPod/iPhone/iPad について**

- ! 本製品は、Pioneer DJ サポートサイトに記載されている iPod/iPhone/iPad のソフトウェアバージョンに基づいて開発、テストされたもの です。(http://pioneerdj.com/support/)
- ! Pioneer DJ サポートサイトに記載されているバージョン以外のソフトウェアをお客様の iPod/iPhone/iPad にインストールした場合、本製 品との互換がなくなる場合があります。
- ! iPod/iPhone/iPad の動作に関しては保障致しかねますのでご了承ください。
- ! 使用時に iPod/iPhone/iPad のデータ等が消失した場合でも、その保証については責任を負いかねますのでご了承ください。
- もの **2016年**<br>本製 に使 ! iPod/iPhone/iPad は、著作権のないマテリアル、または法的に複製・再生を許諾されたマテリアルを、個人が私的に複製・再生するために使 用許諾されるものです。著作権の侵害は法律上禁止されています。

その他

# <span id="page-41-0"></span>**保証とアフターサービス**

### **修理に関するご質問、ご相談**

「取扱説明書 ( クイックスタートガイド )」の 12 ページに記載の修理受 付窓口、またはお買い求めの販売店にご相談ください。

### **保証書 ( 取扱説明書 ( クイックスタートガイド ) の裏表紙に記載 )**

保証書は必ず「販売店名・購入日」などの記入を確かめて販売店から受 け取り、内容をよく読んで大切に保管してください。 保証書に販売店名や購入日の記載がない場合は、本製品のご購入の際 に受け取られた、購入日が明記されている購入証明書 ( レシート、納品 書、受注メールなど ) が必要となります。保証書とともに大切に保管し てください。

保証期間は購入日から 1 年間です。

### **補修用性能部品の最低保有期間**

当社はこの製品の補修用性能部品を製造打ち切り後、8 年間保有してい ます。性能部品とは、その製品の機能を維持するために必要な部品です。

#### **修理を依頼されるとき**

本書の 39 ページの「故障かな?と思ったら」をお読みいただき、故 障かどうかをご確認ください。それでも正常に動作しないときは、必ず 電源プラグを抜いてから、次の要領で修理を依頼してください。

# **連絡していただきたい内容**

- ! ご住所
- お名前
- お電話番号
- 製品名: マルチプレーヤー
- ! 型番:CDJ-2000NXS2
- ! お買い上げ日
- 故障または異常の内容 「いつ、どのくらいの頻度で、どのような操作 (使用したメディアも) で、どうなる」といった詳細

### **保証期間中は**

修理に際しましては、保証書をご提示ください。保証書に記載されてい る弊社保証規定に基づき修理いたします。

### **保証期間を過ぎているときは**

. . . . . . . . . . . . . . . . . . . .

\_ \_ \_ \_ \_ \_ \_ \_ \_ \_ \_ \_ \_ \_ \_ \_ \_ \_ \_

修理すれば使用できる製品については、ご希望により有料で修理いたし ます。

## **使用上のご注意**

### **結露について**

冬期などに本機を寒いところから暖かい室内に持ち込んだり、本機を設 置した部屋の温度を暖房などで急に上げたりすると、内部 ( 動作部やレ ンズ ) に水滴が付きます ( 結露 )。結露したままでは本機は正常に動作 せず、再生ができません。結露の状態にもよりますが、本機の電源を入 れずに 1 〜 2 時間放置し、本機の温度を室温に保てば水滴が消え、再 生できるようになります。夏でもエアコンなどの風が、本機に直接あた ると結露が起こることがあります。その場合は本機の設置場所を変えて ください。

# **レンズのクリーニングについて**

レンズにゴミやほこりがたまると、音飛びしたり画像が乱れたりするこ とがあります。このようなときは、「保証とアフターサービス」をお読 みのうえ、清掃をご依頼ください。市販のクリーニングディスクはレン ズを破損する恐れがありますので、使わないでください。

# **ディスクの取り扱いかた**

**保管**

- ! 必ずケースに入れ、高温多湿の場所や直射日光の当たる場所・極端 に温度の低い場所を避けて垂直に保管してください。
- ! ディスクに付いている注意書は必ずお読みください。

### **ディスクのお手入れ**

ディスクに指紋やほこりが付いたときは、再生ができなくなること があります。このようなときは、クリーニングクロスなどで内周か ら外周方向へ軽く拭いてください。そのとき、汚れたクリーニング クロスは使わないでください。

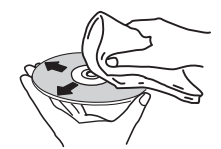

- ! ベンジン、シンナーなどの揮発性の薬品は使わないでください。ま た、レコードスプレー・帯電防止剤などは使わないでください。
- 汚れがひどいときは、柔らかい布を水に浸してよく絞り汚れを拭き 取ったあと乾いた布で水気を拭き取ってください。
- 損傷のあるディスク ( ひびやそりのあるディスク ) は使わないでく ださい。
- ! ディスクの信号面に傷や汚れをつけないでください。
- ディスクを 2 枚重ねて再生しないでください。
- ディスクに紙やシールなどを貼り付けないでください。ディスクに そりが発生し、再生できなくなる恐れがあります。また、レンタル ディスクはラベルが貼ってある場合が多く、のりなどがはみ出して いる恐れがありますので、のりなどのはみ出しがないことを確認し てからお使いください。

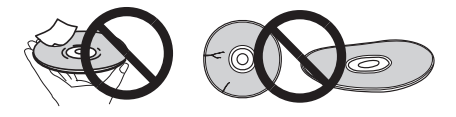

### **特殊な形のディスクについて**

本機は一般の 12 cm ディスク以外の異形ディスクは再生できません ( 故障・事故の原因になることがあります )。 本機では、特殊な形のディスク ( ハート型や六角形等 ) は再生できま せん。故障の原因になりますので、そのようなディスクはお使いになら ないでください。

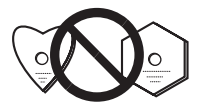

# **ディスクの結露について**

冬期などにディスクを寒いところから暖かい室内に持ち込んだとき、 ディスクの表面に水滴が付くことがあります ( 結露 )。ディスクが結露 していると再生が正常にできないことがありますので、ディスクの表面 の水滴をよく拭き取ってからお使いください。

# <span id="page-42-0"></span>**商標および登録商標について**

- ! Pioneer DJ は、パイオニア株式会社の商標であり、ライセンスに 基づき使用されています。rekordbox および KUVO は、Pioneer DJ 株式会社の登録商標または商標です。
- Windows は米国 Microsoft Corporation の米国およびその他の 国における登録商標です。
- Adobe および Reader は、Adobe Systems Incorporated (アド ビシステムズ社 ) の米国ならびに他の国における登録商標または商 標です。
- ASIO は Steinberg Media Technologies GmbH の商標です。
- SD ロゴは SD-3C,LLC の商標です。

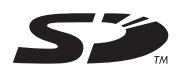

SDHC ロゴは SD-3C, LLC の商標です。

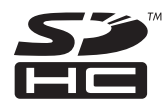

- **ワク**は DVD フォーマットロゴライセンシング(株)の商標です。
- [Made for iPod]、「Made for iPhone」および「Made for iPad」 とは、それぞれ iPod、iPhone あるいは iPad 専用に接続するよう 設計され、アップルが定める性能基準を満たしているとデベロッパ によって認定された電子アクセサリであることを示します。アップ ルは、本製品の機能および安全および規格への適合について一切の 責任を負いません。このアクセサリを iPod、iPhone あるいは iPad と使用することにより、無線の性能に影響を及ぼす可能性がありま すのでご注意ください。

# Made for **SiPod ∏iPhone □iPad**

- Apple、iPad、iPod、iPod touch、iTunes、Mac、Mac OS、 および OS X は、米国および他の国々で登録された Apple Inc. の 商標です。
- iPhone の商標は、アイホン株式会社のライセンスにもとづき使用 されています。
- iOS は、US その他の国でシスコが商標権を有する商標です。
- Android™ は Google Inc. の商標です。
- ! Wi-Fi は Wi-Fi Alliance の登録商標です。

\_\_\_\_\_\_\_\_\_\_\_\_\_\_\_\_\_\_\_\_\_\_\_\_\_\_\_\_\_

その他記載されている会社名および製品名等は、各社の登録商標ま たは商標です。

! This software is based in part on the work of the Independent JPEG Group.

本機搭載のソフトウェアは、Independent JPEG Group のソフト ウェアを一部利用しております。

#### **MP3 の利用について**

本製品は非営利的使用のためのみにライセンスされております。営 利的目的での ( 収益の発生するような ) 、実際の放送 ( 地上波放 送・衛星放送・有線放送・あるいは他のメディアを利用した放送 ) 、 インターネットやイントラネット (企業内ネット)あるいは他のネッ トワークを利用した放送・ストリーミング、またその他の電子的情報 を提供するシステム ( 音楽の有料配信など ) のためにはライセンスさ れておりません。このような使用には個別にライセンスを取得する必 要があります。詳しくは、http://www.mp3licensing.com をご参 照ください。

# **Apple Lossless Audio Codec**

Copyright © 2011 Apple Inc. All rights reserved. Licensed under the Apache License, Version 2.0. You may obtain a copy of the License at http://www.apache.org/licenses/LICENSE-2.0

以下、ソフトウェアライセンスの翻訳を提供しています。これらの翻訳 は公式文書ではありません。 原文は英語を参照してください。 Copyright © 2011 Apple Inc. All rights reserved. Apache License Version 2.0 に基づいてライセンスされます。本ラ イセンスのコピーは下記の場所から入手できます。 http://www.apache.org/licenses/LICENSE-2.0

# **FLAC**

#### FLAC Decoder

Copyright © 2000-2009 Josh Coalson Copyright © 2011-2014 Xiph.Org Foundation Redistribution and use in source and binary forms, with or without modification, are permitted provided that the following conditions are met:

- Redistributions of source code must retain the above copyright notice, this list of conditions and the following disclaimer.
- Redistributions in binary form must reproduce the above copyright notice, this list of conditions and the following disclaimer in the documentation and/or other materials provided with the distribution.
- ! Neither the name of the Xiph.org Foundation nor the names of its contributors may be used to endorse or promote products derived from this software without specific prior written permission.

**Ja 43その他** THIS SOFTWARE IS PROVIDED BY THE COPYRIGHT HOLDERS AND CONTRIBUTORS "AS IS" AND ANY EXPRESS OR IMPLIED WARRANTIES, INCLUDING, BUT NOT LIMITED TO, THE IMPLIED WARRANTIES OF MERCHANTABILITY AND FITNESS FOR A PARTICULAR PURPOSE ARE DISCLAIMED. IN NO EVENT SHALL THE FOUNDATION OR CONTRIBUTORS BE LIABLE FOR ANY DIRECT, INDIRECT, INCIDENTAL, SPECIAL, EXEMPLARY, OR CONSEQUENTIAL DAMAGES (INCLUDING, BUT NOT LIMITED TO, PROCUREMENT OF SUBSTITUTE GOODS OR SERVICES; LOSS OF USE, DATA, OR PROFITS; OR BUSINESS INTERRUPTION) HOWEVER CAUSED AND ON ANY THEORY OF LIABILITY, WHETHER IN CONTRACT, STRICT LIABILITY, OR TORT (INCLUDING NEGLIGENCE OR OTHERWISE) ARISING IN ANY WAY OUT OF THE USE OF THIS SOFTWARE, EVEN IF ADVISED OF THE POSSIBILITY OF SUCH DAMAGE.

! 音楽管理ソフトウェア rekordbox は、保証書に記録されている無 料修理等の対象ではありません。rekordbox をご利用するにあたっ ては、rekordbox の「ソフトウェア使用許諾契約書」の条項をよく お読みください。

\_\_\_\_\_\_\_\_\_\_\_\_\_\_\_\_\_\_\_\_\_\_\_\_\_\_\_\_\_\_\_\_\_\_\_\_

本機の仕様および外観は、改良のため予告なく変更することがあり ます。

© 2015 Pioneer DJ 株式会社 禁無断転載 <DRJ1038-A>